# Novell Identity Manager Driver for Lotus Notes\*

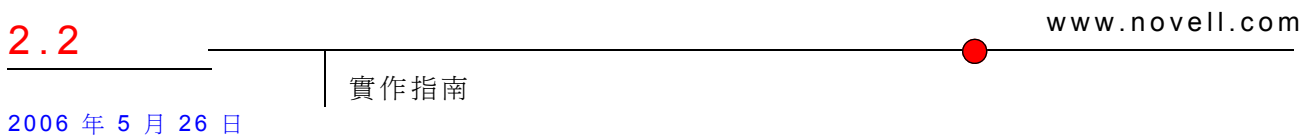

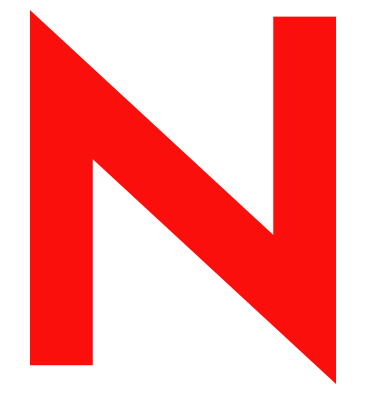

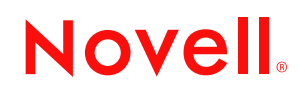

#### 法律聲明

Novell, Inc. 不對本文件的內容或使用做任何陳述或保證,且特別聲明不對任何特定用途的適銷性或適用性 提供任何明示或隱喻的保證。此外,Novell, Inc. 保留隨時修改本出版品及其內容的權利,且在進行此類修 正或更動時,不需另行通知任何人士或公司。

此外,Novell, Inc. 不對任何軟體作任何陳述或保證,且特別聲明不對任何特定用途的適銷性或適用性提供 任何明示或隱喻的保證。此外,Novell, Inc. 保留隨時修改任何或全部 Novell 軟體的權利,且在進行此類更 動時,不需通知任何人士或公司。

這份授權書中所提及的任何產品或技術資訊皆受到美國出口管制法 (U.S. Export Control) 及其他國家的交易 法約束。您同意遵守所有出口管制法規,並取得出口、再出口或進口交付物品所需之任何必要的授權或類 別。您同意不出口或再出口至目前美國出口排除清單上所列公司,或者至美國出口法所指定之禁運或恐怖 份子的國家。您同意不將交付產品用在禁止的核子武器、飛彈或化學生物武器等用途上。如需更詳細的 Novell 軟體出口資訊,請參閱 www.novell.com/info/exports/。 Novell 無須承擔您無法取得任何必要的出口核 准之責任。

版權 © 2000-2006 Novell, Inc. 版權所有。未經出版者的書面同意,本出版品的任何部份皆不可複製、影印、 傳送,或是儲存在可擷取系統上。

Novell, Inc. 擁有在此份文件中所描述產品內含技術的智慧財產權。尤其 ( 但不限於 ) 這些智慧財產權可能包 含一或多個列於 http://www.novell.com/company/legal/patents/ 的美國專利,以及一或多個在美國和其他國家 的額外專利或申請中的專利。

Novell, Inc. 404 Wyman Street, Suite 500 Waltham, MA 02451 U.S.A. www.novell.com

線上文件:若要存取本產品及其他 Novell 產品的線上文件,或取得更新,請參閱 www.novell.com/ documentation。

#### **Novell** 商標

DirXML 是 Novell, Inc. 在美國與其他國家的註冊商標。 eDirectory 是 Novell, Inc. 的商標。 NDS 是 Novell, Inc. 在美國與其他國家的註冊商標。 NetWare 是 Novell, Inc. 在美國與其他國家的註冊商標。 Novell 是 Novell, Inc. 在美國與其他國家的註冊商標。 Nsure 是 Novell, Inc. 的商標。 SUSE 是 Novell 公司的 SUSE Linux AG 的註冊商標。

協力廠商資料

所有的協力廠商商標均為其各自擁有廠商的財產。

## 目錄

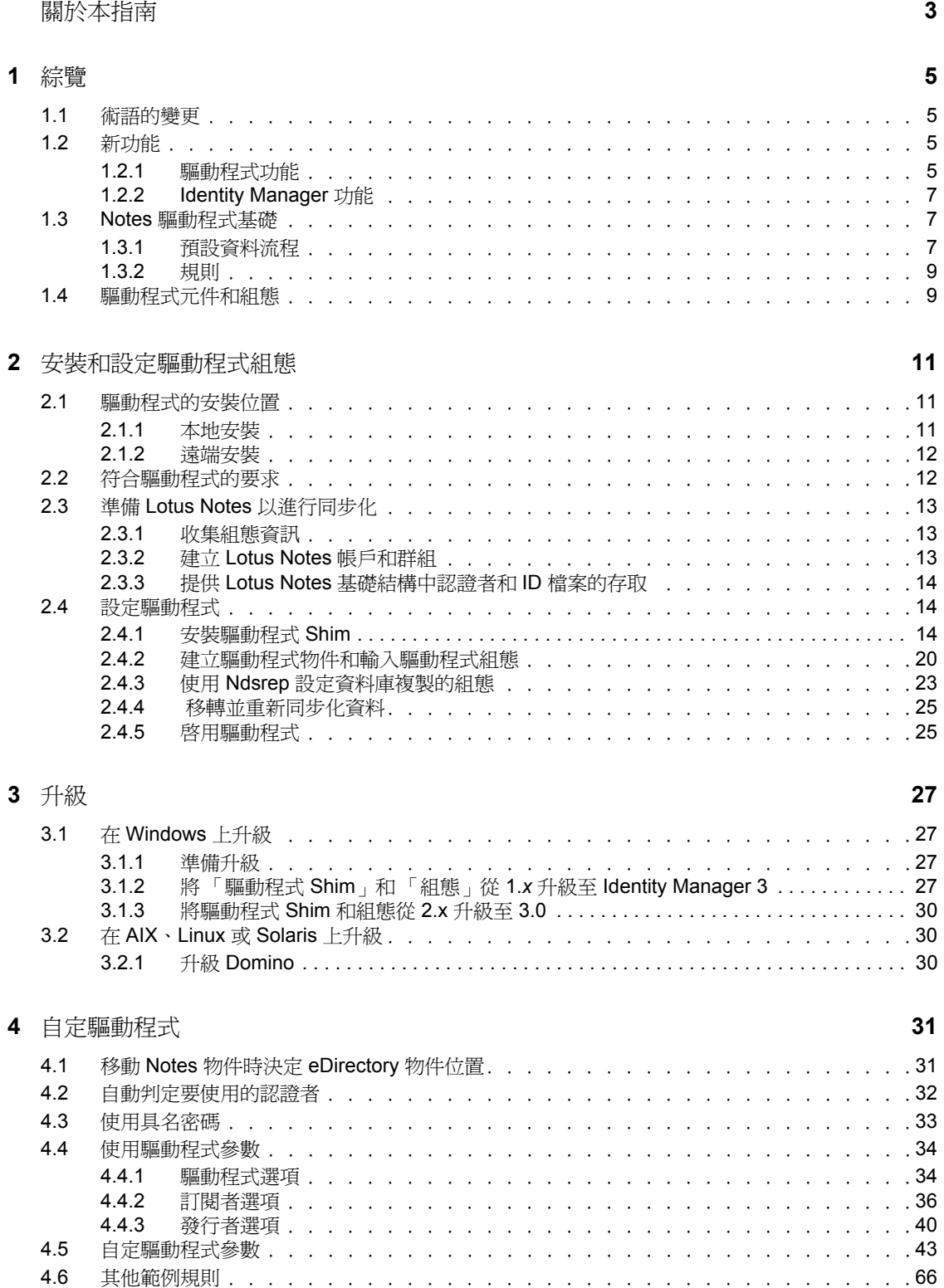

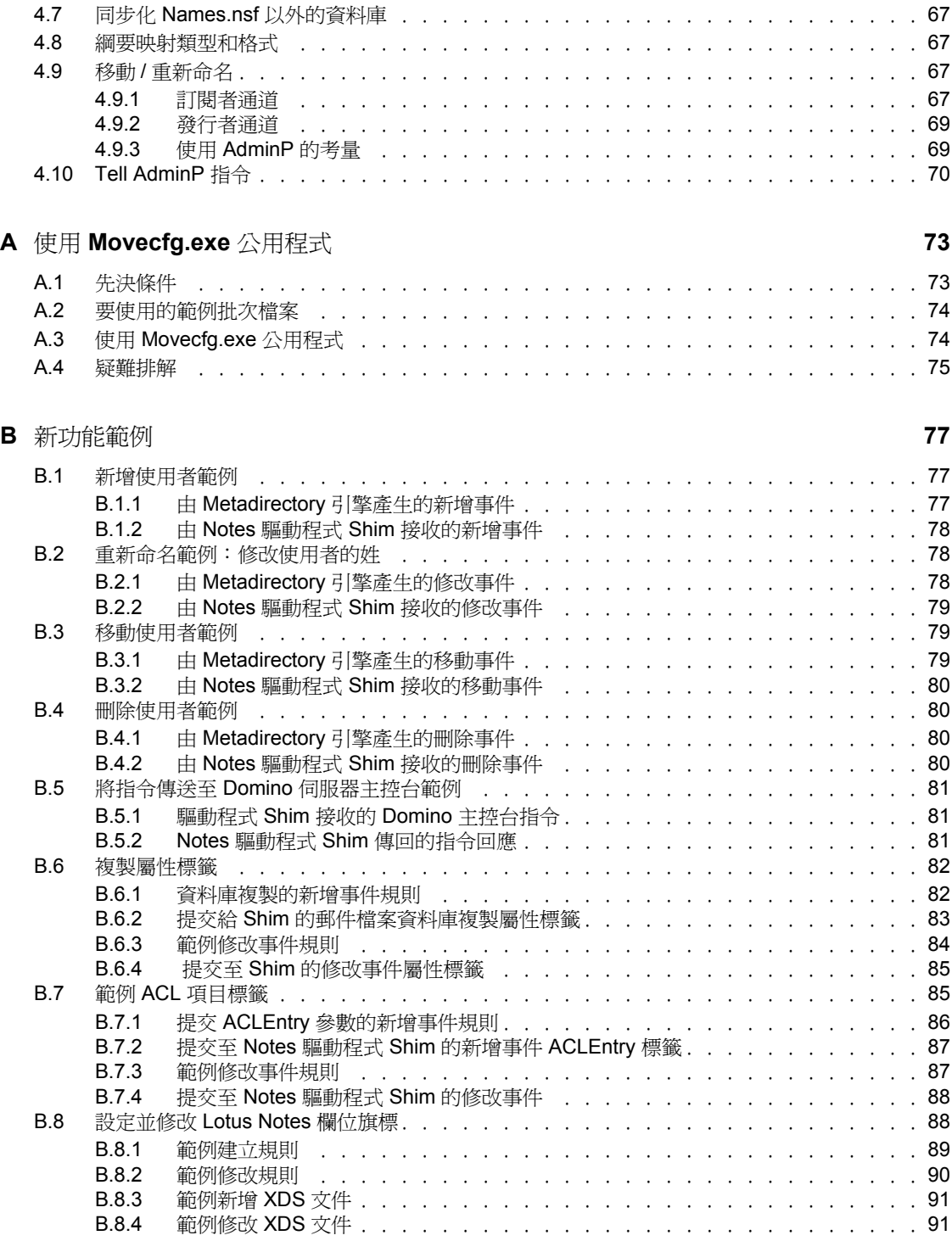

## <span id="page-6-0"></span>關於本指南

Identity Manager Driver for Lotus Notes 是設計用來自動將 eDirectory™ 網路樹中的資料與 Domino\* Directory 或另一個 Notes 資料庫中儲存的資料同步化。此組態設定式解決方案會將 Lotus Notes 與 eDirectory 整合在一起,可讓您提高生產力,並簡化企業流程。

本指南包含下列章節:

- 第 1 章 [「綜覽」](#page-8-0) , 第 5 頁
- 第 2 章 [「安裝和設定驅動程式組態」](#page-14-0) , 第 11 頁
- 第 3 章 [「升級」](#page-30-0) , 第 27 頁
- 第 4 章 [「自定驅動程式」](#page-34-0) , 第 31 頁
- 附錄 A 「使用 Movecfg.exe [公用程式」,第](#page-76-0) 73 頁
- 附錄 B [「新功能範例」,第](#page-80-0) 77 頁

#### 使用對象

本手冊適用於實作 Identity Manager Driver for Lotus Notes 的 Lotus Notes 管理員、Novell® eDirectory 管理員及其他人員。

#### 意見反應

我們想知道您對於本手冊與其他本產品隨附之文件的意見與建議。請使用線上文件中每頁底 下的 「使用者意見」功能,或請造訪 Novell 的 「 意見反應」網站 (http://www.novell.com/ documentation/feedback.html),然後寫下您的意見。

#### 文件更新

如需本文件的最新版本,請造訪驅動程式文件網站 (http://www.novell.com/documentation/ idmdrivers)。

#### 其他文件

如需使用 Identity Manager 和其他驅動程式的相關文件,請參閱 Identity Manager 文件網站 (http://www.novell.com/documentation/idm)。

#### 文件慣例

本文件中使用大於符號 (>) 分隔步驟中的各個動作,以及前後參照路徑中的數個項目。

商標符號 (® 、™ 等 ) 代表 Novell 的商標。星號 (\*) 代表協力廠商的商標。

<span id="page-8-0"></span>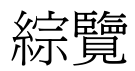

Identity Manager Driver for Lotus Notes 可讓您將 Novell® eDirectory™ 網路樹中的資料與 Domino Directory 或另一個 Notes 資料庫中儲存的資料同步化。

Identity Manager Driver for Notes 在本質上是一種應用程式介面 (Application Programming Interface, API) 轉譯程式, 它會在 Identity Vault 與適當的 Lotus Domino Toolkit for Java\* 物件 方法之間,映射以 XML 文件呈現的物件資料。

- [「術語的變更」,第](#page-8-1) 5 頁
- [「新功能」,第](#page-8-2) 5 頁
- 「Notes [驅動程式基礎」,第](#page-10-1) 7 頁
- [「驅動程式元件和組態」,第](#page-12-1) 9 頁

## <span id="page-8-1"></span>**1.1** 術語的變更

以下是與舊版不同的詞彙:

表格 *1-1* 術語的變更

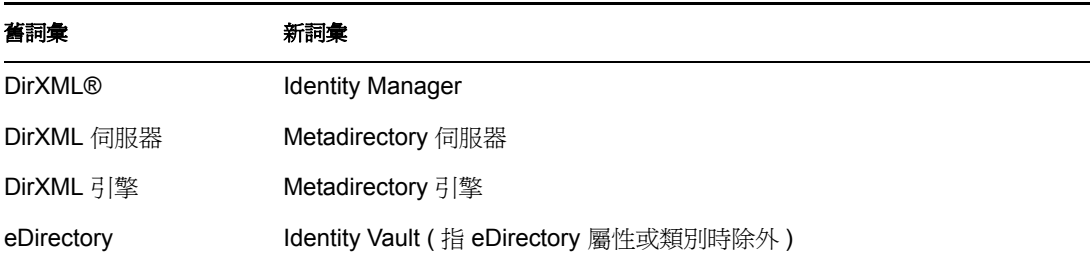

## <span id="page-8-2"></span>**1.2** 新功能

- [「驅動程式功能」,第](#page-8-3) 5 頁
- 「[Identity Manager](#page-10-0) 功能」,第 7 頁

### <span id="page-8-3"></span>**1.2.1** 驅動程式功能

在 Identity Manager 3 中,下列 Lotus Notes 驅動程式功能已新增至 Identity Manager Driver for Lotus Notes v2.2。

在這段時間內新增的文件增強功能包含了:

- Lotus Notes ACL 項目新增 / 修改
- 在 「訂閱者」通道上設定和修改 Lotus Notes 欄位旗標的能力

已更新的輸入組態 ( 含修改後的授權支援 ):

 組態檔案現在包含更精良的驅動程式參數格式化功能 ( 以全域組態值 (GCV) 樣式為格式 )

- ◆ 授權支援現在是 100% 的 「DirXML 程序檔」,其中包含更精良的邏輯。
- 驅動程式的安裝會含有 「已連接系統 ( 遠端載入器 )」選項。
- 新的組態選項允許將 「Notes 驅動程式」與 Notes 用戶端和 「遠端載入器」一起安裝在 不同於 「Domino 伺服器」的機器上。

query-ex 支援:

- ◆ 當 query-ex 序列啓始時, 所有可能的查詢回應都會由 NotesDriverShim 使用通用 ID (UNID) 清單快取到記憶體中;當收到適當的 query-ex 指令時,會取回並傳回與 Notes UNID 相關聯的適當 Notes 欄位。
- 新的驅動程式參數:整數類型的 <janitor-cleanup-interval>。守衛清理會檢查並釋放可能 因 query-ex 序列未完成而遺留下的資源。這個間隔決定執行此守衛服務的頻率。

Lotus Notes 文件鎖定支援選項:

- 驅動程式參數驅動程式選項: <allow-document-locking> 可讓 NotesDriverShim 鎖定正在 修改的 Notes 資料庫文件。只有在使用 Notes 6.5 或更新版本,且 Notes 資料庫已啓用 「允許文件鎖定」核取方塊時,此參數才有效。
- 驅動程式參數訂閱者選項: <notes-doc-lock-fail-action> 會指定當 「Notes 驅動程式」無 法取得文件鎖定時,「Notes 驅動程式」傳回 Metadirectory 引擎的動作 ( 文件傳回碼 )。

Notes 資料庫 (db) 複製本建立和設定選項:

- Notes Driver v2.2 可以套用資料庫複製設定和複製項目設定。
- 您可以例項化資料庫複製本的建立,並提出申請以執行複製作業。此增強功能可讓您在 剛開始建立郵件檔案時,建立郵件檔案複製本。
- 此增強功能還可讓您修改要同步化之現有資料庫的複製設定,針對已同步化的資料庫執 行複製申請,以及在可存取的 Domino 伺服器上建立新的複製本。
- 在 「 發行者 通道上,現在可以使用其他 DN 格式選項:
	- ◆ NOTES TYPED (預設値): CN=JoeUser/OU=Sales/O=ACME
	- NOTES: JoeUser/Sales/ACME
	- SLASH\_TYPED: \O=ACME\OU=Sales\CN=JoeUser
	- SLASH: \ACME\Sales\JoeUser
	- LDAP\_TYPED: CN=JoeUser,OU=Sales,O=ACME
	- LDAP: JoeUser,Sales,ACME
	- DOT TYPED: CN=JoeUser.OU=Sales.O=ACME
	- DOT- JoeUser.Sales.ACME

支援更安全的 HTTPPassword 格式:

 Domino 6 提供一種更安全的密碼雜湊演算法,該演算法可以與儲存在 「Notes 通訊錄」 中人員文件 ( 記錄 ) 上的 HTTPPassword 屬性搭配使用。此最新版驅動程式現在已適當 地使用這種更安全的 HTTPPassword 雜湊格式。

Domino 7 支援:

◆ 雖然尙未使用任何特殊的 Domino 7 API,但是 Domino 7 是經過測試的受支援平台。

更精良的傳回狀態文件支援:

- NotesDriverShim 現在可以傳回 XML 輸出狀態文件,這些文件會顯示驅動程式的額外任 務,例如建立使用者郵件檔案。這表示 add 指令現在可以傳回多個狀態文件。
- 現在可傳回下列任務的狀態:
	- 建立 / 更新 ACL 項目
	- 建立郵件檔案
	- 建立資料庫複製本
	- 發出資料庫複製申請
	- 更新資料庫複製設定

### <span id="page-10-0"></span>**1.2.2 Identity Manager** 功能

如需 Identity Manager 新功能的相關資訊,請參閱 《*Identity Manager 3.0* 安裝指南》中的 「Identity Manager 3 的新功能」。

## <span id="page-10-1"></span>**1.3 Notes** 驅動程式基礎

您可以在 《*Novell Identity Manager 3.0* 管理指南》的 「Identity Manager 3.0 結構綜覽」中瞭 解 Identity Manager 基本概念。「綜覽」會討論驅動程式結構,而「指南」則包含「管理 Identity Manager 驅動程式」一節。

### <span id="page-10-2"></span>**1.3.1** 預設資料流程

通道是規則 (Rule)、規則 (Policy) 和過濾器的組合,您可以使用這些項目來同步化兩個系統 之間的資料。 「發行者」和 「訂閱者」通道會描述資料的流向。 「訂閱者」通道會從 Identity Vault (eDirectory) 取得事件,然後將該事件傳送至接收系統 (Lotus Notes)。 「發行 者」通道則會從 Lotus Notes 取得事件,然後將該事件傳送至 Identity Vault。 「發行者」和 「訂閱者」通道彼此獨立運作;一個通道中的動作並不會受另一個通道中所發生的事件影 響。

#### 訂閱者通道

「訂閱者」通道是從 Identity Vault 到 Lotus Notes 進行通訊的通道。以下圖例顯示此資料流 程:

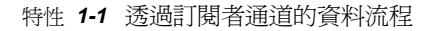

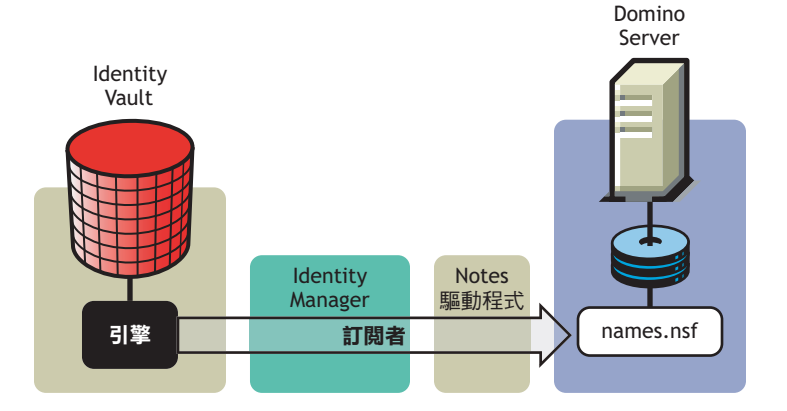

您可以設定驅動程式的組態,以使用 names.nsf 以外的 Notes 資料庫。

#### 發行者通道

「發行者」通道代表從 Lotus Notes 到 Identity Vault 進行通訊的通道。下圖例顯示發行此資料 的方式:

特性 *1-2* 透過發行者通道的資料流程

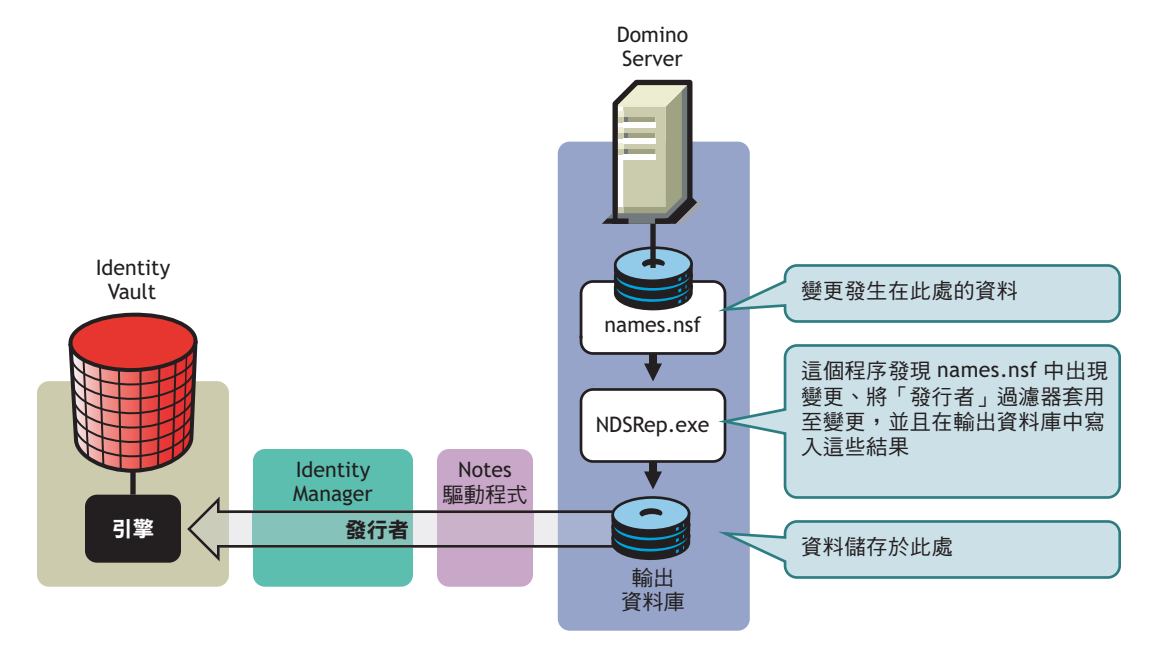

### <span id="page-12-0"></span>**1.3.2** 規則

規則可用於控制 Identity Vault 和應用程式、資料庫或目錄之間的資料同步化作業。規則會將 通道輸入上的事件轉換為通道輸出上的一組指令。 Lotus Notes 驅動程式包含下列預先設定 的規則集:

- 綱要映射: Notes 通訊錄的映射已定義。
- 建立: 「發行者」通道和 「訂閱者」通道的預設 「建立」規則邏輯相同。建立 「使用 者, 物件時,需要 Given name 和 Surname。建立「群組」物件時,需要 Description、 Membership 和 Owner 屬性。
- 相符: 「發行者」通道和 「訂閱者」通道的預設 「相符」規則邏輯相同。當兩個目錄 中的 Given name 和 Surname 相符時, eDirectory 的 「使用者」物件就會視爲與 Notes 中 的物件相同。當兩個目錄中的公用名稱 (CN) 相同時,eDirectory 的 「群組」物件就會 視為與 Notes 中的物件相同。
- 佈置: 「訂閱者」通道上的預設 「佈置」規則會將指定 Identity Vault 容器中的所有 「使用者」物件,置於指定的「Notes 組織單位」中,且將指定 Identity Vault 容器中的 所有 「群組」物件,置於 Notes 中的指定 「組織單位」。 「發行者」通道上通常會維 護相同的關係。輸入預設驅動程式組態時,會從使用者收集此預設 「佈置」規則的容 器名稱和 OU 名稱。

## <span id="page-12-1"></span>**1.4** 驅動程式元件和組態

驅動程式包含下列元件:

- 預設驅動程式組態檔案:您可以輸入驅動程式組態檔案,以設定預設規則、樣式表和驅 動程式參數。驅動程式隨附的驅動程式組態檔案是 Notes.xml,其中內含 .xlf 檔案 ( 適用 於英文之外的任何語言 )。
- 驅動程式檔案:CommonDriverShim.jar 和 NotesDriverShim.jar 是指示如何在 Lotus Notes 和 Identity Vault 之間進行同步化的 Java 檔案。
- **ndsrep**:Ndsrep 是用於啟用資料同步化的 Lotus Domino 伺服器增益程序。此程序會追 蹤 Notes 資料庫中上次成功同步化的時間,並根據該時戳檢查 「Lotus Domino 伺服器」 是否有變更。然後,程序會從 Notes 資料庫讀取變更,判定這些變更所代表的事件類 型,並根據 「發行者」過濾器 ( 在 Identity Vault 中的驅動程式組態內 ) 中指定的物件和 屬性來過濾更新。
- **dsrepcfg.ntf**:此為初始啟動 Notes 驅動程式 Shim 時所需的 Notes 資料庫範本。 Notes 驅 動程式 Shim 會使用此 Notes 資料庫範本,來建立名爲 dsrepcfg.nsf 的組態資料庫, ndsrep 會使用該資料庫來決定 「發行者」過濾器和其他驅動程式發行設定。

## <span id="page-14-0"></span>安裝和設定驅動程式組態

本節包含成功安裝和設定驅動程式組態的指示。有些任務必須在安裝之前執行,有些只在 Lotus Domino 伺服器端執行,有些只在 Novell® eDirectory™ 和 Identity Manager 端執行, 而 有些則要在安裝之後執行。執行這些任務的順序很重要。請依照列出的順序完成任務。

- [「驅動程式的安裝位置」,第](#page-14-1) 11 頁
- [「符合驅動程式的要求」,第](#page-15-1) 12 頁
- 「準備 Lotus Notes [以進行同步化」,第](#page-16-0) 13 頁
- [「設定驅動程式」,第](#page-17-1) 14 頁

## <span id="page-14-1"></span>**2.1** 驅動程式的安裝位置

您必須決定是在本地還是遠端安裝驅動程式。決定驅動程式的安裝位置之後,請依 [「符合](#page-15-1) [驅動程式的要求」,第](#page-15-1) 12 頁繼續進行。

### <span id="page-14-2"></span>**2.1.1** 本地安裝

本地安裝會將驅動程式安裝在與 Lotus Domino 伺服器、Identity Vault 和 Identity Manager 相 同的電腦上。

即使驅動程式與 Identity Vault 和 Identity Manager 安裝在相同的機器上,也建議您一律使用 「遠端載入器」載入 Identity Manager Driver for Lotus Notes。

特性 *2-1* 使用遠端載入器設定本地系統組態

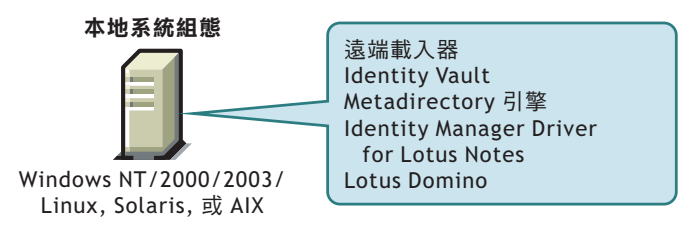

### <span id="page-15-0"></span>**2.1.2** 遠端安裝

遠端安裝通常會將驅動程式安裝在與 Identity Manager 和 Identity Vault 不同的電腦上。當 Domino 和 Identity Vault 位於不同的伺服器上時,您必須使用此選項。

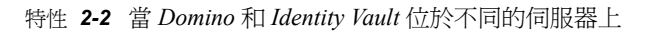

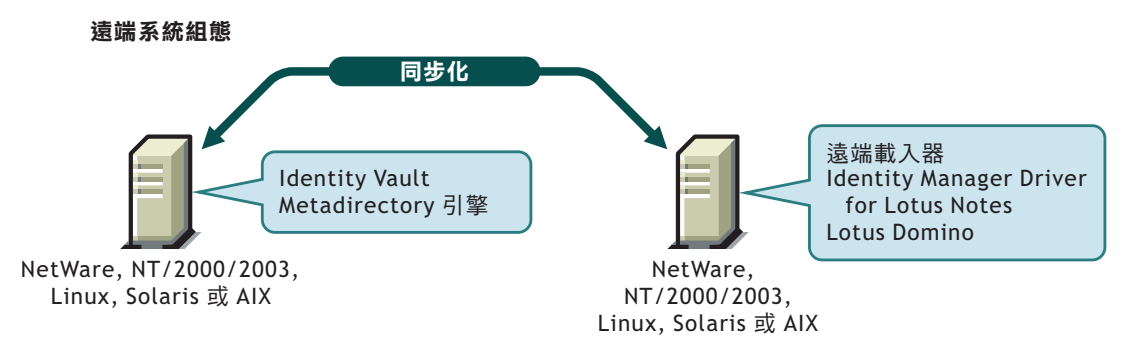

在 AIX、Solaris 或 Linux 上安裝 Notes 驅動程式時,該驅動程式需要將 「遠端載入器」安裝 在相同的位置。 Novell 建議將 「遠端載入器」與 Notes 驅動程式搭配使用,以減少驅動程式 規則所導致的潛在錯誤影響,這些錯誤可能會對 Domino 伺服器的操作產生不利的影響。

## <span id="page-15-1"></span>**2.2** 符合驅動程式的要求

如果您從 Domino 伺服器執行 Lotus Notes 驅動程式,則該電腦必須執行下列軟體:

- 下列其中一項安裝有 Lotus Notes R5.0.8 或更新版本的作業系統:
	- $\bullet$  Windows\* NT\*
	- Windows 2000 Server
	- Windows 2000 Professional

請使用 Lotus Domino 所要求的作業系統版本。

- 下列其中一項安裝有 Lotus Notes R6 或更新版本的作業系統:
	- Windows NT
	- Windows 2000 Server
	- Windows 2000 Professional
	- Windows 2003
	- Solaris\*

```
如果您在 Solaris 上使用該驅動程式,則應該編輯 Solaris 上的/etc/system 檔案,以
包含下列字行:
```
set msgsys: msginfo msgtql=1024

附註:此秘訣和其他秘訣都會在 Sun\* 所發行的文件 「Domino on Solaris:常見調 整秘訣」 (http://www.sun.com/third-party/global/lotus/technical) 中列出。

- $\bullet$  Linux<sup>\*</sup>
- $\bullet$  AIX<sup>\*</sup>

如果您的 Notes 系統無法載入伺服器上的任務,則可能需要套用適用於 AIX 5.2 的 PTF 486444。

請使用 Lotus Domino 所要求的作業系統版本。

如果您執行 Lotus Notes 驅動程式的電腦只安裝了 Lotus Notes 用戶端,則需要:

- Lotus Notes R5.0.8 或更新版本
- Windows NT
- Windows 2000 Server
- Windows 2000 Professional

## <span id="page-16-0"></span>**2.3** 準備 **Lotus Notes** 以進行同步化

請完成本節中的設定任務,以確保 Lotus Notes 系統可以與 Identity Manager 一起運作。

- [「收集組態資訊」,第](#page-16-1) 13 頁
- 「建立 Lotus Notes [帳戶和群組」,第](#page-16-2) 13 頁
- ◆ 「提供 Lotus Notes [基礎結構中認證者和](#page-17-0) ID 檔案的存取」,第 14 頁

#### <span id="page-16-1"></span>**2.3.1** 收集組態資訊

輸入 Lotus Notes 的驅動程式組態時,您需要提供一些系統特定的詳細資料。其中部份詳細 資料可以在完成下列程序之前收集,而其他資料則會在過程中定義。

請參閱 [「建立驅動程式物件和輸入驅動程式組態」,第](#page-23-0) 20 頁中的清單。

### <span id="page-16-2"></span>**2.3.2** 建立 **Lotus Notes** 帳戶和群組

- **1** 建立一個 「Notes 使用者 ID」,以供驅動程式單獨使用,並授與其管理者層級的 ACL 存取權限,以存取目標 Notes 資料庫 ( 通常為 names.nsf)、由 ndsrep 建立的輸出資料庫 (ndsrep.nsf),以及 certlog.nsf。如果要與 names.nsf 資料庫同步化,則應該選取 (開啓) 所有的 ACL 角色 (GroupCreator、GroupModifier、NetCreator、NetModifier、 PolicyCreator、PolicyModifier、PolicyReader、ServerCreator、ServerModifier、 UserCreator、UserModifier)。
- **2** 如果 「拒絕存取」群組尚未存在,請使用 「Lotus Domino 管理員」工具建立此群組。 此群組可用於保留已停用的使用者帳戶。
- **3** 複製並儲存剛才建立之 「拒絕存取」群組的通用 ID (UNID)。 驅動程式會使用此字串來單獨識別此物件,因此您需要在輸入驅動程式組態時指定它。 若要取得該字串,請執行下列動作:
	- **3a** 檢視群組的 「文件內容」 ( 您可以選取物件,然後按一下滑鼠右鍵以選取 「文件 內容」 )。
	- **3b** 按一下 「中繼」索引標籤 ( 從右邊算起的第五個索引標籤 )。
	- **3c** 移至 「識別碼」欄位中文字的結尾,然後複製從最後一個正斜線到結尾的字元字 串。此將一律為 32 個英數字元。

例如,如果 「識別碼」欄位中的文字是 Notes://myserver/87256E530082B5F4/ 85255E01001356A8852554C200753106/16A28402CCEB7A9C87256E9F007EDA9B 則通用 ID (UNID) 將會是 16A28402CCEB7A9C87256E9F007EDA9B

**3d** 將此資訊貼入檔案,以供稍後執行 「建立驅動程式精靈」時使用,如 [「建立驅動](#page-23-0) [程式物件和輸入驅動程式組態」,第](#page-23-0) 20 頁中所述。

### <span id="page-17-0"></span>**2.3.3** 提供 **Lotus Notes** 基礎結構中認證者和 **ID** 檔案的存取

Notes 驅動程式使用者需要擁有下列各項的存取權限:

- Notes 中驅動程式使用者的專屬使用者認證者 ID 檔案
- 要讓驅動程式為其建立使用者之認證者的認證者 ID 檔案
- ◆ 伺服器 ID 檔案 ( 選擇性;根據您的組態而定 )
- 驅動程式可建立新使用者認證者 ID 檔案之位置的檔案存取 ( 選擇性;根據是否要讓驅 動程式具有此能力而定 )

## <span id="page-17-1"></span>**2.4** 設定驅動程式

請完成下列任務,以安裝、設定和執行驅動程式 ( 如果您是在升級驅動程式,請參閱第 [3](#page-30-0) 章 [「升級」](#page-30-0) , 第 27 頁 )。

◆ [「安裝驅動程式](#page-17-2) Shim」, 第 14 頁

此程序會參考本節中的其他程序,以顯示程序應該完成的時間。

- [「建立驅動程式物件和輸入驅動程式組態」,第](#page-23-0) 20 頁
- 「使用 Ndsrep [設定資料庫複製的組態」,第](#page-26-0) 23 頁
- [「移轉並重新同步化資料」,第](#page-28-0) 25 頁
- [「啟用驅動程式」,第](#page-28-1) 25 頁

大多數安裝作業宗成之後,還需要某些自訂,才能處理驗證。如需相關資訊,請參閱第 [4](#page-34-0) 章 [「自定驅動程式」](#page-34-0) , 第 31 頁。

#### <span id="page-17-2"></span>**2.4.1** 安裝驅動程式 **Shim**

- ◆ 「在 Windows 上安裝」,第14頁
- ◆ 「在 AIX、Linux 或 Solaris 上安裝」,第 16 頁
- 「安裝作業疑難排解」,第 19 頁

#### 在 **Windows** 上安裝

- **1** 安裝 「遠端載入器」。
- 2 若要安裝驅動程式 Shim,即使該驅動程式與 Identity Manager 在相同的機器上執行,還 是建議您使用 「遠端載入器」執行驅動程式。

在安裝中,選擇 「已連接系統伺服器」,如 《*Novell Identity Manager 3.0* 管理指南》的 「設定遠端載入器」中所述。

驅動程式 Shim 的必要檔案安裝在 \Novell\RemoteLoader 和 \Novell\RemoteLoader\lib 目 錄中。

您可以在安裝 Metadirectory 引擎的同時或之後, 安裝驅動程式 Shim。

- 2a 若要在與 Metadirectory 引擎相同的機器上,本地執行驅動程式,請執行 Identity Manager 安裝程式, 並選取 Identity Manager Driver for Lotus Notes。 指示位於 《*Novell Identity Manager 3.0* 管理指南》的 「管理 Identity Manager 驅動 程式」中。
- **2b** 若要遠端執行驅動程式,請在要執行驅動程式的系統上,安裝驅動程式 Shim 和 「遠端載入器」。指示位於 《*Novell Identity Manager 3.0* 管理指南》的 「設定已連 接系統」中。
- **3** 手動複製下列檔案以設定驅動程式。

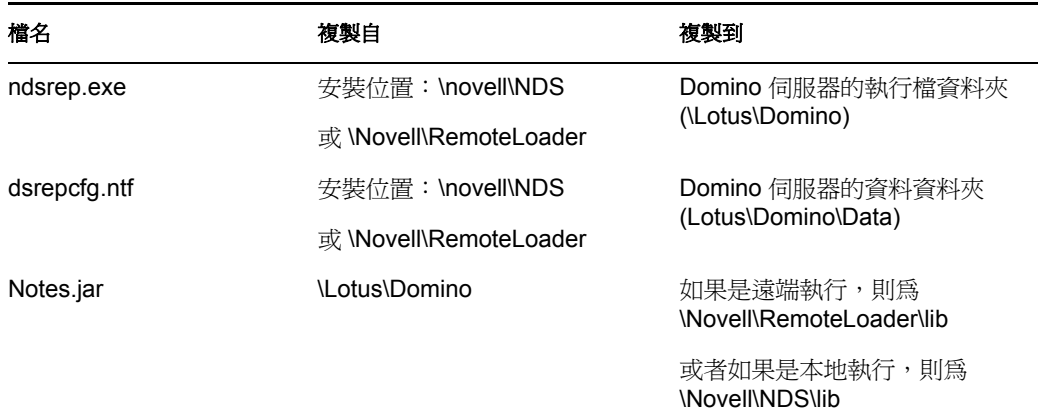

**4** 確定 Domino 共享程式庫目錄 ( 例如 c:\lotus\domino) 位於 Windows 系統路徑中,並重新 啟動電腦以確保此步驟生效。

如果 Windows 系統路徑中沒有此目錄,則 JVM<sup>\*</sup> 可能很難找到 Notes.jar 所需的 Domino 共享程式庫 ( 例如 nlsxbe.dll)。

- 5 如果 Domino 伺服器需要簽署資料庫,請使用 Notes 用戶端或「Domino 管理員」,以 Domino 伺服器的伺服器 ID 簽署 dsrepcfg.ntf。
- 6 安裝之後,建立驅動程式物件,如[「建立驅動程式物件和輸入驅動程式組態」,第](#page-23-0)20 [頁中](#page-23-0)所述。
- **7** 設定用於初始啟動 「遠端載入器」的驅動程式和 「遠端載入器」密碼。 這些密碼必須與您在輸入驅動程式組態時指定的驅動程式密碼和遠端密碼相同,如 [「建立驅動程式物件和輸入驅動程式組態」,第](#page-23-0) 20 頁中所述。
- 8 使用 iManager 啓動驅動程式。
	- **8a** 在 iManager 中,選取 「*Identity Manager > Identity Manager* 概觀」。
	- **8b** 搜尋整個網路樹,以在驅動程式集中尋找驅動程式,或者指定容器並按一下 「搜 尋」。
	- **8c** 按一下驅動程式圖示右上角的驅動程式狀態指示器,然後按一下 「啟動驅動程 式」。
	- **8d** 輸入用於該驅動程式的 Notes 使用者密碼 ( 如果系統提示您這樣做 )。此提示只會 在第一次啟動驅動程式時出現,而且是否出現會根據您的驅動程式組態而定。 第一次啓動驅動程式時,它會執行下列動作:
		- ◆ 搜尋「Domino 伺服器」(輸入時在驅動程式參數中指定)
- ◆ 開啓 dsrepcfg.nsf。如果該檔案不存在,則驅動程式會使用所隨附的 dsrepcfg.ntf 資料庫範本,自動建立 dsrepcfg.nsf。
- 將 「發行者」參數和指定適當更新資料庫檔案 ( 通常名為 ndsrep.nsf) 的資料, 寫入 *dsrepcfg.nsf*,讓 ndsrep 可以進行讀取。

重要:如果執行驅動程式的機器上存在多個 notes.ini 檔案,請將 NotesDriverShim 的目錄置於 OS 搜尋路徑中,以確保其使用正確的 .ini。如果驅動程式 Shim 以錯誤 的 notes.ini 檔案啓始化,則驅動程式 Shim 無法開啓 dsrepcfg.ntf。

如果找不到 dsrepcfg.ntf,或者啓始 dsrepcfg.nsf 建立程序失敗,則 「 發行者 , 通道 會關閉,而且您無法完成步驟 9。

請修改 Windows 系統路徑來尋找適當的 notes.ini 檔案,以確保驅動程式 Shim 正確 啟始化。

9 在「Domino 主控台」上,啓動 ndsrep 任務:

load ndsrep *instance*

instance 必須是驅動程式的名稱,或者是對此驅動程式設定的唯一例項名稱。如果驅動 程式的名稱中包含空格,則必須使用引號將名稱括住。載入 ndsrep 之後,所有 TELL 指令都會發給使用該例項名稱的這個 ndsrep 例項。

現在,名爲 DirXML 或具有類似名稱的任務會顯示在 「Notes 任務檢視器」中。

**10** 驗證啟始組態和啟動之後,更新 Domino 伺服器的 notes.ini 檔案,以便自動載入 ndsrep。

例如:

ServerTasks=Update, Replica, Router, AMgr, AdminP, ndsrep notesdrv1, CalConn, Sched, HTTP, IMAP, POP3

如果驅動程式的名稱中包含空格,則必須使用引號將名稱括住。

第一次成功啓動之後,就可以依照任何適合您特定組態的順序,啓動 Notes 驅動程式和 ndsrep。

如需 ndsrep 的相關資訊,請參閱 「使用 Ndsrep [設定資料庫複製的組態」,第](#page-26-0) 23 頁。

**11** 啟用驅動程式,如 [「啟用驅動程式」,第](#page-28-1) 25 頁中所述。

如果您尚未購買驅動程式,則不應該在測試環境外使用由驅動程式同步化的資料。

**12** 如果您要一次同步化所有的物件,則必須啓始該程序,如[「移轉並重新同步化資料」,](#page-28-0) 第 [25](#page-28-0) 頁中所述。

否則,下一次對個別物件進行變更時,會以個別物件為基礎進行同步化。

- **13** 大多數安裝作業完成之後,還需要某些自訂,才能處理驗證。如需相關資訊,請參閱[第](#page-34-0) 4 章 [「自定驅動程式」](#page-34-0) , 第 31 頁。
- 在 **AIX**、**Linux** 或 **Solaris** 上安裝
	- **1** 安裝 Identity Manager 之後,在您要執行驅動程式的系統上安裝驅動程式 Shim 和 「遠 端載入器」。

如果是 AIX、Linux 和 Solaris,即使驅動程式與 Identity Manager 在相同的機器上執行, 您還是必須使用 「遠端載入器」執行驅動程式。

在安裝中,選擇 「已連接系統伺服器」,如 《*Novell Identity Manager 3.0* 管理指南》的 「設定遠端載入器」中所述。

驅動程式 Shim 的必要檔案會安裝在 /usr/lib/dirxml 中。

**2** 請確定 /usr/lib/dirxml/classes/Notes.jar 連結至您環境的正確目錄。

例如,請輸入下列各項:

ls -l /usr/lib/dirxml/classes/Notes.jar

連結應該如下所示:

/usr/lib/dirxml/classes/Notes.jar 連結至 /opt/lotus/notes/latest/linux/Notes.jar

3 請確定您已建立使用者,以執行「 遠端載入器 <sub>」</sub>和驅動程式,如 「 建立 [Lotus Notes](#page-16-2) 帳 [戶和群組」,第](#page-16-2) 13 頁中所述。

您不可使用根部執行 Notes 驅動程式的 「遠端載入器」。

- **4** 建立驅動程式物件,如 [「建立驅動程式物件和輸入驅動程式組態」,第](#page-23-0) 20 頁中所述。 請勿啟動驅動程式。
- 5 使用 Notes 用戶端或 「Domino 管理員」,以 Domino 伺服器的伺服器 ID 來簽署 dsrepcfg.ntf。
- **6** 從下列檔案的安裝位置 ( 預設為 /usr/lib/dirxml/rules/notes),將其複製到 Domino 伺服器 上您想要啟動驅動程式的位置,例如 /local/notesdata、/home/notes 或 /user/bin。此位置 建議位於執行搜尋路徑中。

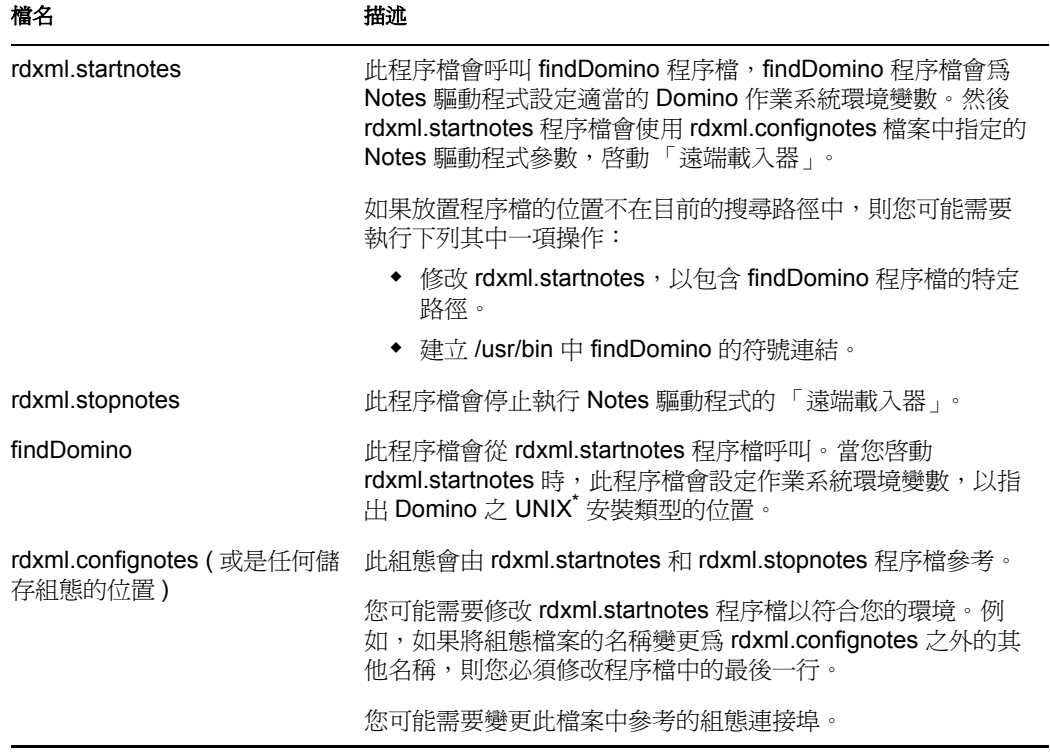

這三個提供給您的範例程序檔和範例組態檔案會示範如何啓動驅動程式。您可以使用 rdxml.startnotes 啓動驅動程式的「遠端載入器」,並且使用 rdxml.stopnotes 停止驅動程 式的 「遠端載入器」。

這些範例程序檔在各種情況下都能使用。如果在您的環境中無法使用,則您可能需要適 度地編輯。範例程序檔會產生驅動程式的「遠端載入器」追蹤記錄,可以用於進行疑 難排解。

- **7** 修改程序檔和組態檔案,以符合您的環境,如步驟 6 的表格中所述。
- **8** 請確定步驟 6 中記錄的三個程序檔具有執行的檔案存取權限 ( 如 rwxr-xr-x)。
- 9 設定驅動程式和「遠端載入器」的密碼,以初始啓動「遠端載入器」。

例如,

```
cd driver_script_directory ./rdxml.startnotes -sp driver_password
remote_loader_password
```
這些密碼必須與輸入驅動程式的驅動程式密碼和遠端密碼相同,如[「建立](#page-23-0) 驅動程式物件和輸入驅動程式組態 ,,第 20 頁中所述。

**10** 使用 rdxml.startnotes 來啟動驅動程式的 「遠端載入器」。

```
例如,
```
cd *driver\_script\_directory* ./rdxml.startnotes

*driver\_script\_directory* 應該是您在步驟 6 中放置檔案的目錄。

- **11** 使用 iManager 啓動驅動程式。
	- **11a** 在 iManager 中,選取 「*Identity Manager*」 > 「*Identity Manager* 概觀」。
	- **11b** 在驅動程式集中尋找驅動程式。
	- **11c** 按一下驅動程式圖示右上角的驅動程式狀態指示器,然後按一下 「啟動驅動程 式」。

驅動程式第一次啟動時會執行下列動作:

- 搜尋 Domino Server ( 輸入時在驅動程式參數中指定 )
- ◆ 開啓 dsrepcfg.nsf。如果該檔案不存在,則驅動程式會使用所隨附的 dsrepcfg.ntf 資料庫範本,自動建立 dsrepcfg.nsf。
- 將 「發行者」參數和指定適當之更新資料庫檔案 ( 通常名為 ndsrep.nsf) 的資料 寫入 dsrepcfg.nsf,以便讓 ndsrep 可以讀取。

附註:如果找不到 dsrepcfg.ntf,或者此啓始 dsrepcfg.nsf 建立程序失敗,則 「發行 者」通道會關閉,並且無法完成步驟 12。

12 在 「Domino 主控台」, 啓動 ndsrep 任務:

load ndsrep *instance*

instance 必須是驅動程式的名稱,或者是對此驅動程式設定的唯一例項名稱。如果驅動 程式的名稱中包含空格,則必須使用引號將名稱括住。載入 ndsrep 之後,所有 TELL 指令都會發給使用例項名稱的這個 ndsrep 例項。

現在,名為 DirXML 或具有類似名稱的任務會顯示在「Notes 任務檢視器」中。

**13** 驗證啟始組態和啟動之後,更新 Domino notes.ini 檔案,以便自動載入 ndsrep。 例如:

ServerTasks=Update,Replica,Router,AMgr,AdminP,ndsrep notesdrv1, CalConn, Sched, HTTP, IMAP, POP3

如果驅動程式的名稱中包含空格,則必須使用引號將名稱括住。

在第一次順利啟動之後,就可以依照任何適合特定組態的順序啟動 Notes 驅動程式和 ndsrep。

**14** 啟用驅動程式,如 [「啟用驅動程式」,第](#page-28-1) 25 頁中所述。

如果您尙未購買驅動程式,則不應該在測試環境外使用由驅動程式同步化的資料。

15 如果您要一次同步化所有的物件,則必須啓始該程序,如[「移轉並重新同步化資料」,](#page-28-0) 第 [25](#page-28-0) 頁中所述。

否則,下一次對個別物件進行變更時,會以個別物件為基礎進行同步化。

**16** 大多數安裝作業完成之後,還需要某些自訂,才能處理驗證。如需相關資訊,請參閱[第](#page-34-0) 4 章 [「自定驅動程式」](#page-34-0) , 第 31 頁。

如需疑難排解秘訣,請參閱「安裝作業疑難排解」,第 19 頁。

#### 安裝作業疑難排解

若為 Windows:

◆ 驅動程式第一次執行時會搜尋 Domino Server ( 輸入時在驅動程式參數中指定 ),並且嘗 試開啓 dsrepcfg.nsf 以寫入 ndsrep 讀取的發行者參數。如果 dsrepcfg.nsf 不存在,則 NotesDriverShim 會使用驅動程式所隨附的資料庫範本 dsrepcfg.ntf,嘗試建立 dsrepcfg.nsf。

如果 dsrepcfg.nsf 已成功建立,並包含指定適當之更新資料庫檔案 ( 通常名為 ndsrep.nsf) 的資料,則您可以在 「Domino 主控台」順利載入 ndsrep。

如果找不到 dsrepcfg.ntf,或者此啓始 dsrepcfg.nsf 建立程序失敗,則 「 發行者 」 通道會 關閉,並且無法在 Domino 主控台載入 ndsrep 任務。

您可以使用 Notes 用戶端和 dsrepcfg.ntf 範本,建立 dsrepcfg.nsf 資料庫。在執行此動作 後修改 ACL, 讓 Notes 驅動程式使用者以管理員的層級存取資料庫。

若是 AIX、Linux 和 Solaris:

- ◆ 如果您在安裝驅動程式之後升級 Domino,則需要進行下列其中一項操作:
	- ◆ 檢查並視需要與否重新手動建立下列符號連結。

表格 *2-1* 要檢查的連結

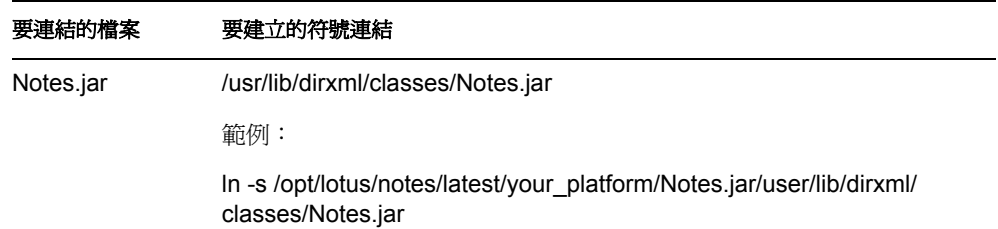

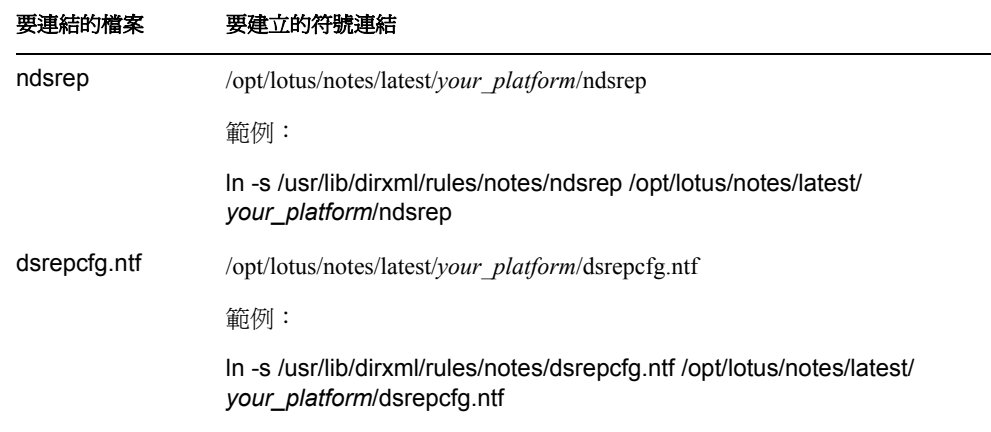

變數 *your\_platform* 代表作業系統。下表會顯示資料夾名稱:

表格 *2-2* 不同作業系統的資料夾名稱

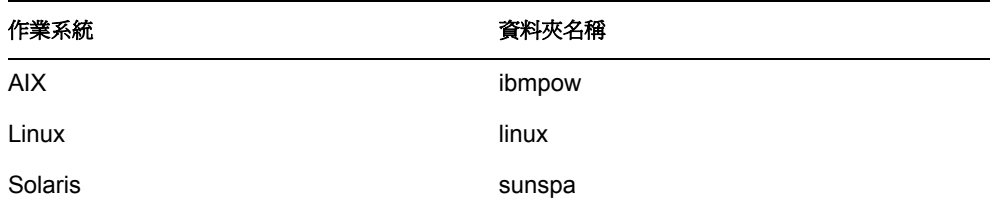

 備份特定檔案,然後重新安裝驅動程式。重新安裝驅動程式 Shim 會重新建立符號 連結,但是它會覆寫特定檔案。如果您已對它們進行變更,則需要建立備份。 備份下列檔案:

rdxml.startnotes rdxml.stopnotes findDomino rdxml.confignotes ( 或是任何儲存組態的 位置 )

```
重新安裝驅動程式 Shim 之後,複製備份至其原始位置。
```
 所提供的範例程序檔 (rdxml.startnotes、rdxml.stopnotes、findDomino) 會產生驅動程式的 「遠端載入器」追蹤記錄,可以用於進行疑難排解。

### <span id="page-23-0"></span>**2.4.2** 建立驅動程式物件和輸入驅動程式組態

輸入驅動程式組態檔案,以建立基本驅動程式組態的所有必要 eDirectory 物件,例如規則、 樣式表和過濾器。然後,您可以修改組態,以符合您的特定業務需求。

請遵循 《*Novell Identity Manager 3.0* 管理指南》之 「建立驅動程式物件」中的指示。

請提供下列資訊,並完成該精靈,然後啓動驅動程式,如 「 安裝驅動程式 Shim 」,第 14 [頁](#page-17-2)中所述。

範例驅動程式組態會使用新功能 ( 靈活提示 ),降低輸入組態時的複雜度。如果您選擇為了 與 「遠端載入器 - 搭配使用而安裝驅動程式,則精靈中會額外顯示一個頁面,請在其中提 供那些功能的相關資訊。

#### 表格 *2-3* 設定角色授權

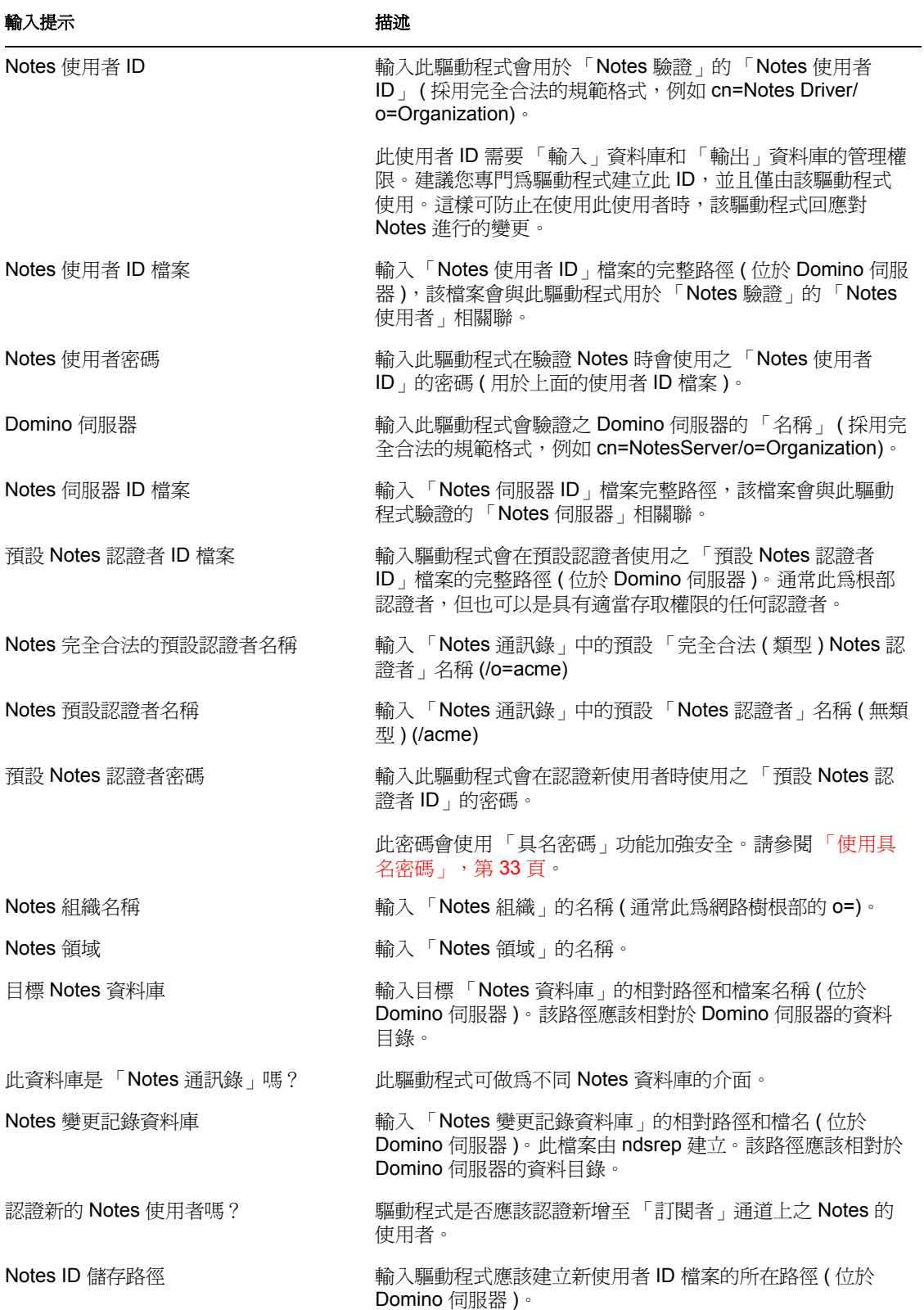

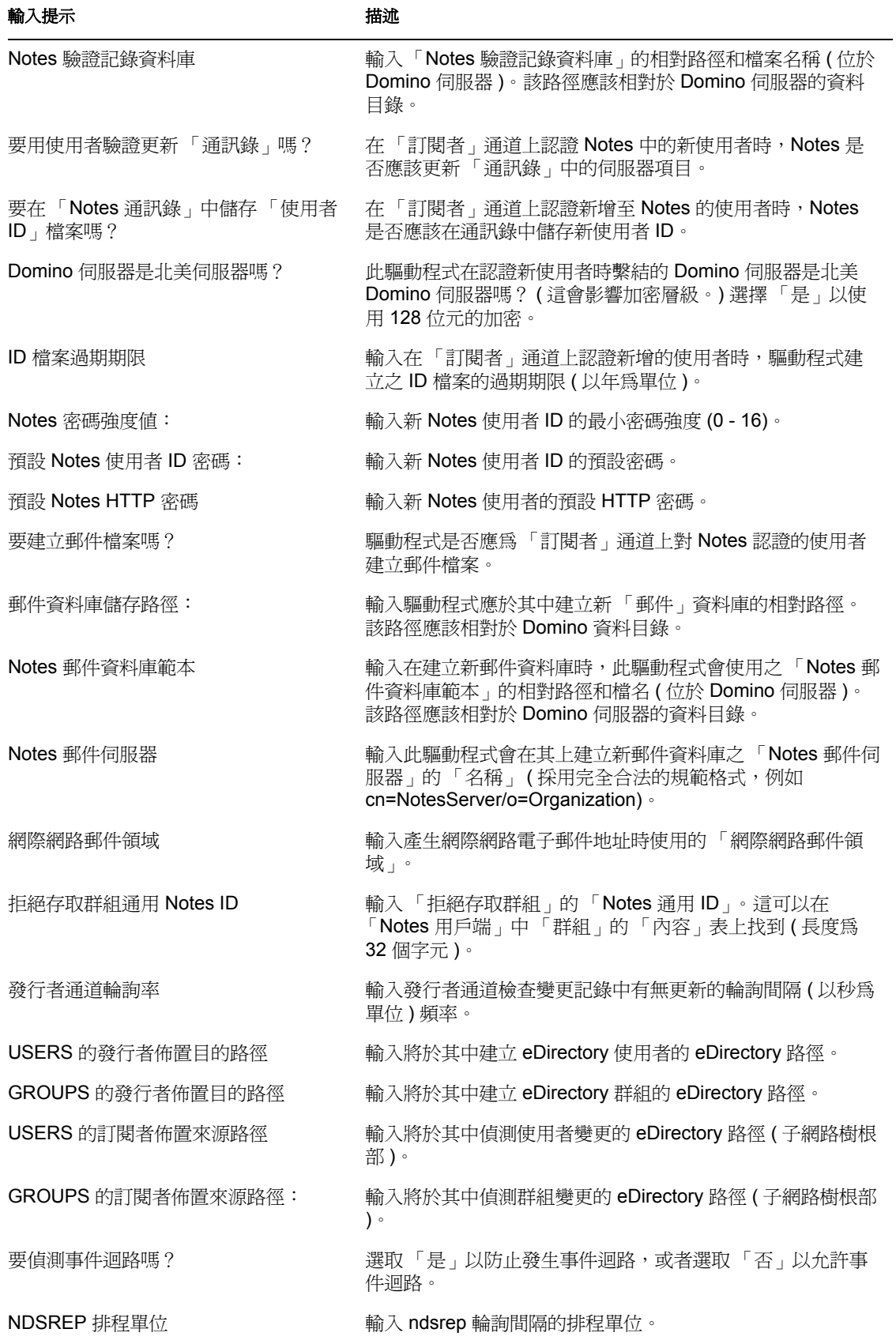

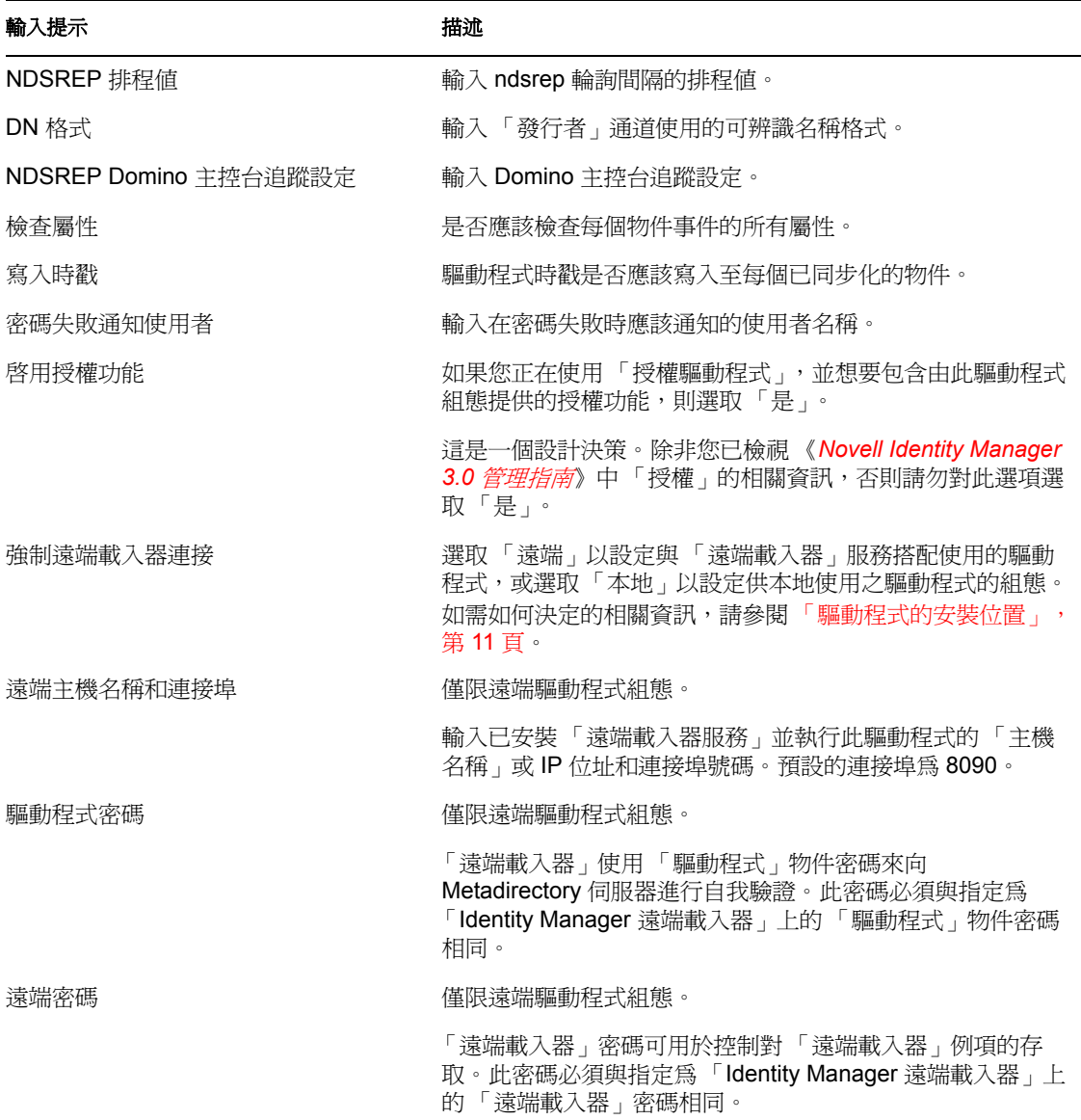

### <span id="page-26-0"></span>**2.4.3** 使用 **Ndsrep** 設定資料庫複製的組態

請完成下列各節,以使用 ndsrep 設定複製的組態:

- 「設定 Ndsrep」,第 23 頁
- $\bullet$  「載入和控制 Ndsrep」,第 24頁
- 「設定多個 Ndsrep 例項」,第 24 頁

#### 設定 **Ndsrep**

- 1 檢視[「安裝驅動程式](#page-17-2) Shim」,第 14 頁中 ndsrep 和逐步啓動驅動程式的相關資訊。
- 2 請確定您已複製了平台的必要檔案,如[「安裝驅動程式](#page-17-2) Shim」,第 14 頁中所述。
- **3** ( 僅限 Windows) 新增 c:\lotus\domino ( 或適當的 Domino 執行檔資料夾 ) 至系統路徑, 然後重新啓動電腦。

**4** 嘗試載入 ndsrep 之前,請確定已至少啟動一次 Identity Manager Driver for Lotus Notes。

#### 載入和控制 **Ndsrep**

ndsrep 一律會在 Domino 伺服器的伺服器主控台上載入和執行。 ndsrep 程式會建立輸出資料 庫 ( 預設為 ndsrep.nsf)、偵測 Domino 伺服器中通訊錄的變更 ( 或其他 Notes 資料庫 ),並將 這些變更複製到輸出資料庫。

◆ 載入 ndsrep: 在「Domino 伺服器主控台」中載入 ndsrep。

將 ndsrep 新增至 notes.ini 中的 ServerTasks = 陳述式, 並重新啓動 Domino 伺服器,

例如:

```
ServerTasks=Update,Replica,Router,AMgr,AdminP,ndsrep notesdrv1, 
CalConn, Sched, HTTP, IMAP, POP3
```
#### 或

在 「Notes 伺服器主控台」視窗中輸入下列內容:

load ndsrep *instance*

在上述任一情形中,如果驅動程式的名稱中包含空格,則必須使用引號將名稱括住。

控制 **ndsrep**:使用表格中描述的 TELL 指令。

下列 ndsrep TELL 指令允許使用立即的 ndsrep 動作。這些指令不會儲存;ndsrep 只會執 行該動作。

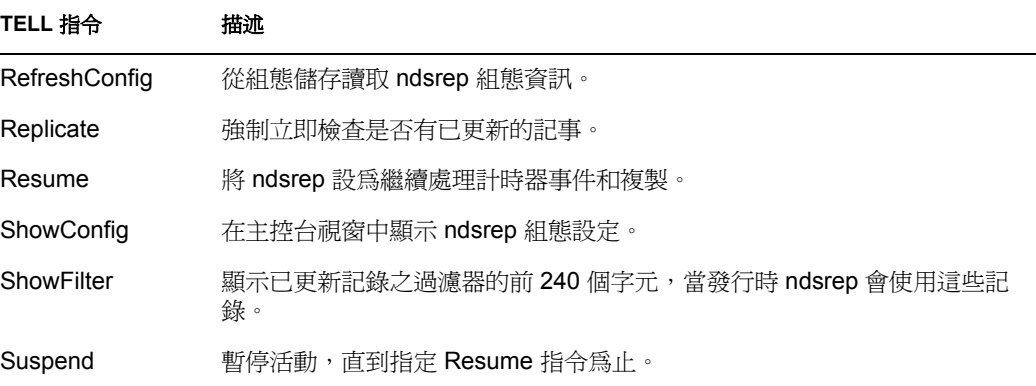

#### 設定多個 **Ndsrep** 例項

您可以執行多個 ndsrep 例項,以支援針對單一 Domino 伺服器執行的多個驅動程式。您必須 指定適當的驅動程式例項名稱,做為載入 ndsrep 時的參數。在預設狀態下,此例項名稱是 驅動程式的名稱。

如果驅動程式的名稱中包含空格,則必須使用引號將名稱括住。

請考量下列設定 ndsrep 和多個例項的重要問題:

若要載入 ndsrep,您必須使用適當的例項名稱:

load ndsrep *instance*

ndsrep 會透過值 *instance*,使用 TELL 指令以載入和參考。

- 在預設狀態下,ndsrep 會在公用 Notes 資料庫中儲存例項的組態資料 (dsrepcfg.nsf)。
- ◆ 將 notes.ini 修改為自動載入多個 ndsrep 例項時,只需在 notes.ini 的 ServerTask 行多次插 入 ndsrep *instance* 即可。

例如:

```
ServerTasks=Update, Replica, Router, AMgr, AdminP, ndsrep
notesdrv1,ndsrep notesdrv2,CalConn,Sched,HTTP,IMAP,POP3
```
 就自定組態而言,您可以告知 ndsrep 使用不同的組態資料庫。若要這樣做,請使用 ndsrep 組態參數,並使用第4章 [「自定驅動程式」](#page-34-0),第31頁之參數表格內 ndsrep 組態 資料庫和 ndsrep 組態例項中記載的 -f *filename* 參數,以載入 ndsrep。

### <span id="page-28-0"></span>**2.4.4** 移轉並重新同步化資料

當資料發生變更時,Identity Manager 會同步化資料。若要立即同步化所有資料,您可以從 下列選項中選擇﹕

- 從 **eDirectory** 移轉資料:可讓您選取要從 Identity Vault 移轉至應用程式的容器或物件。 當您移轉物件時,Metadirectory 引擎會將所有的「相符」、「佈置」、「建立」規則以 及 「訂閱者」過濾器都套用至該物件。
- 移轉資料至 **eDirectory**:可讓您定義 Identity Manager 用來將物件從應用程式移轉至 Novell Identity Vault 的準則。當您移轉物件時, Metadirectory 引擎會將所有的「相 符」、「佈置」、「建立」規則以及 「發行者」過濾器都套用至該物件。物件會使用在 「類別」清單中指定的順序,移轉至 Identity Vault。
- 同步化:Metadirectory 引擎會在 「訂閱者」類別過濾器中尋找並處理這些類別的所有 物件。相關聯的物件會合併。未關聯的物件則會做為 「新增」事件處理。

若要使用上述其中一個選項,請執行下列動作:

- **1** 在 iManager 中,選取 「*Identity Manager*」 > 「*Identity Manager* 概觀」。
- **2** 尋找包含 Notes 驅動程式的驅動程式集,然後連按兩下驅動程式圖示。
- <span id="page-28-2"></span>**3** 按一下適當的移轉按鈕。

#### <span id="page-28-1"></span>**2.4.5** 啟用驅動程式

啓用必須在安裝後的90天內完成,否則將不能執行驅動程式。

如需啟用的相關資訊,請參閱 《*Identity Manager 3.0* 安裝指南》中的 「啟用 Novell Identity Manager 產品」。

## <span id="page-30-0"></span><sup>3</sup> 升級

- 「在 Windows [上升級」,第](#page-30-1) 27 頁
- 「在 AIX、Linux 或 Solaris [上升級」,第](#page-33-1) 30 頁

## <span id="page-30-1"></span>**3.1** 在 **Windows** 上升級

- [「準備升級」,第](#page-30-2) 27 頁
- ◆ 「將 「驅動程式 Shim」和 「組態」從 1.x 升級至 [Identity Manager 3](#page-30-3)」, 第 27 頁
- ◆ [「將驅動程式](#page-33-0) Shim 和組熊從 2.x 升級至 3.0」,第 30 頁

### <span id="page-30-2"></span>**3.1.1** 準備升級

新的驅動程式 Shim 用於與現有的驅動程式組態共同運作,但這一點是假設您的驅動程式 Shim 及組態皆已安裝最新的修正程式。請確定您已檢視正在使用之驅動程式版本的所有 TID 和產品更新。

### <span id="page-30-3"></span>**3.1.2** 將 「驅動程式 **Shim**」和 「組態」從 **1.***x* 升級至 **Identity Manager 3**

**1** 當您安裝 Identity Manager 3 時,請確定選取要安裝公用程式的選項 ( 預設值 )。這樣會 安裝升級所需的 movecfg.exe 公用程式 ( 在步驟 5 中有所說明 )。指示位於 《*Identity Manager 3.0* 安裝指南》的 「在 Windows 上安裝已連接系統選項」或 「在 UNIX/Linux 上安裝已連接系統選項」中。

您還可以從 Identity\_Manager\_3\_Linux\_NW\_Win.iso 或 Identity\_Manager\_3\_Unix.iso 影像 檔 CD 上的 Utilities 目錄,下載 movecfg.exe 檔案。

**2** 您可以在安裝 Metadirectory 引擎的同時或安裝後,安裝已升級的驅動程式 Shim。之後 若要安裝驅動程式 Shim, 請執行 Identity Manager 安裝程式, 並選取 Identity Manager Driver for Notes ( 稱為 Notes.xml)。指示位於 《*Identity Manager 3.0* 安裝指南》的 「安 裝 Identity Manager」中。

新的驅動程式 Shim 會取代舊的驅動程式 Shim。

重要:不支援使用舊版 Metadirectory 引擎執行新的驅動程式。

- **3** 使用精靈將現有組態轉換為 3.0 格式。請參閱 《*Identity Manager 3.0* 安裝指南》中的 「升級」。
- **4** 從 「Domino 伺服器主控台」卸載所有 ndsrep 例項。
- **5** 使用 movecfg.exe 公用程式升級組態參數的佈置,如附錄 A 「使用 [Movecfg.exe](#page-76-0) 公用程 [式」,第](#page-76-0) 73 頁 中所述。

您可以使用批次檔案,如 [「要使用的範例批次檔案」,第](#page-77-2) 74 頁中提供的範例。

如果您在 Identity Manager 安裝期間選取要安裝 「公用程式」的選項, movecfg.exe 公用 程式就會安裝在 \utilities 目錄中。

例如,在 Windows 上:

重要:如果您有多個 ndsrep 例項,則必須使用 茇 dsrep 參數,針對每個例項執行一次 movecfg.exe。

- **6** ( 僅限 Windows) 複製下列檔案:
	- 將 ndsrep.exe 從其安裝位置 (\novell\NDS) 手動複製到 Domino 伺服器的執行檔資料 夾 (\Lotus\Domino)。
	- 將 dsrepcfg.ntf 從其安裝位置 (\novell\NDS) 手動複製到 Domino 伺服器的資料資料 夾 (\Lotus\Domino\Data)。

在 Linux 和 Solaris 上,套件安裝會將其置於 /usr/lib/dirxml/rules/notes 資料夾中,並 在 /local/notesdata 資料夾中為其建立符號連結。

 將 Notes.jar 檔案從 \Lotus\Domino 目錄手動複製到 \Novell\nds\lib 目錄 ( 或者如果是 執行「遠端載入器」,則複製到 \novell\remote\loader\lib 目錄)。

這是產品更新和新版本的必要條件。

**7** 如果您之前已將 Domino 伺服器的 notes.ini 檔案 ServerTasks 行修改為自動載入 ndsrep ( 如「載入和控制 Ndsrep」,第 24 頁中所述),則必須將例項名稱(預設為驅動程式名 稱 ) 做為參數新增至 ndsrep。

例如:

```
ServerTasks=Router,Replica,Update,Amgr,AdminP,maps, ndsrep 
notesdrv1,ndsrep notesdrv2
```
如果您有多個 ndsrep 例項,則必須對每個例項執行此動作。如果驅動程式的名稱中包 含空格,則必須使用引號將名稱括住。

例如,如果驅動程式名稱是 CN=Notes Driver,則您的 notes.ini 應如下所示:

```
ServerTasks=Router,Replica,Update,Amgr,AdminP,maps, ndsrep 
notesdrv1,ndsrep "Notes Driver"
```
- 8 重新啓動 ndsrep,或重新啓動 Domino 伺服器。
- **9** 停止並重新啟動 eDirectory™ 以及要使用新驅動程式 Shim 檔案之系統的驅動程式。 此時,即使您尙未變更組態,而是將其轉換爲 Identity Manager 3 格式,驅動程式應該 還是會運作。
- **10** 如果您要變更驅動程式組態 ( 例如將具名密碼或全域組態值 (GCV) 用於多個認證者 ), 則可以這麼做。

請參閱第 4 章 [「自定驅動程式」](#page-34-0) , 第 31 頁。

附註:如需新參數和新功能 ( 如具名密碼 ) 的範例,請檢視範例驅動程式組態。

11 如果您使用 Lotus Notes 6.0.3,並且要使用 AdminP 程序功能,則需要將名爲 「允許 Domino AdminP 支援」的驅動程式參數新增至 「訂閱者選項」以開啟它們。 例如:

<allow-adminp-support display-name="Allow Domino AdminP

```
Support">True</allow-adminp-support>
```
請參閱 [「訂閱者選項」,第](#page-39-1) 36 頁中的 「允許 Domino AdminP 支援」。

**12** 請考量在 「訂閱者」通道上設定的 「指令轉換」規則中,將名為 「Notes:傳回電子 郵件地址」的範例規則 (NotesReturnEmail.xml) 新增至您的驅動程式組態。

Identity Vault 中的新使用者同步化為 Notes 時, 此規則可用於將 Notes 電子郵件地址寫 回 Identity Vault。在驅動程式的 1.x 版本中,執行此功能的方式不同。如果您要繼續以 驅動程式 3.0 版本執行此功能,則必須使用新的規則。

請參閱「輸入規則以寫回新使用者的 Notes 電子郵件地址」,另第 29 頁。

- **13** 啟用驅動程式。請參閱 [「啟用驅動程式」,第](#page-28-2) 25 頁。
- **14** 當您完成變更時,請重新啟動驅動程式。

輸入規則以寫回新使用者的 **Notes** 電子郵件地址

此規則可針對 「訂閱者」通道上的使用者 「新增」事件,產生電子郵件地址。它提供了在 舊版驅動程式中所存在的功能反向相容性。在驅動程式的 1.x 版本中,執行此功能的方式不 同。

如果您要在將驅動程式組態升級至驅動程式 3.0 版時繼續保留此功能,則必須使用新的規則 ( 該規則已是驅動程式 2.1 版所提供之範例組態的一部份 )。

由規則提供之電子郵件地址的預設格式是在輸入規則時,所輸入之 Given Name、空格、 Surname 和領域名稱的串連。例如: Joe User@mydomain.com. 輸入規則之後即可編輯規則, 以視需要自定電子郵件地址的格式。

- **1** 在 iManager 中,按一下 「*Identity Manager* 公用程式」 > 「輸入驅動程式」。
- **2** 選取您現有驅動程式所在的驅動程式集。
- **3** 在顯示的驅動程式組態清單中,向下捲動至 「其他規則」標題,然後只選取標示為 「*Notes*:傳回電子郵件地址」的項目。按 「下一步」。

輸入提示的清單即會出現。

- **4** 選取現有驅動程式的名稱。
- **5** 指定要做為已產生之電子郵件地址字尾的領域名稱。 例如, mydomain.com。
- **6** 按 「下一步」。

即會出現一個頁面,顯示「名為 your driver name 的驅動程式已經存在於驅動程式集 中。請選取下列其中一個選項。」訊息。

- **7** 選取下列一個項目:
	- 僅更新該驅動程式中選定的規則
	- 傳回電子郵件地址 *(* 訂閱者:*DirXML* 程序檔 *)*
- **8** 按 「下一步」,然後按一下 「完成」,以完成精靈。

此時,已建立新規則來做為驅動程式物件下的規則物件,但它還不是驅動程式組態的一 部份。若要連結它,您必須手動將其插入規則集。

- **9** 將新規則插入 「訂閱者通道」上的 「指令轉換」規則集。
	- **9a** 按一下 「*Identity Manager*」 > 「*Identity Manager* 概觀」。選取正在更新之驅動程式 的驅動程式集。
- **9b** 按一下您剛更新的驅動程式。即會開啓一個頁面,顯示驅動程式組態的圖形化表 示。
- **9c** 按一下 「訂閱者」通道上的 「指令轉換」圖示。
- **9d** 按一下 「插入」,以新增規則。在所顯示的 「插入」頁面中,按一下 「使用現有 規則」,然後瀏覽並選取新的規則物件。按一下「 確定」。
- 9e 如果規則集中有多個規則,則使用箭頭按<del>鈕 <</del> > 以將新規則移至清單中的正確 位置。

#### <span id="page-33-0"></span>**3.1.3** 將驅動程式 **Shim** 和組態從 **2.x** 升級至 **3.0**

- **1** 停止驅動程式。
- **2** 安裝新的驅動程式 Shim。
- 3 如果您在使用 Lotus Notes 6.0.3 或更新版本,並且要使用 AdminP 程序功能,則需要將 名為 「允許 Domino AdminP 支援」的驅動程式參數新增至 「訂閱者選項」以開啟它 們。

例如:

```
<allow-adminp-support display-name="Allow Domino AdminP 
Support">True</allow-adminp-support>
```
請參閱[「訂閱者選項」,第](#page-39-1) 36 頁中的「允許 Domino AdminP 支援」。

- **4** 請考量將名為 NDSREP Console Trace Level 的 「發行者選項」驅動程式參數,新增至 您的驅動程式組態。請參閱 [「發行者選項」,第](#page-43-1) 40 頁中的 NDSREP Console Trace Level。
- **5** 如需可能對驅動程式組態有用的其他新驅動程式組態參數,請參閱第 4 章 [「自定驅動](#page-34-0) [程式」](#page-34-0) , 第 31 頁。
- **6** 當您完成變更時,請重新啟動驅動程式。

## <span id="page-33-1"></span>**3.2** 在 **AIX**、**Linux** 或 **Solaris** 上升級

◆ 「升級 [Domino](#page-33-2)」,第30 百

### <span id="page-33-2"></span>**3.2.1** 升級 **Domino**

針對 AIX、Linux 和 Solaris,如果您在安裝驅動程式之後升級 Domino,則需要執行下列其 中一項動作:

- ◆ 檢查符號連結,並且重新手動建立它們(必要時)。
- 如果您已自定檔案 rdxml.startnotes、rdxml.stopnotes、findDomino 或 rdxml.confignotes, 則備份它們,然後重新安裝驅動程式。重新安裝驅動程式 Shim 會重新建立符號連結, 但是它會覆寫那些檔案。

如需相關資訊,請參閱「安裝作業疑難排解」,第 19 頁。

<span id="page-34-0"></span><sup>4</sup> 自定驅動程式

4

本節說明如何針對特定業務規則自定驅動程式。

- ◆ 「移動 Notes 物件時決定 eDirectory [物件位置」,第](#page-34-1) 31 頁
- [「自動判定要使用的認證者」,第](#page-35-0) 32 頁
- [「使用具名密碼」,第](#page-36-0) 33 頁
- [「使用驅動程式參數」,第](#page-37-0) 34 頁
- [「自定驅動程式參數」,第](#page-46-0) 43 頁
- [「其他範例規則」,第](#page-69-0) 66 頁
- 「同步化 Names.nsf [以外的資料庫」,第](#page-70-0) 67 頁
- [「綱要映射類型和格式」,第](#page-70-1) 67 頁
- 「移動 / [重新命名」,第](#page-70-2) 67 頁
- ◆ 「[Tell AdminP](#page-73-0) 指令」,第70頁

附註:在自定資料同步化時,您必須在要同步化的作業系統和帳戶之受支援標準和慣例下工 作。如果資料包含的字元在某個環境內有效,但在另一個環境內無效,則會導致錯誤。

## <span id="page-34-1"></span>**4.1** 移動 **Notes** 物件時決定 **eDirectory** 物件位置

相對於父代關聯鍵或 dest-dn 的 Identity Manager 會執行 「移動」動作。 Notes 中的內含項目 是純邏輯的,因此 Notes 中的 OU 與 Identity Vault 從未存在關聯,所以它不可能提供父代關 聯。同樣,因為驅動程式 Shim 沒有 eDirectory™ 名稱空間或內含項目的參考,所以它無法 提供父代 dest-dn (目的 DN)。因此, 必須由規則提供適當的父代 dest-dn。

「Notes:移動範例」是範例 「發行者」通道規則,它包含在移動相關聯的 Notes 物件時, 決定 eDirectory 物件位置的邏輯。

設計此規則是為了提供範例樣式表 ( 名為 placemove.xsl) 中包含的相同功能,該功能由舊版 驅動程式提供。

在移動時,針對特定的來源 dn 設定 dest-dn。輸入 「Notes:移動範例」規則之後,您就會 具有定義來源與目的容器之間單一映射的規則。您可以藉由編輯結果規則來定義其他映射。

附註:因為 Notes 是以 FullName 來管理 CN 和 DN,所以在 ndsrep 中不可能區分 「移動」 和「 重新命名 」 事件。因此,當 ndsrep 判定已變更 FullName 項目時,它就會產生 「 移動 」 和 「重新命名」事件。

若要將 「Notes:移動範例」規則新增至您的驅動程式組態,請執行下列動作:

- **1** 在 iManager 中,按一下 「*Identity Manager* 公用程式」 > 「輸入驅動程式」。
- **2** 選取您現有驅動程式所在的驅動程式集。
- **3** 在顯示的驅動程式組態清單中,向下捲動至 「其他規則」標題,然後只選取標示為 「*Notes*:移動範例」的項目。按 「下一步」。 輸入提示的清單即會出現。
- **4** 選取現有 Notes 驅動程式的名稱。
- **5** 指定 Notes 中的一個容器和 Identity Vault 中相對應的容器。 輸入程序會使用此資訊建立 Notes 容器與 eDirectory 容器之間的一對 「映射」。
	- **5a** 指定 Notes 中移動物件的來源容器。
		- 例如, MyOrganization\Engineering\Testing。
	- **5b** 瀏覽並選取物件應移到的目的容器。

例如, Testing.MyOrganization。

**6** 按 「下一步」。

即會出現一個頁面,顯示 「名為 *your\_driver\_name* 的驅動程式已經存在於驅動程式集 中。請選取下列其中一個選項」訊息。

- **7** 選取下列項目:
	- 僅更新驅動程式中選定的規則
	- 移動範例 *(* 訂閱者:*DirXML* 程序檔 *)*
- **8** 按 「下一步」,然後按一下 「完成」,以完成精靈。

此時,已在驅動程式物件下建立新的規則做爲規則物件,但它還不是驅動程式組態的一 部份。若要連結它,您必須手動將其插入規則集。

- **9** 將新規則插入 「發行者通道」上的規則集。 將其置於驅動程式組態中的適當位置。例如,將其置於 「輸入轉換」或 「事件轉換」 規則集中。
	- **9a** 按一下 「*Identity Manager*」 > 「*Identity Manager* 概觀」。選取所更新之驅動程式的 驅動程式集。
	- **9b** 按一下您剛剛更新的驅動程式。即會開啓一個頁面,顯示驅動程式組態的圖形化表 示。

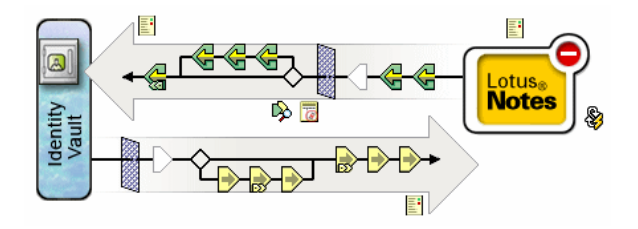

- **9c** 按一下 「發行者通道」上規則集的圖示。
- **9d** 按一下 「加號」按鈕,以新增規則。在 「建立規則」頁面中,按一下 「建立現有 規則的副本」,然後瀏覽並選取新的規則物件。按一下 「確定」。
- 9e 如果規則集中有多個規則,則使用箭頭按<del>鈕 <</del> > 以將新的規則移至清單中的正 確位置。
- **10** 藉由編輯規則的 XML,完成 Notes 和 eDirectory 中所有容器的 「映射」。 請遵循您在步驟 5 中提供容器名稱以建立第一對映射的方式,完成其他映射。

## <span id="page-35-0"></span>**4.2** 自動判定要使用的認證者

因為大多數 Notes 環境使用多個認證者,所以可以將 NotesDriverShim 設定為在規則中使用 不同的認證者。位於 Identity Manager 3 Linux NW Win.iso CD 上
dirxml\drivers\lotusNotes\rules 目錄中的範例 Cert.xsl 樣式表是一個 「輸出轉換 」樣式表,它 包含根據 <add> 標籤上的 src-dn 屬性判定要使用之 「Notes 認證者」的邏輯。所提供的另一 個範例是 NotesCertifierSelectionSampleSS.xsl 範例樣式表 ( 如果您從 Identity Manager 3 Unix.iso CD 安裝,則會安裝這些項目)。

您可以編輯 choose/when 陳述式,以模型化 Notes 系統認證者結構。因為驅動程式參數畫面 可以包含根部認證者的資訊,所以如果可以接受僅使用根部認證者,則不必使用 Cert.xsl。

若要在您的環境中使用 Cert.xsl,請首先變更現有的 xsl:when 陳述式,以符合您的組態。

```
\xsl: when test="string(\frac{dm}{dim) = ' \dirxml-ds\prove\notesize\ntheo''}<xsl:attribute name="cert-id">c:\lotus\domino\data\eng.id</
xsl:attribute> <xsl:attribute name="cert-pwd">certify2eng</
xsl:attribute> <xsl:attribute name="user-pwd">new2notes</xsl:attribute 
\langle xsl:when\rangle
```
新增模型化組織之認證結構所需的多個 xsl:when 陳述式。

然後,變更 xsl:otherwise 中的 cert-id 和 cert-pwd,以符合您的根部認證者資訊。

```
<xsl:otherwise> <xsl:attribute name="cert-
id">d:\lotus\domino\data\cert.id</xsl:attribute> <xsl:attribute 
name="cert-pwd">certify2notes</xsl:attribute> </xsl:otherwise>
```
Cert.xsl 藉由新增屬性至 XML 文件中的 add 標籤,以傳達認證者資訊。如果 NotesDriverShim 找不到這些屬性,則其會使用啓始化期間傳遞之驅動程式 「參數」的根部 認證者資訊。

附註:Cert.xsl 還會顯示如何置換驅動程式的數個其他參數。如需這些參數的相關資訊,請 參閱[「自定驅動程式參數」,第](#page-46-0) 43 頁。

## <span id="page-36-0"></span>**4.3** 使用具名密碼

Identity Manager 2 提供的 Metadirectory 引擎新增一種方式, 以保護您需要在驅動程式規則中 使用的密碼。範例驅動程式組態會顯示範例,且其仍然會使用 Identity Manager 3。

此功能的其中一個用途是儲存每個 Notes 認證者的密碼。例如,如果您具有 「人力資源部 門」、「工程部門」和 「行銷部門」的認證者,則可以使用具名密碼,以將各自認證者 ID 檔案的密碼安全地儲存在驅動程式參數中。在驅動程式組態中,請按一下 「編輯 *XML*」按 鈕,並指定如下所示的驅動程式參數:

```
<cert-id-password display-name="Certifier Password" is-
sensitive="true" type="password-ref">HR</cert-id-password>
```

```
<cert-id-password display-name="Certifier Password" is-
sensitive="true" type="password-ref">Engineering</cert-id-password>
```

```
<cert-id-password display-name="Certifier Password" is-
```
sensitive="true" type="password-ref">Marketing</cert-id-password>

當您返回驅動程式參數的圖形化介面時,其中每個密碼都會提示您輸入密碼並確認密碼。使 用驅動程式組態儲存和加密這些密碼。您可以在驅動程式規則中依名稱參考這些密碼。

如需如何使用具名密碼的範例,請參閱 [「其他範例規則」,第](#page-69-0) 66 頁中列出的範例組態和 NotesCertifierSelectionSampleSS.xsl 範例樣式表。

## **4.4** 使用驅動程式參數

若要變更驅動程式參數,請編輯 「驅動程式參數」頁面。

- **1** 在 iManager 中,按一下 「*Identity Manager*」 > 「*Identity Manager* 概觀」。
- **2** 在其驅動程式集中尋找驅動程式。
- **3** 按一下驅動程式圖示,以顯示 「驅動程式概觀」頁面。
- **4** 再次按一下驅動程式圖示,以顯示 「修改物件」頁面。
- **5** 按一下 「驅動程式組態」。
- **6** 使用隨後表格中的資訊來升級驅動程式參數。
- [「驅動程式選項」,第](#page-37-0) 34 頁
- [「訂閱者選項」,第](#page-39-0) 36 頁
- [「發行者選項」,第](#page-43-0) 40 頁

#### <span id="page-37-0"></span>**4.4.1** 驅動程式選項

下表的第三欄包含 XML 文字,您可以將其貼到「 驅動程式參數 XML 編輯器﹔中。 XML 文字準確代表要顯示參數所需的內容。您還可以將在 「描述」標題下面看到的資訊,置於 <description> </description> 參數內。

表格 *4-1* 驅動程式參數

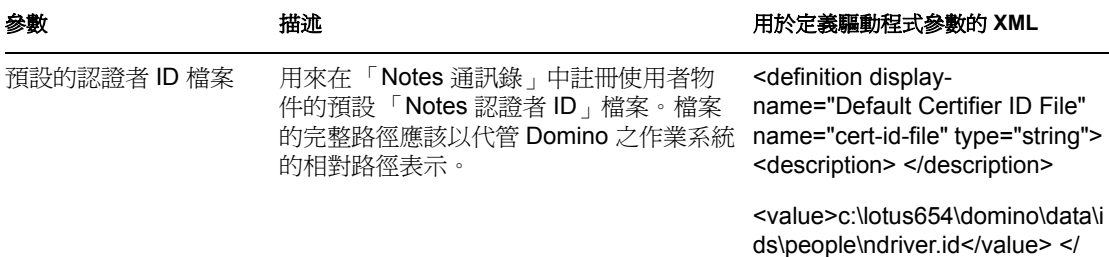

definition>

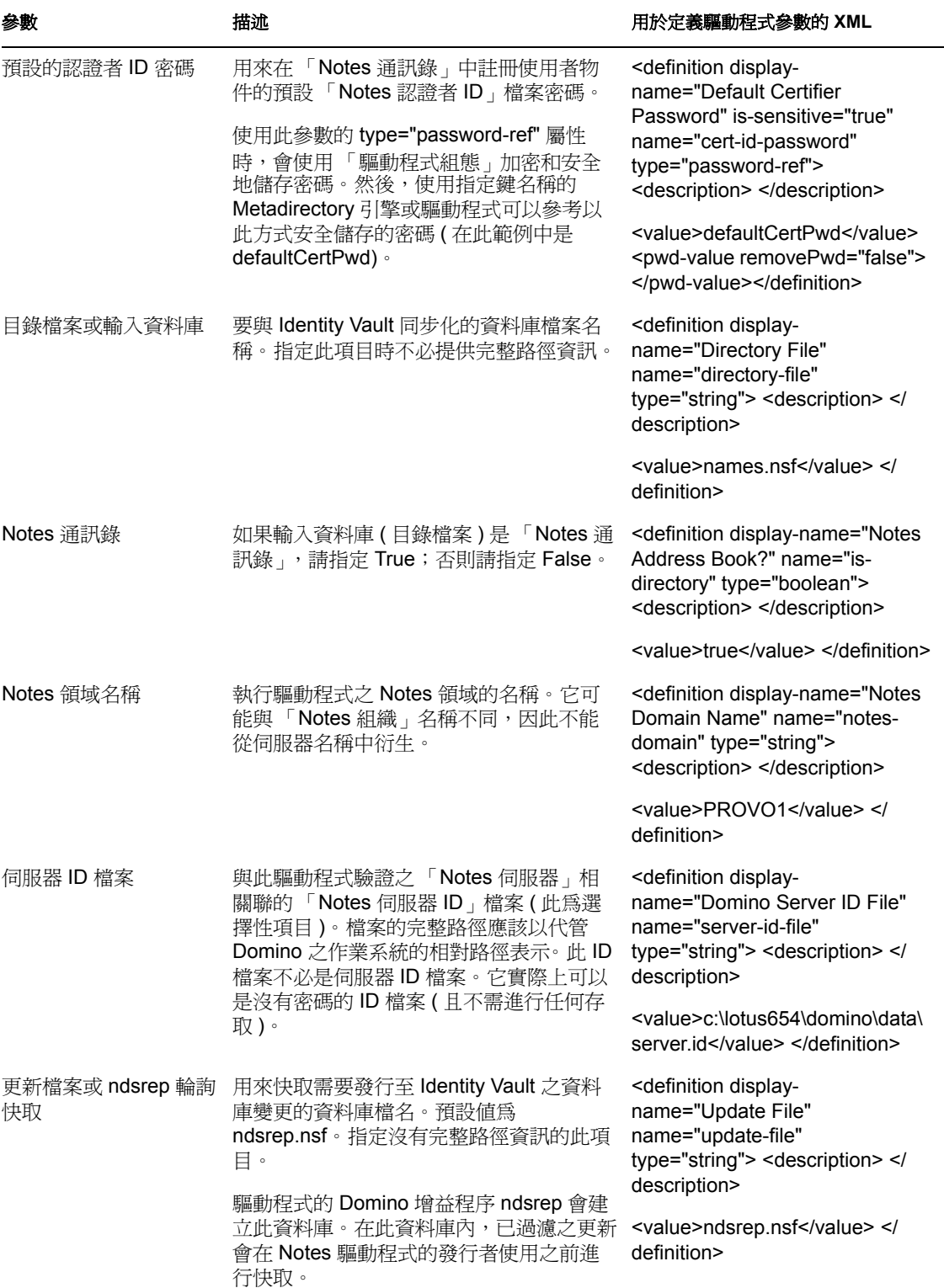

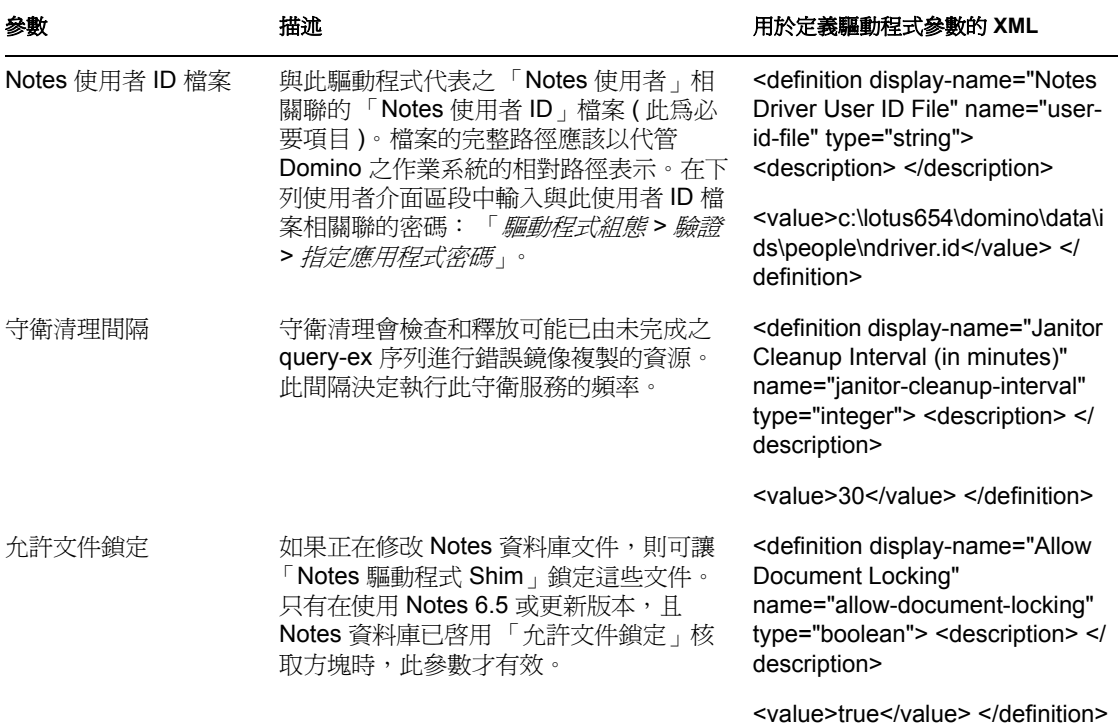

### <span id="page-39-0"></span>**4.4.2** 訂閱者選項

下表的第三欄包含 XML 文字,您可以將其貼到 「驅動程式參數 XML 編輯器」中。 XML 文字準確代表要顯示參數所需的內容。您還可以將在「描述」標題下面看到的資訊,置於 <description> </description> 參數內。

#### 表格 *4-2* 訂閱者通道參數

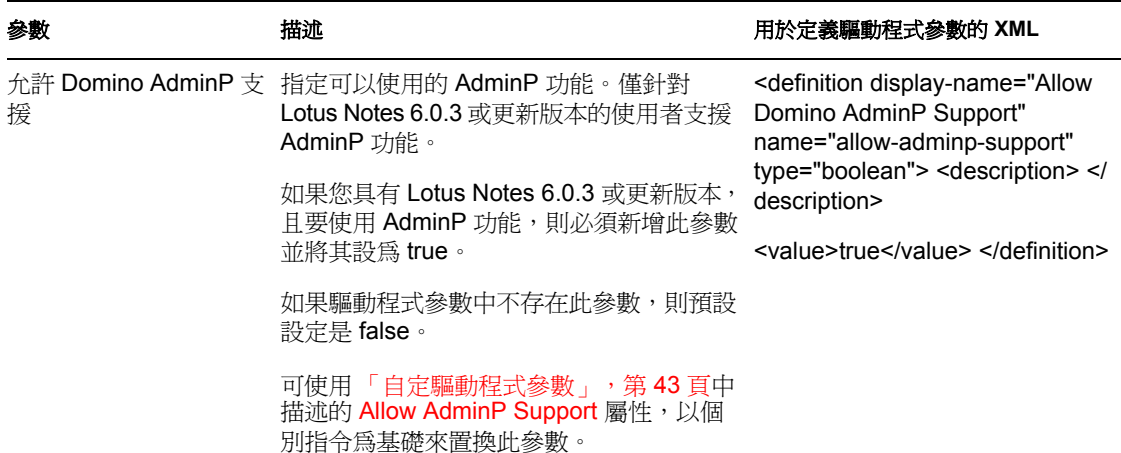

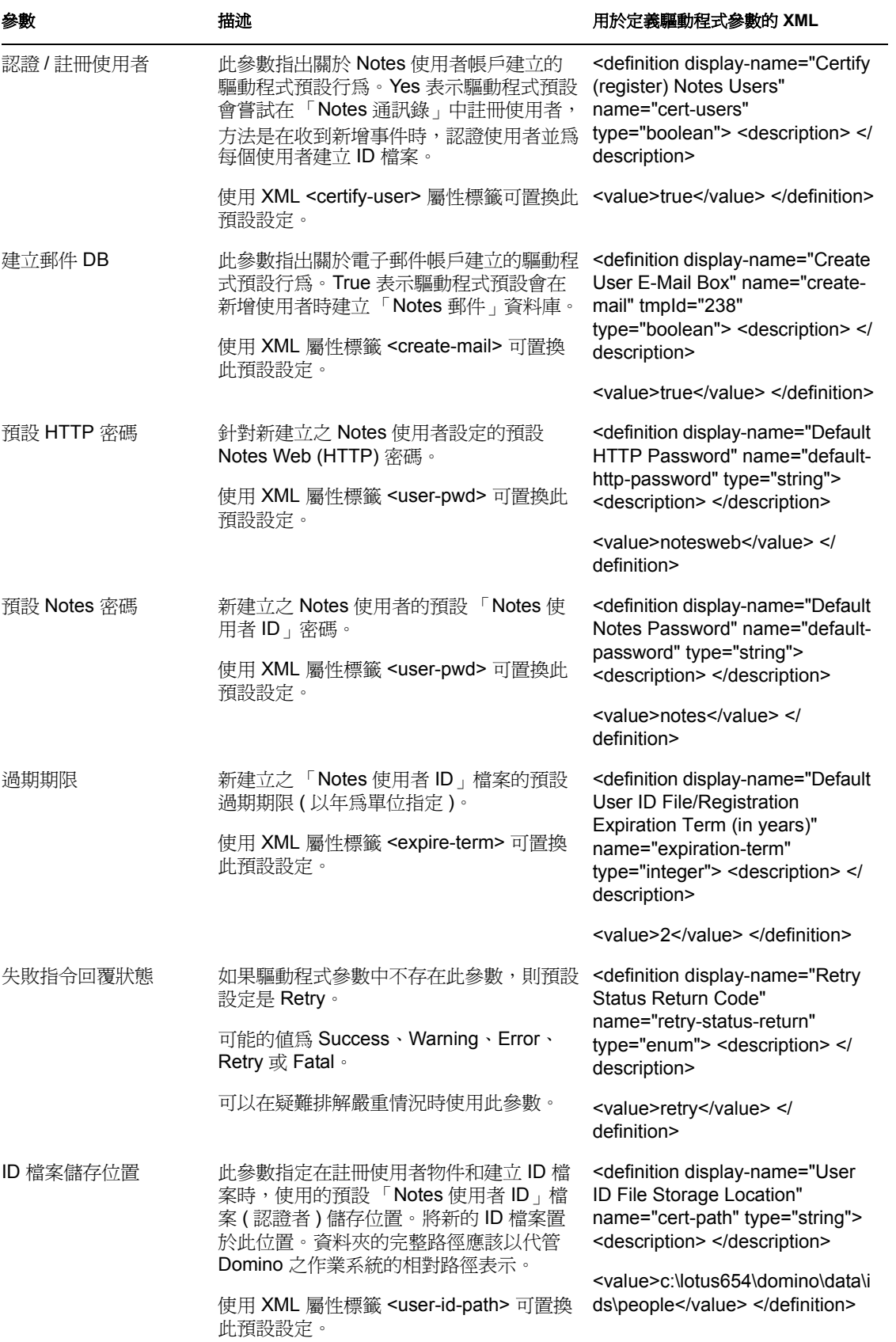

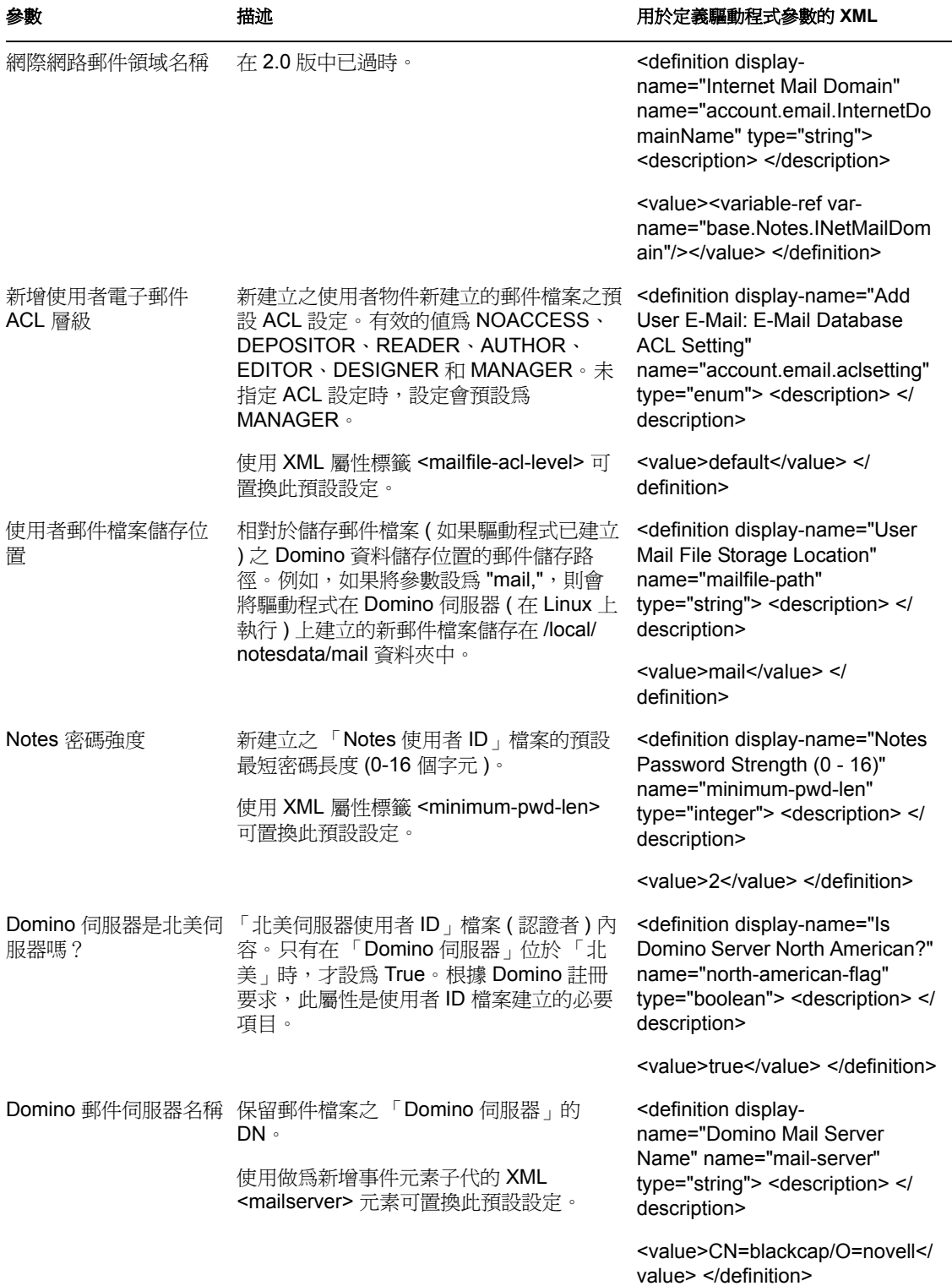

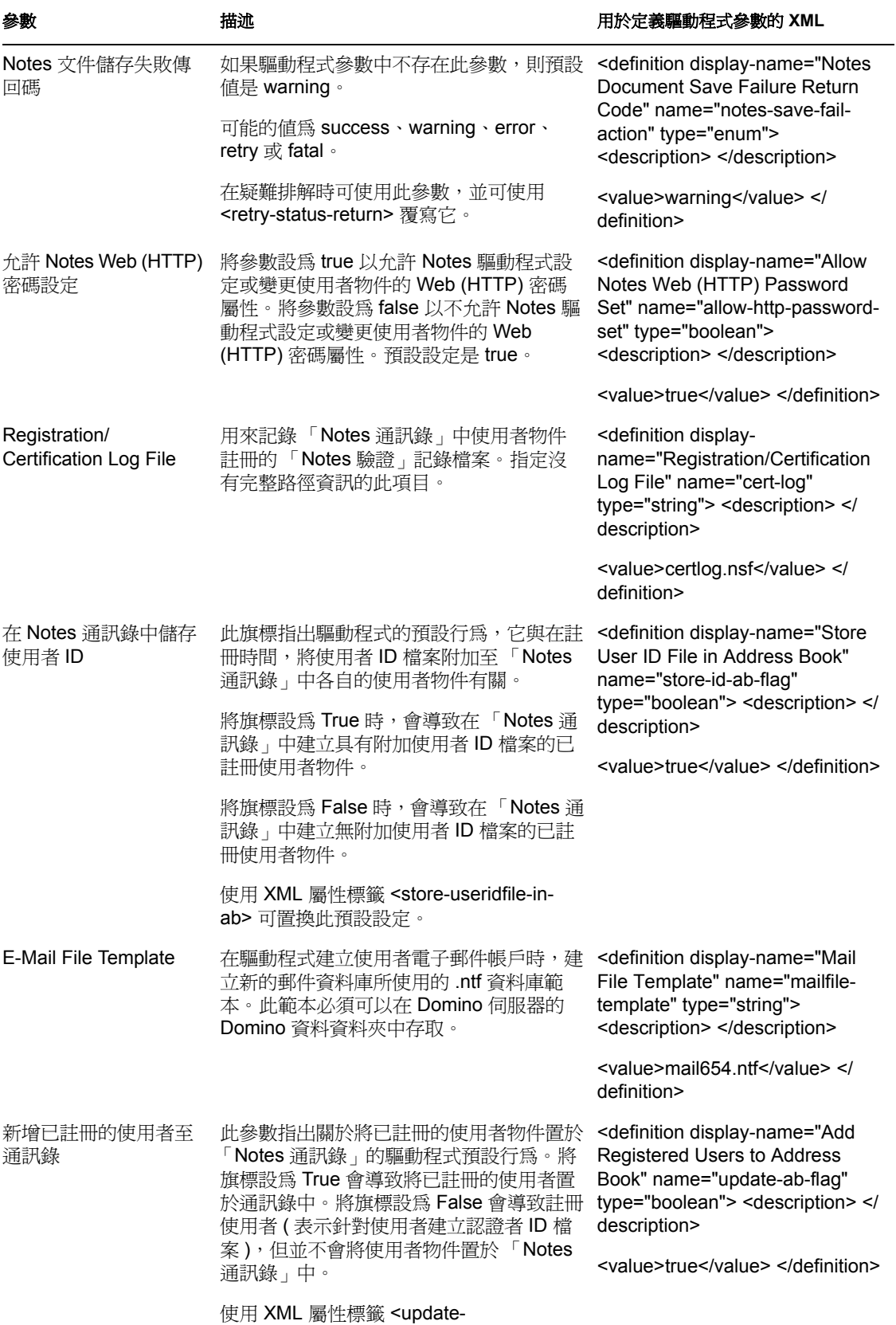

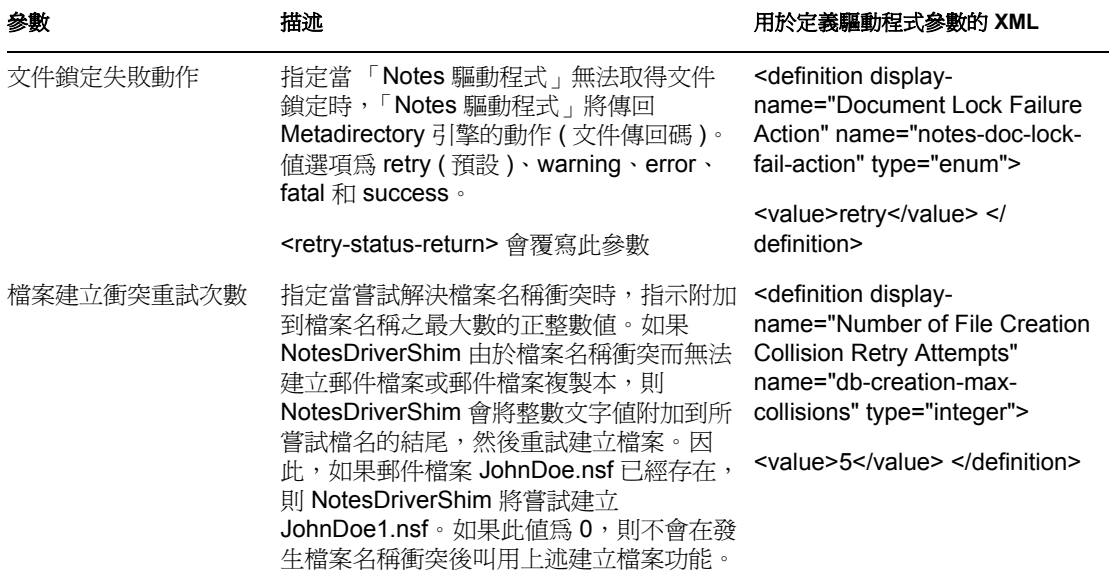

#### <span id="page-43-0"></span>**4.4.3** 發行者選項

下表的第三欄包含 XML 文字,您應將其貼到 「驅動程式參數 XML 編輯器」中。 XML 文 字準確代表要顯示參數所需的內容。您還可以將在「描述」標題下面看到的資訊,置於 <description> </description> 參數內。

表格 *4-3* 發行者通道參數

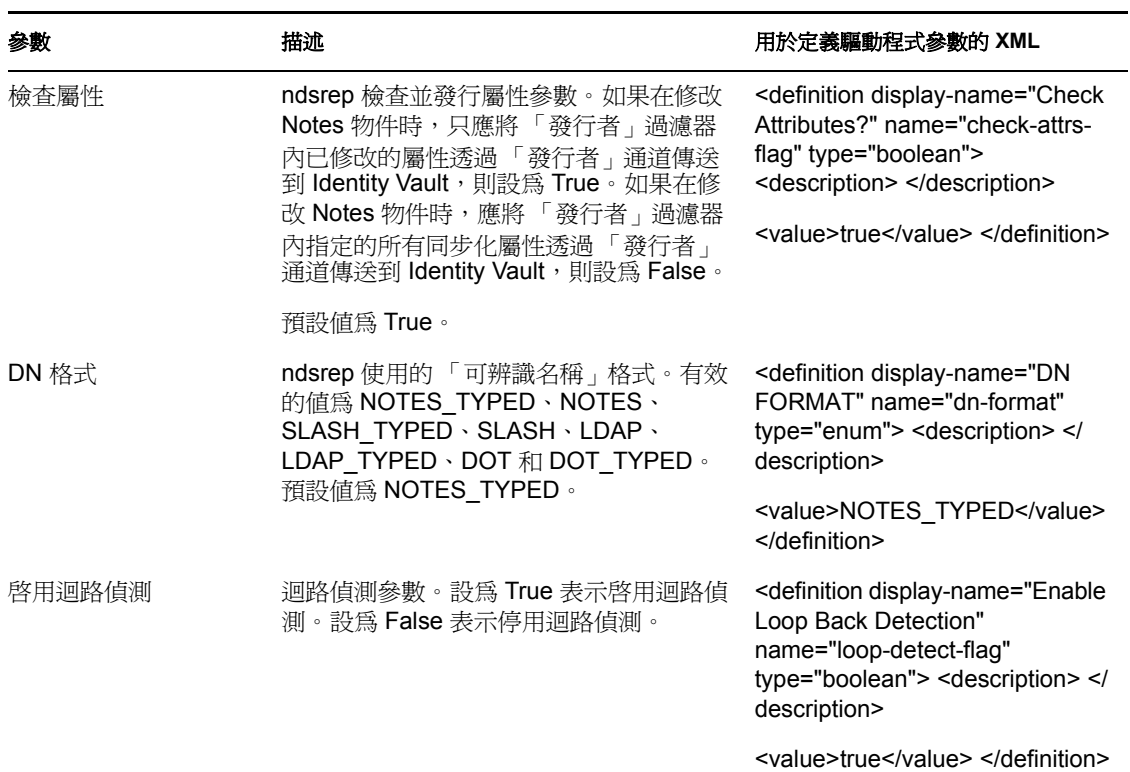

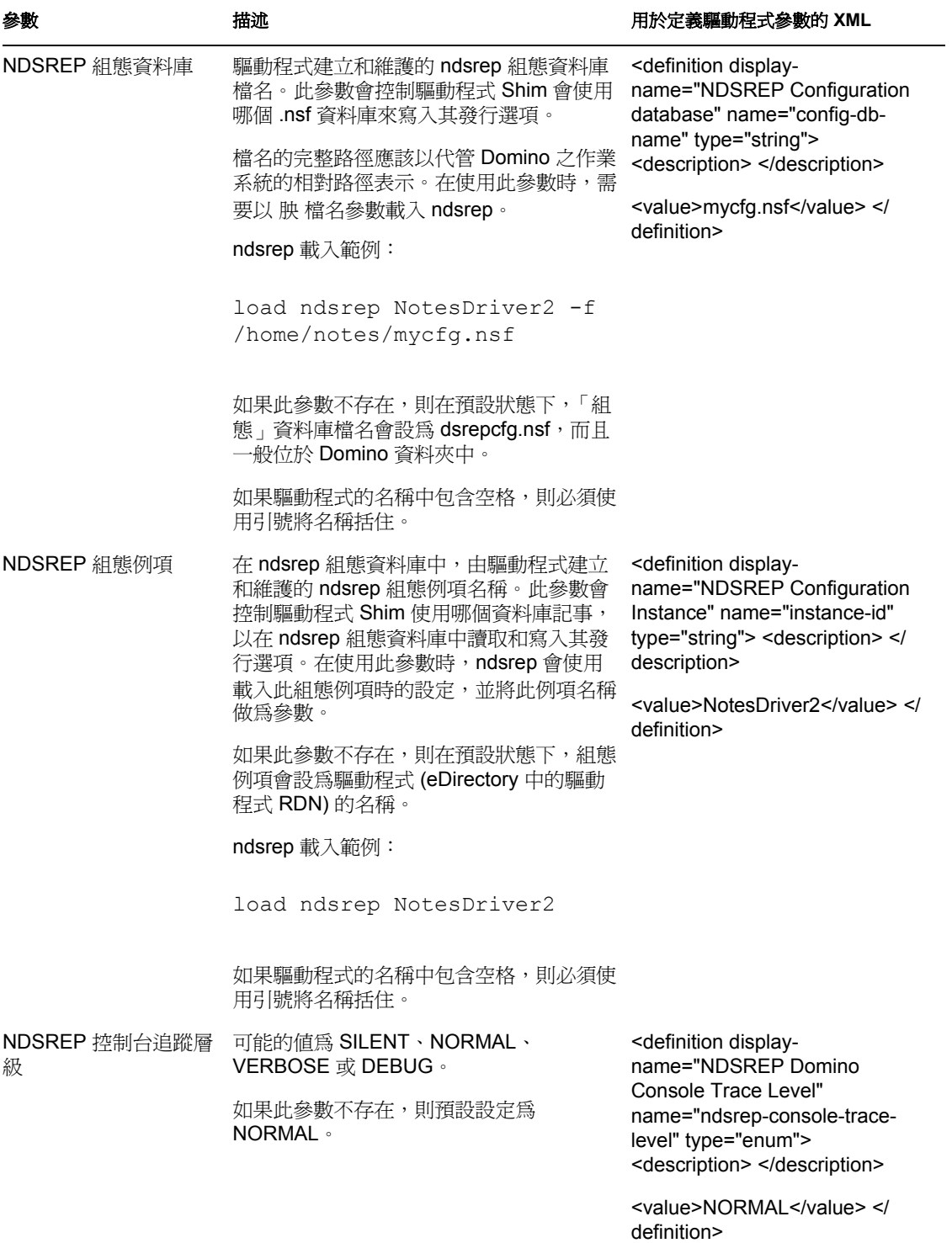

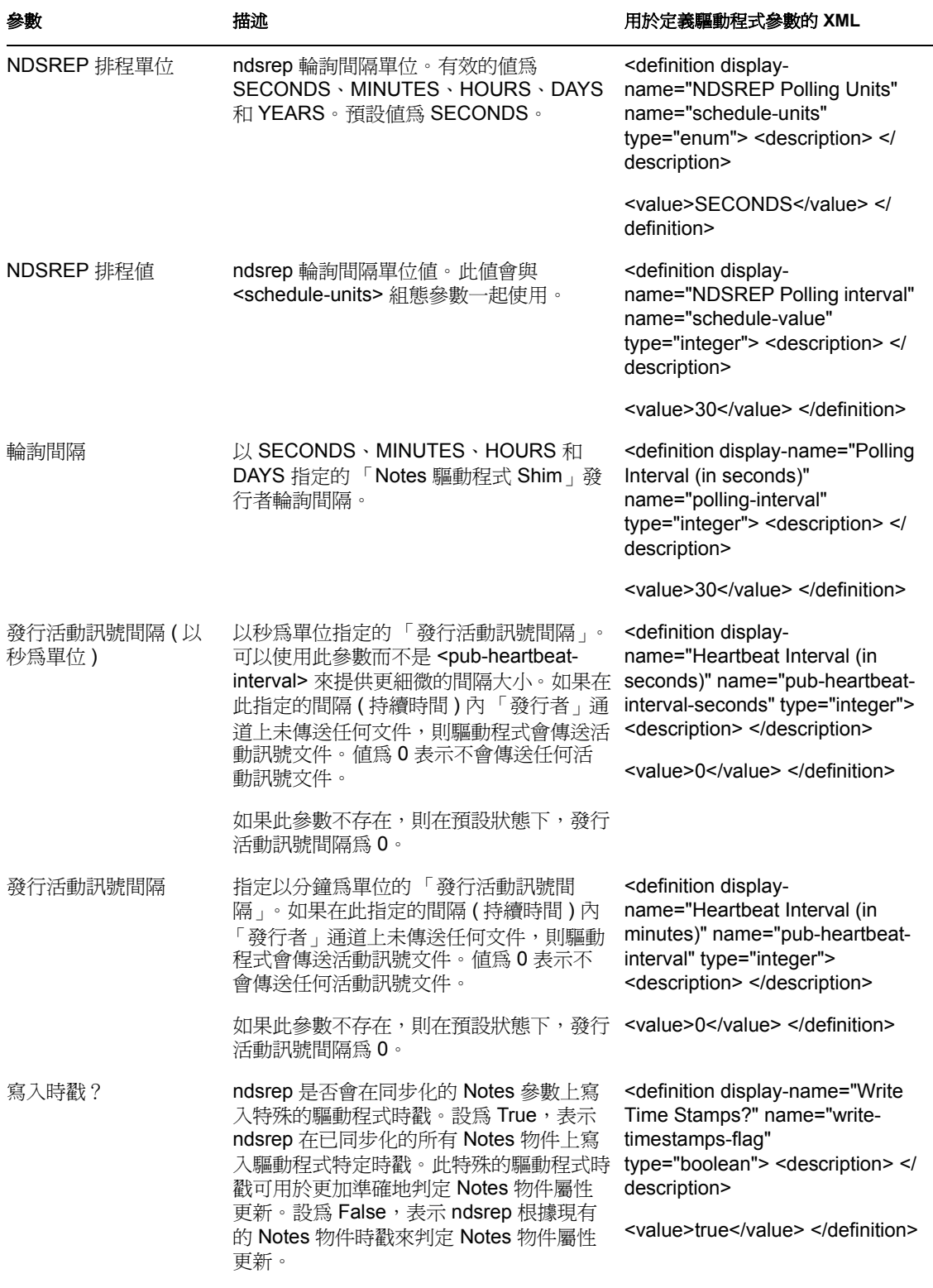

預設值為 True。

## <span id="page-46-0"></span>**4.5** 自定驅動程式參數

您可以使用規則中的自定驅動程式參數,以置換許多驅動程式組態參數。

在 [「自動判定要使用的認證者」,第](#page-35-0) 32 頁中會顯示兩個置換的範例。在 Cert.xsl 範例樣式 表中,認證者 ID 和認證者密碼將做為 <add> XML 元素的屬性傳遞。驅動程式會找到那些參 數,並使用傳遞的值,而非驅動程式參數的預設值。如下表之 「有效使用」欄中所示地套 用參數。

如果置換預設組態參數的屬性存在,則無論事件類型為何,都會將其套用至記事。因為這些 參數會映射到 Lotus Notes 中記事上的項目,所以這些置換會做為事件元素的屬性標籤,或 XML 文件中事件元素的 <add-value> 子項傳遞。

另一個範例位於範例驅動程式組態和名為 AddAccountNotesOptions.xml 的樣式表中。它會利 用在 NotesConfig2GCV.xml 中指定的全域組態値 (GCV), 以判定要套用哪個設定。

針對使用 Yes 或 No 值的項目,也可以使用 True 或 False 值。

Notes Driver 2.2 可以在同步化之 Lotus Notes 資料庫 (.nsf) 的 ACL 記錄上, 新增或修改 ACLEntries ( 僅限 「訂閱者 」通道 )。同樣,它可以使用建立時間的特定設定, 來修改 NotesDriverShim 針對使用者建立之新郵件檔案的 ACL。這些參數也包含於下表中。

Notes Driver 2.1.2 或以上版本可以套用資料庫複製設定和複製項目設定。驅動程式可以建立 資料庫複製本和執行複製的申請,也可以在啟始建立郵件檔案時建立郵件檔案複製本。

此增強功能還允許修改要同步化之現有資料庫的複製設定,針對已同步化的資料庫執行複製 申請,以及在可存取的 Domino 伺服器上建立新的複製本。

下表列出可以做為同級新增至 XDS 文件中 add 或 modify 指令元素的 XML 標籤 ( 該 XDS 文 件已提交至 NotesDriverShim),以適當地設定資料庫之複製選項的組態。用於郵件檔案複製 設定的 XML 標籤 ( 以 mailfile- 為字首 ) 只可在 add 指令元素中使用。在此表格中,將這些 屬性分成 「複製」和 「郵件檔案複製」屬性。

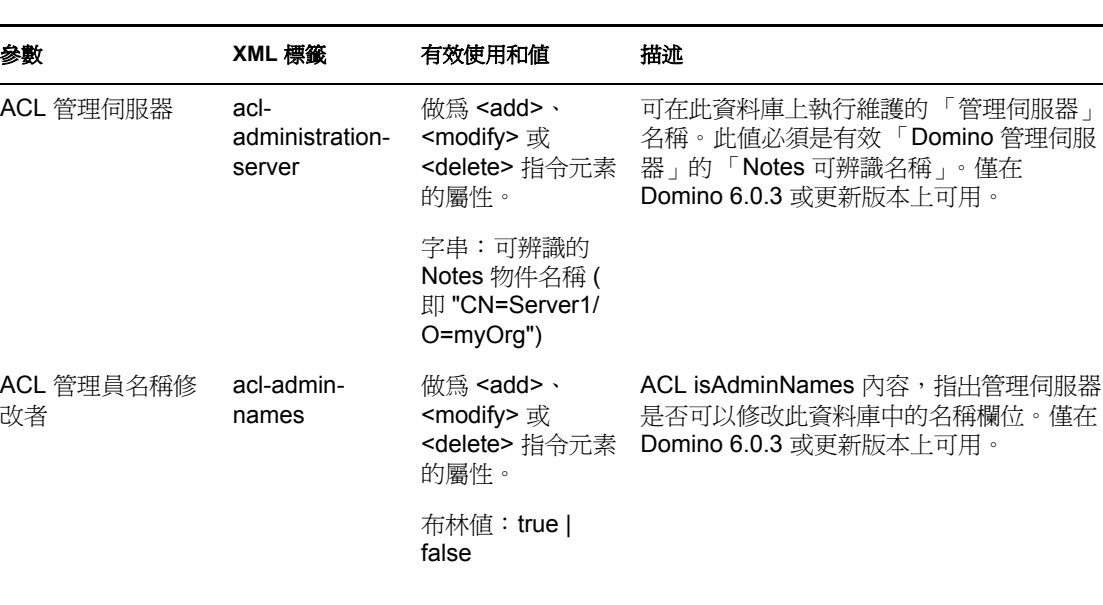

表格 *4-4* 置換驅動程式、訂閱者和發行者參數的自定參數

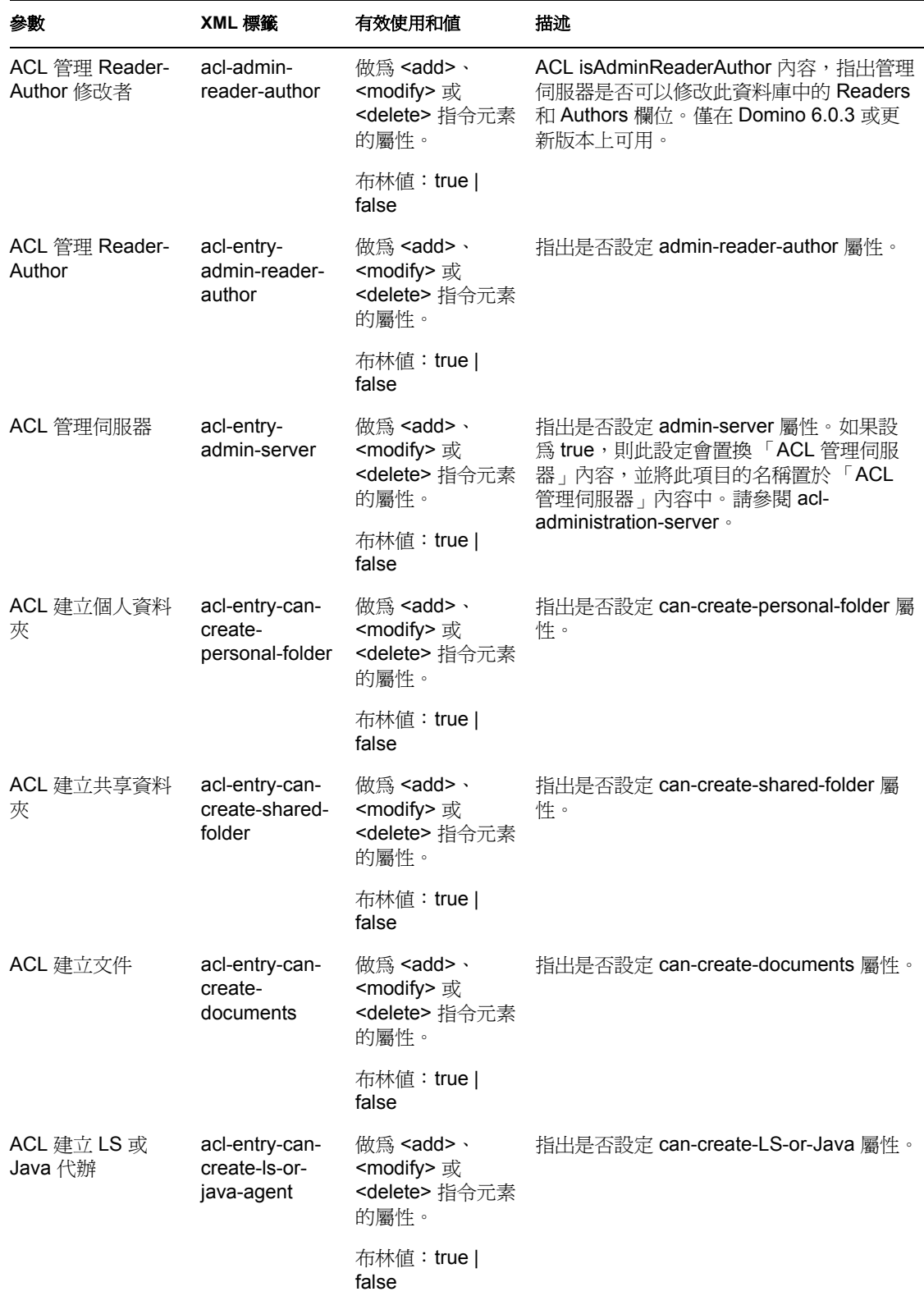

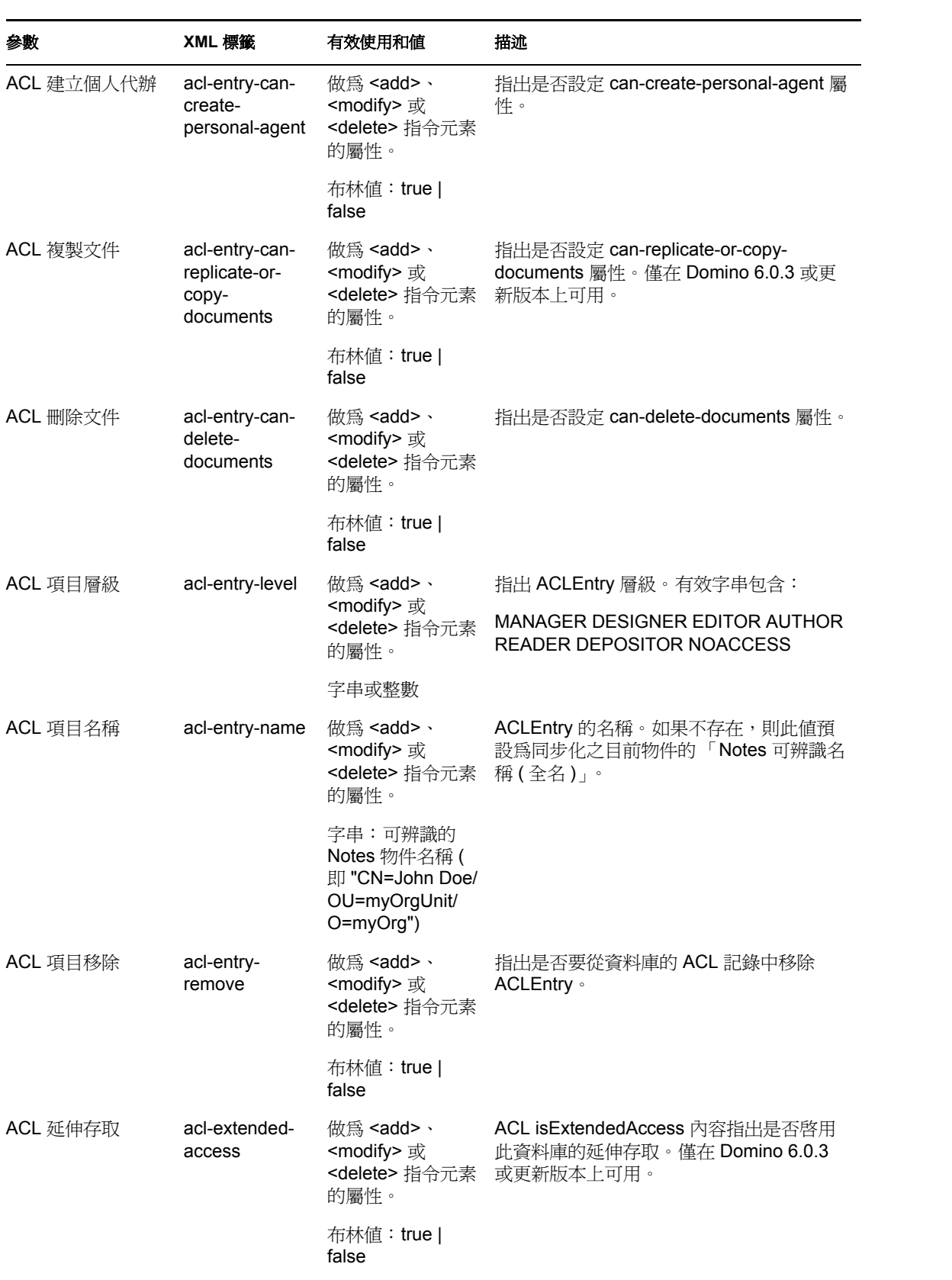

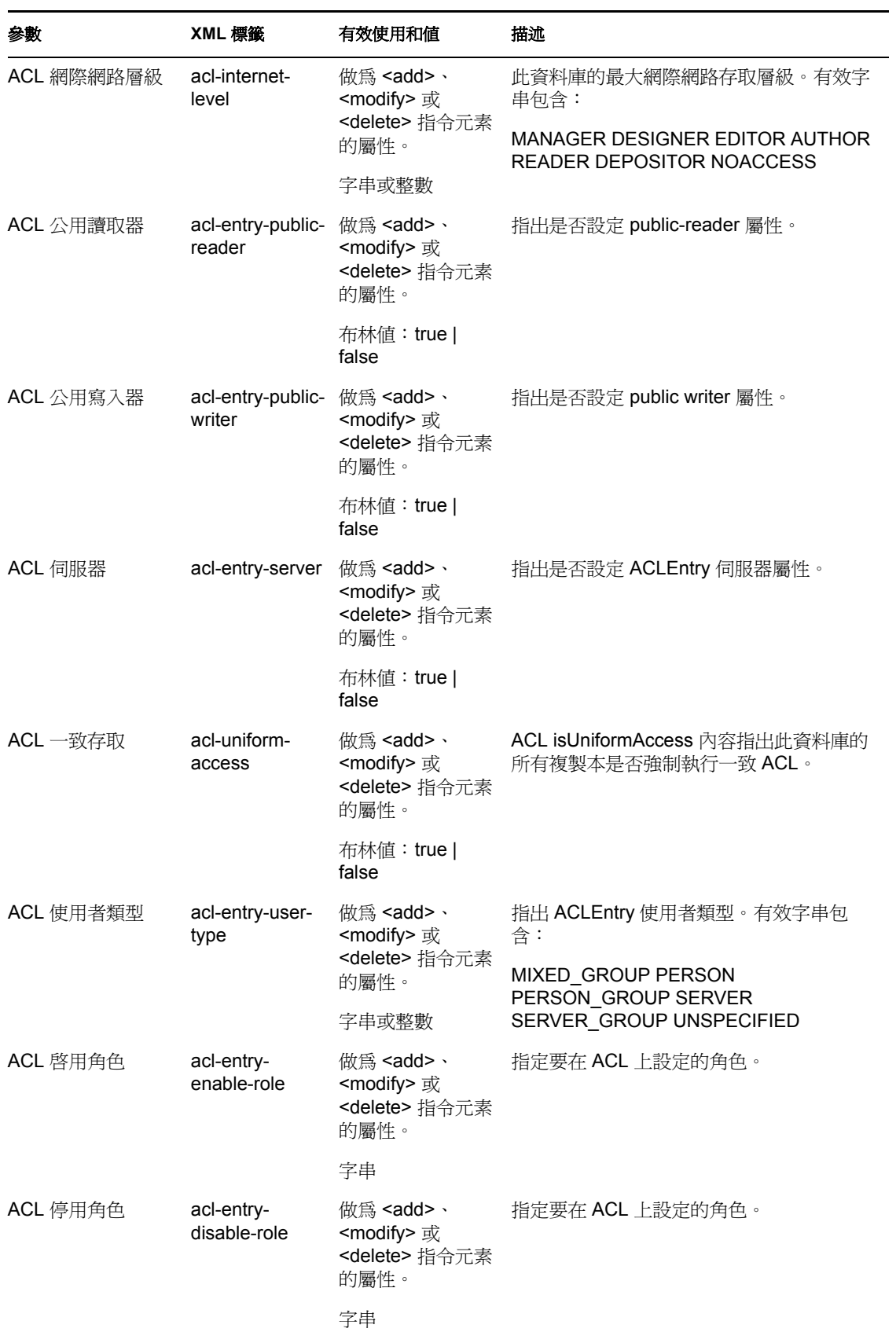

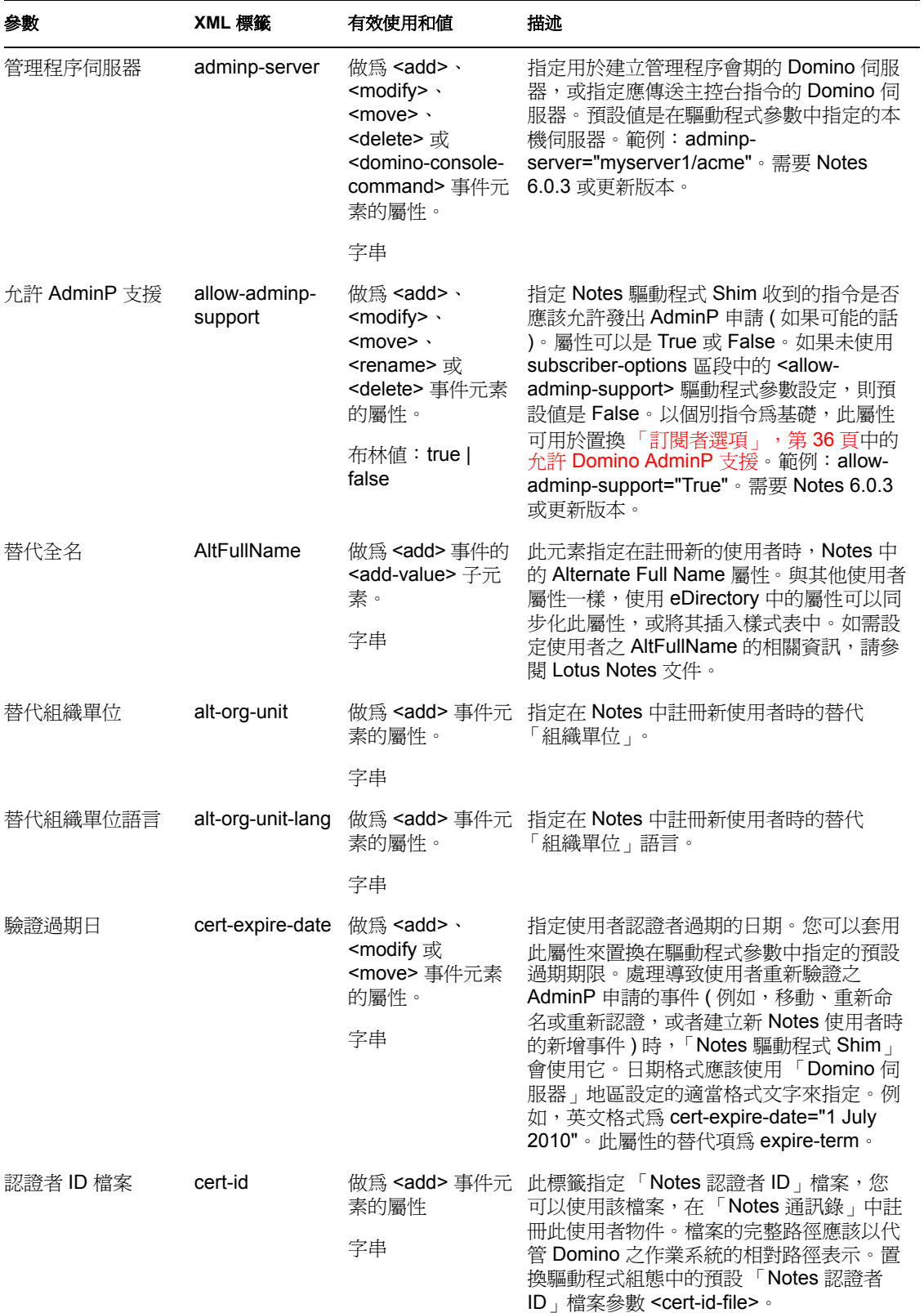

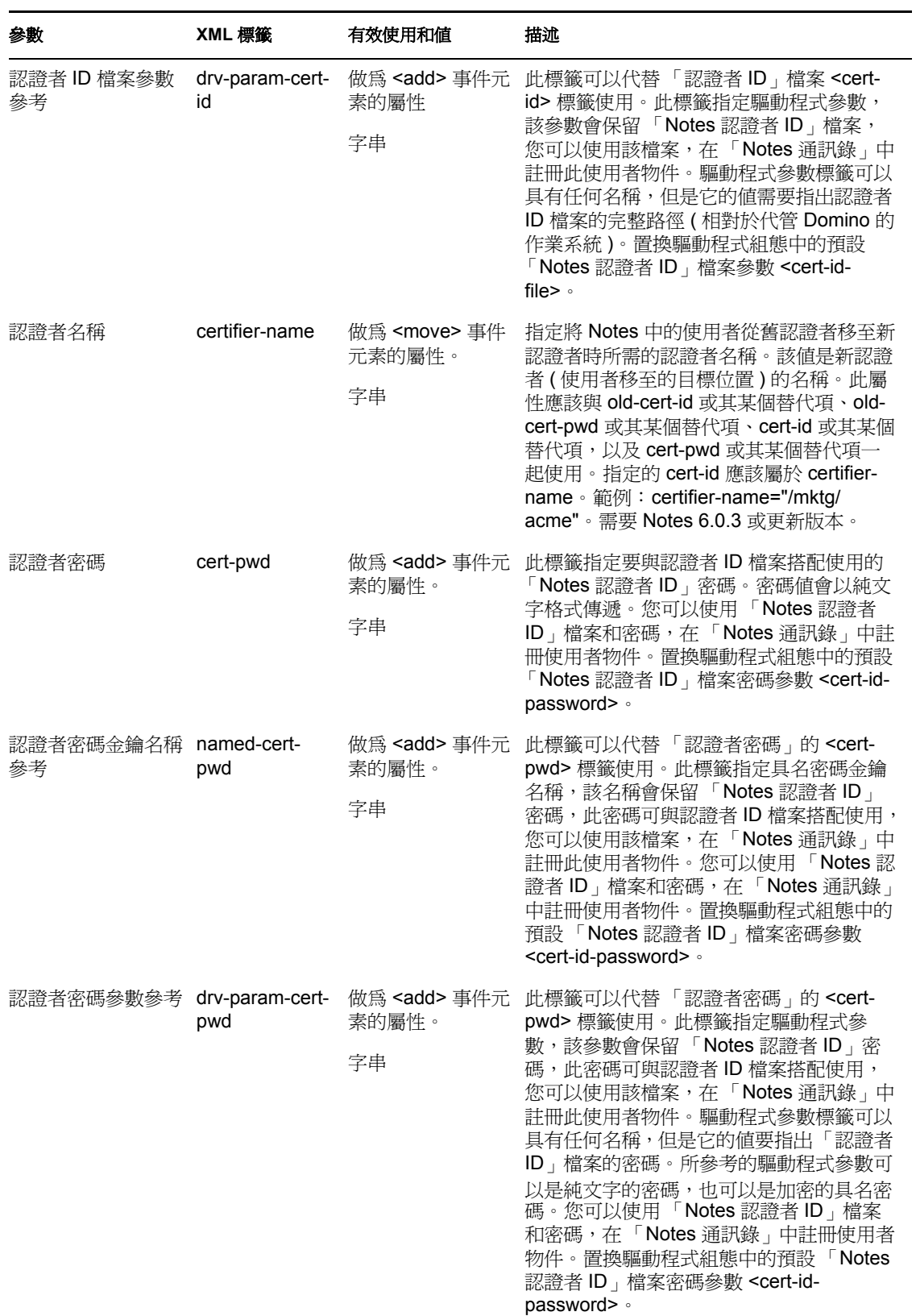

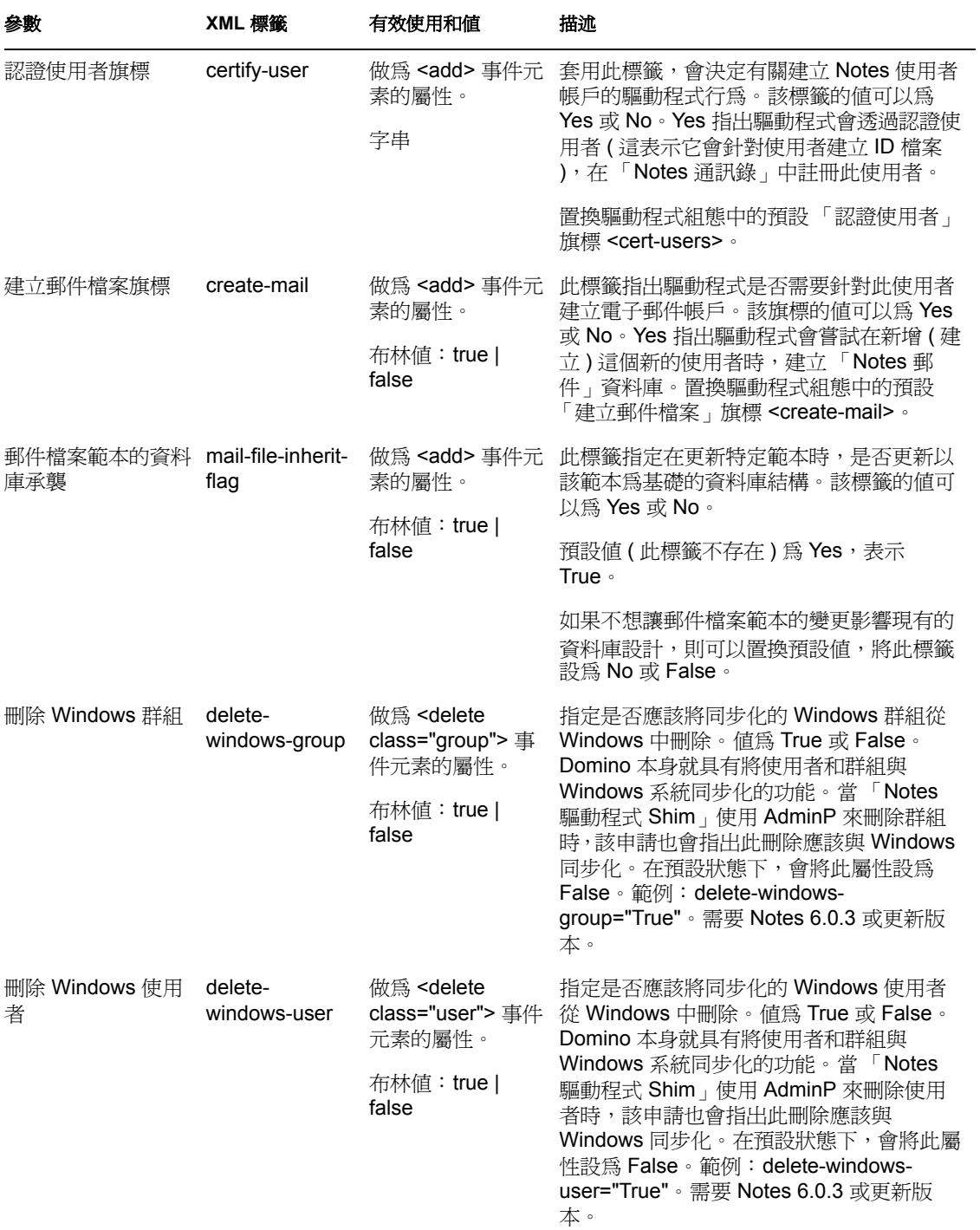

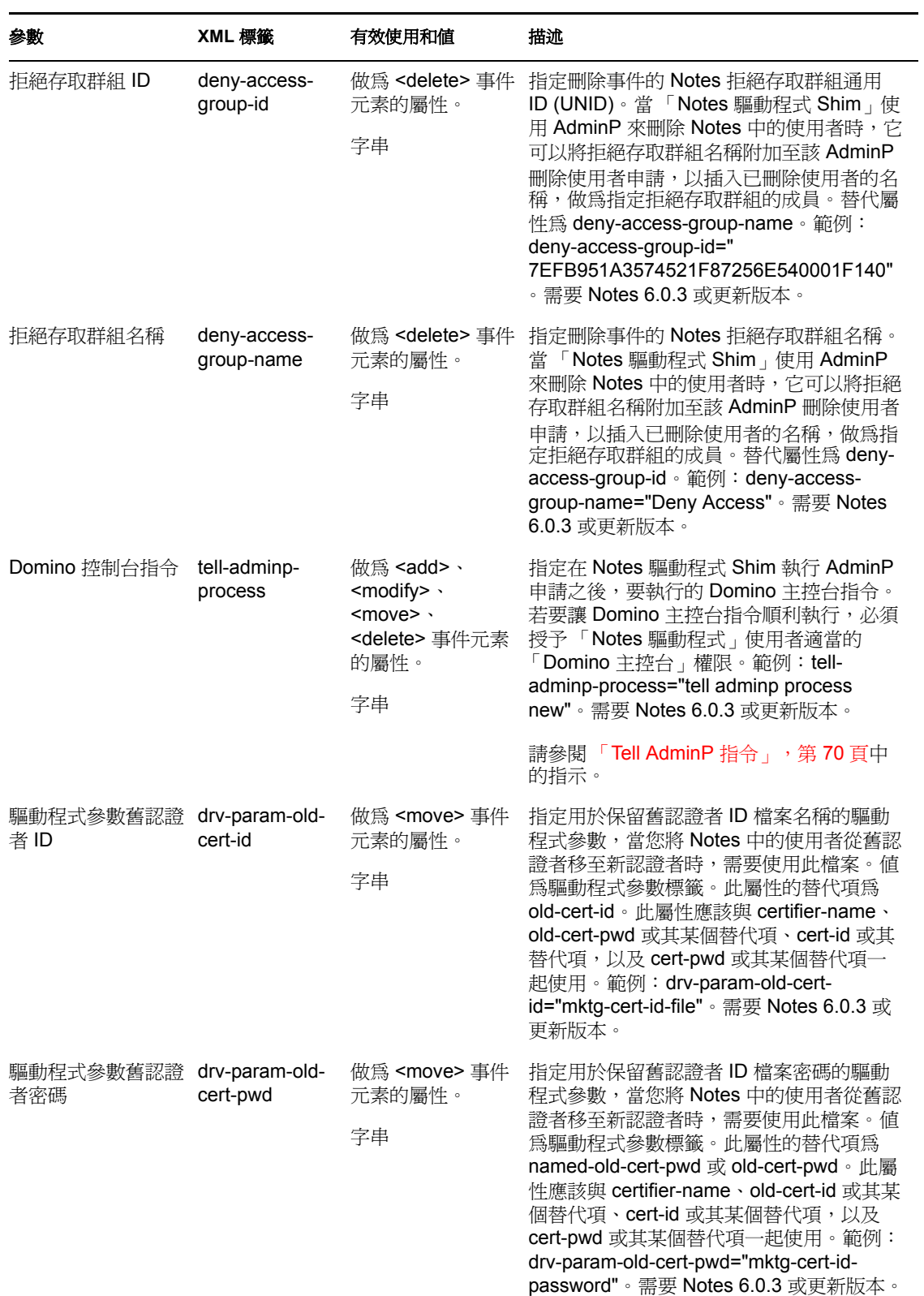

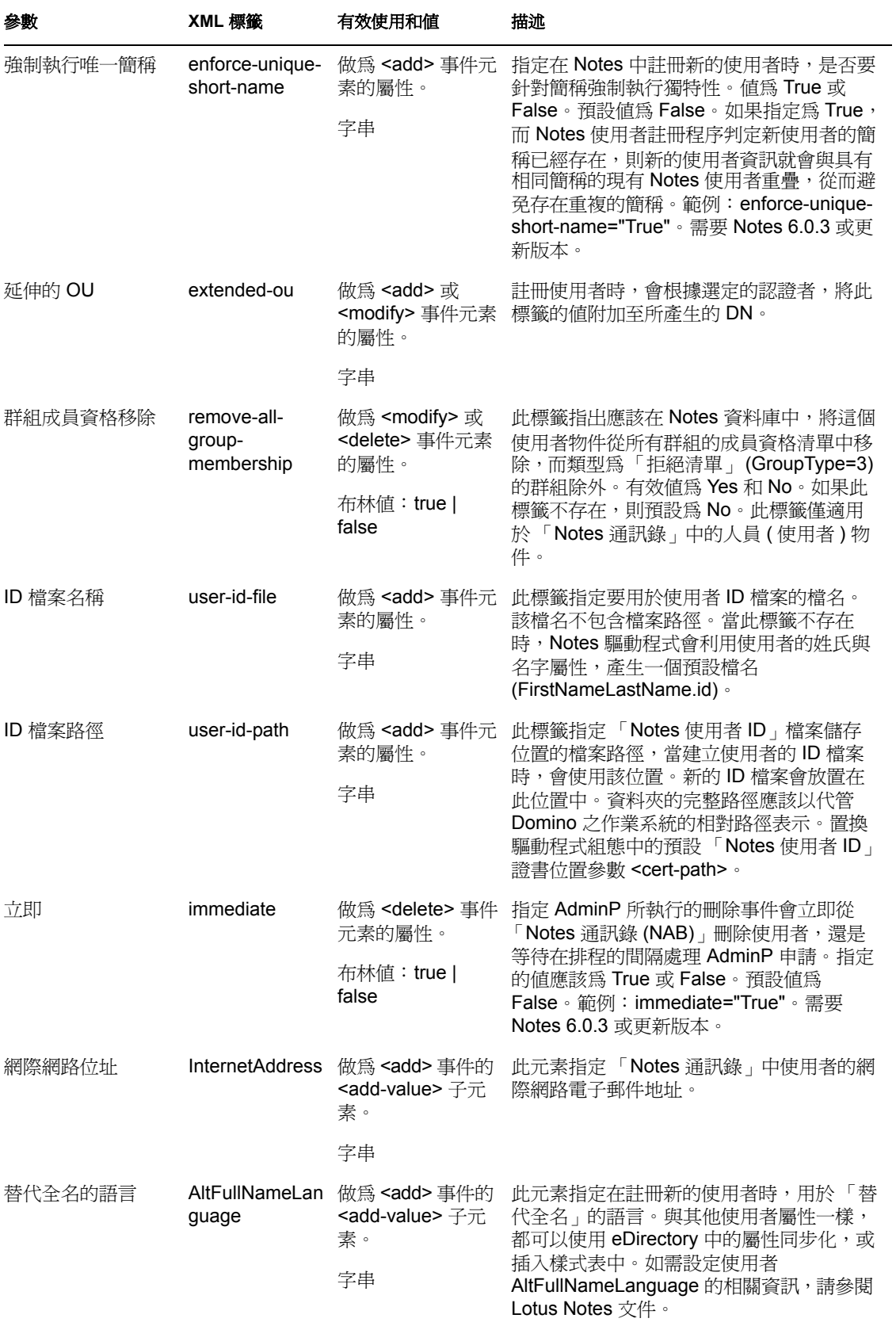

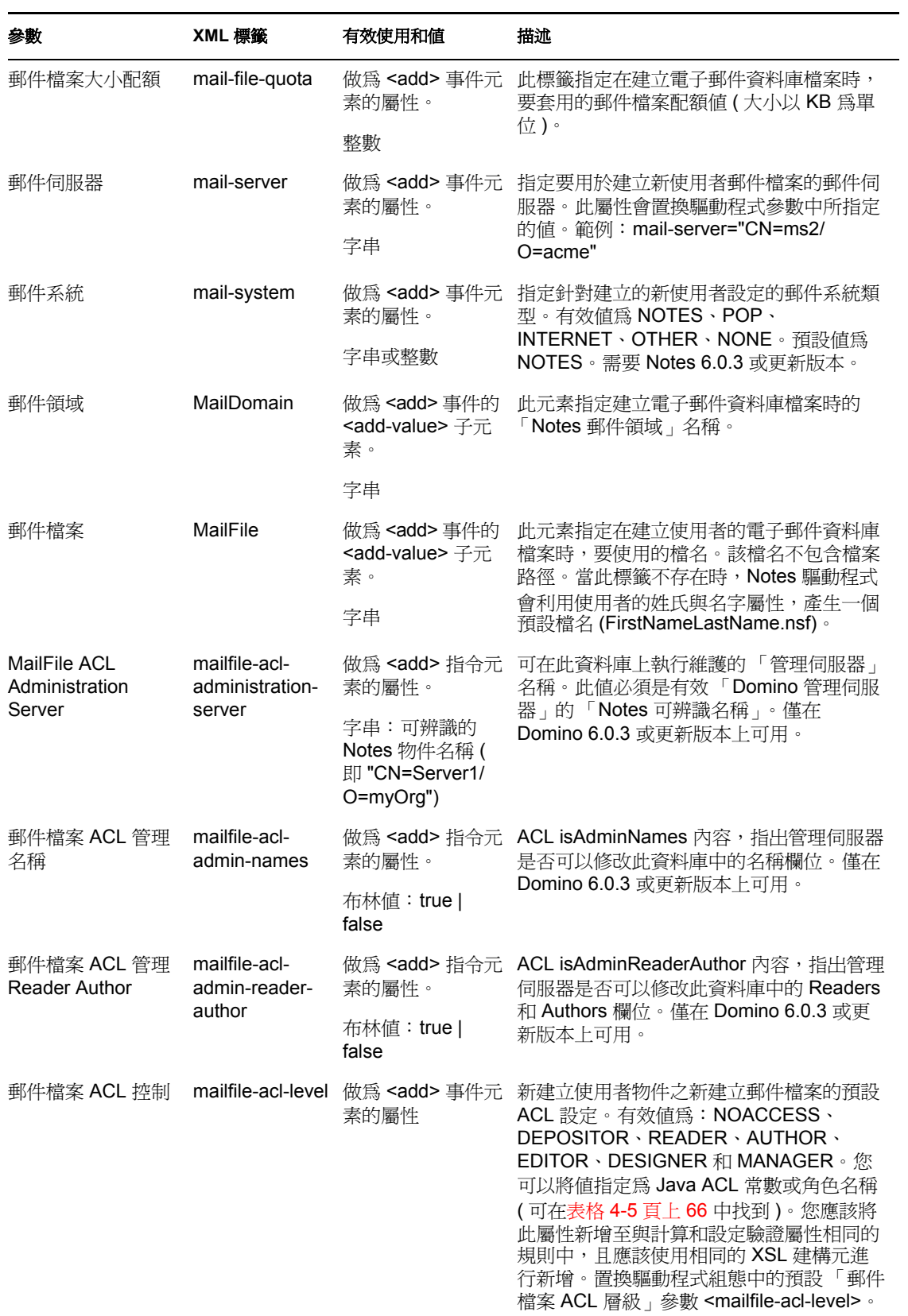

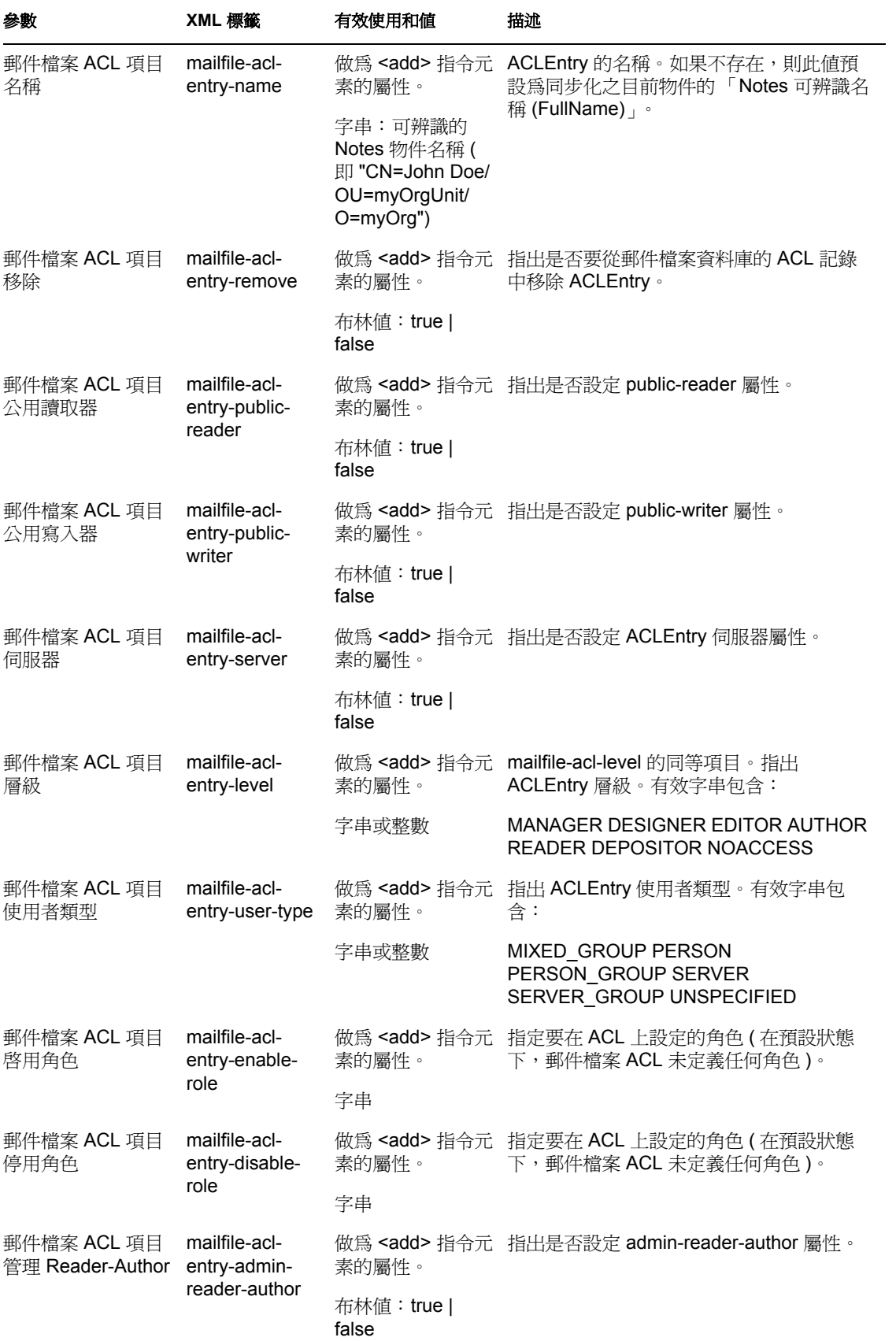

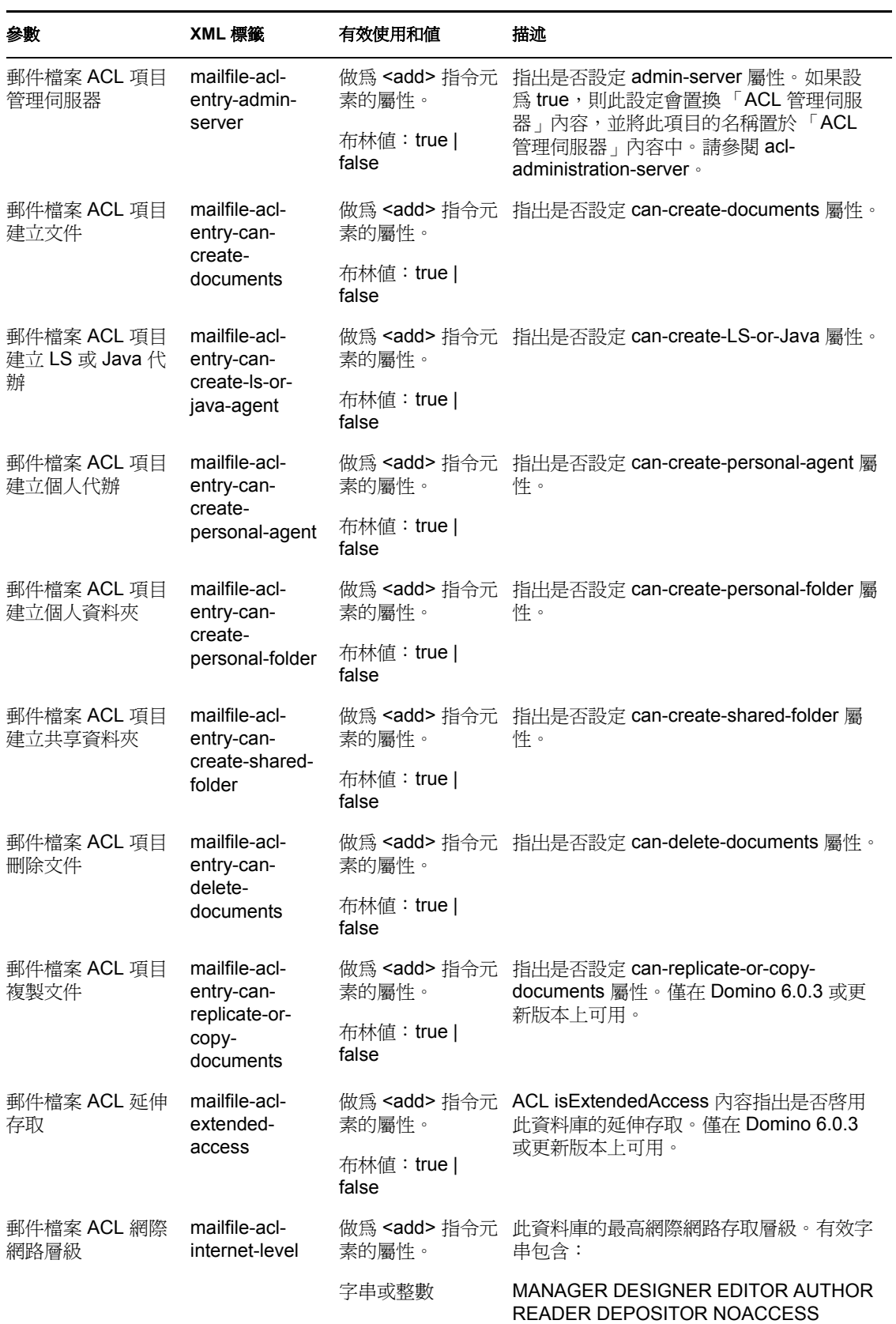

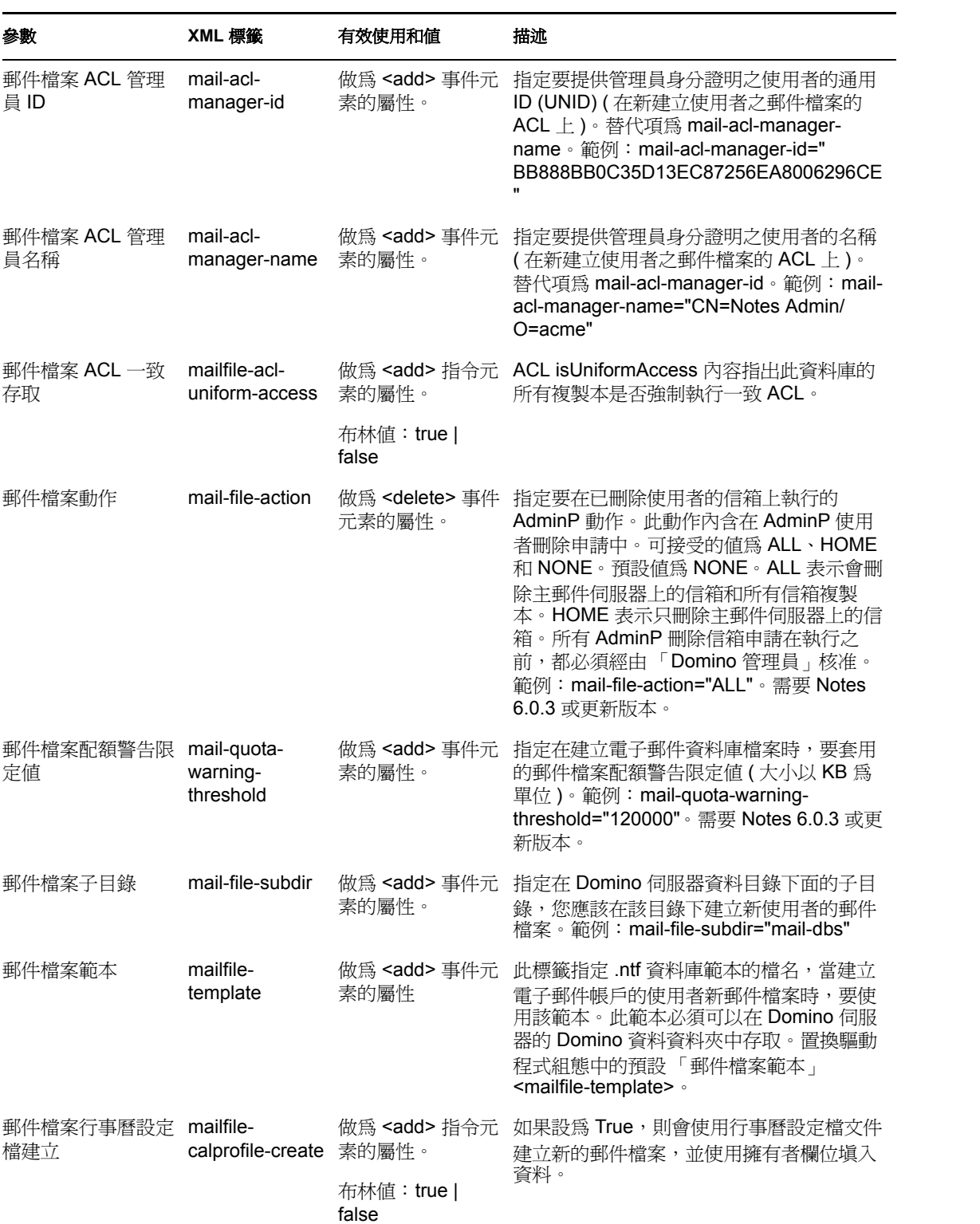

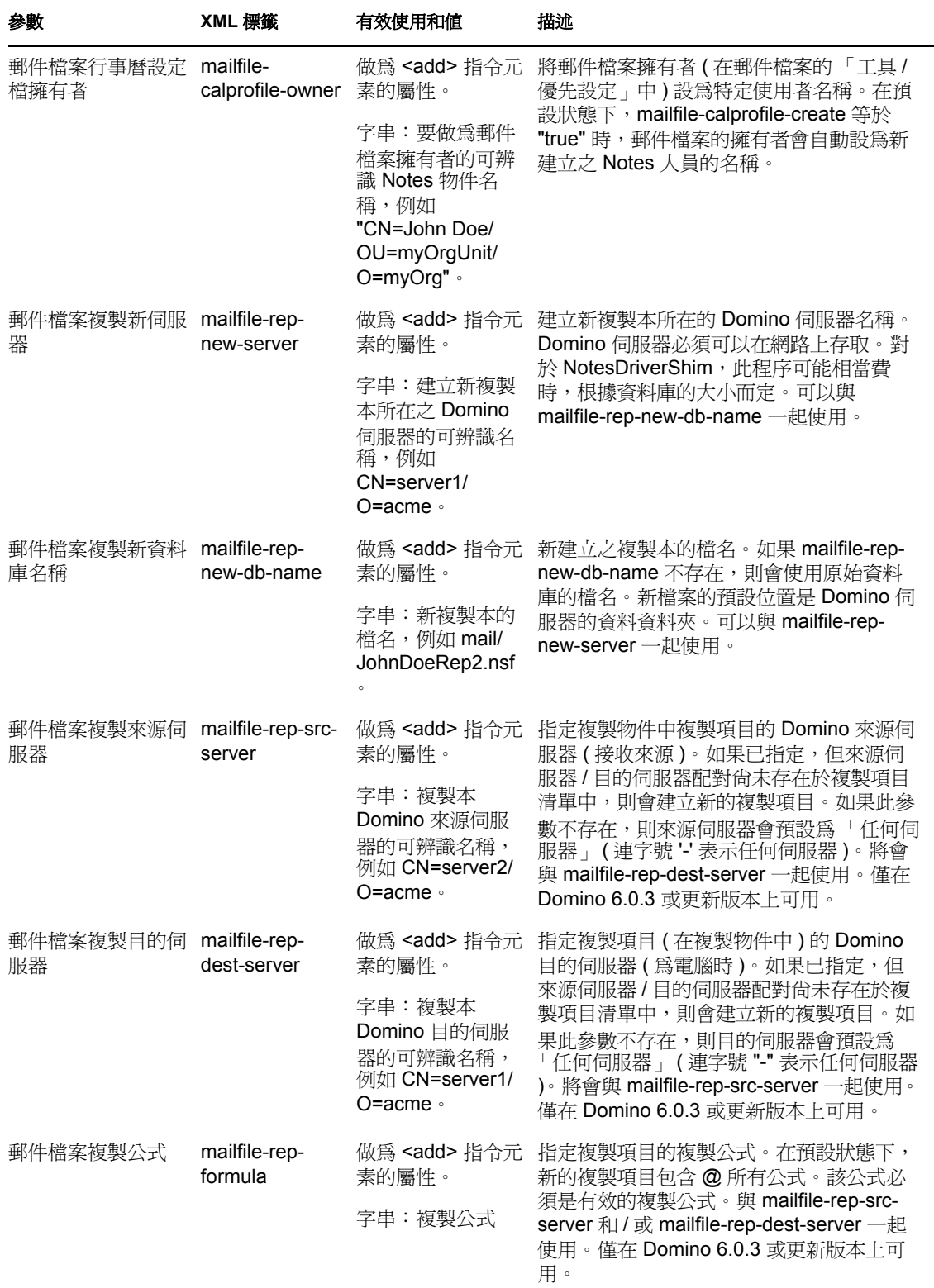

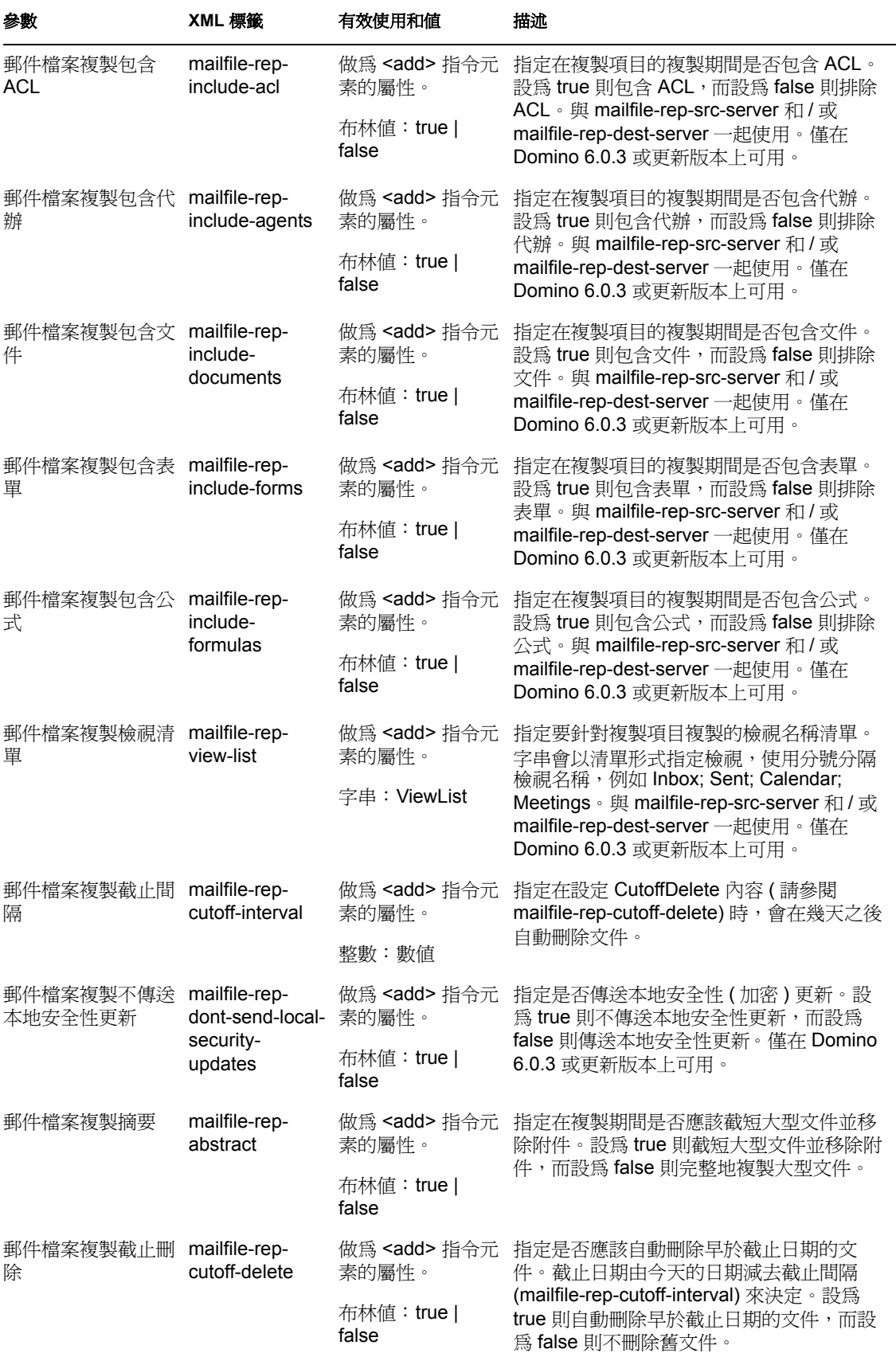

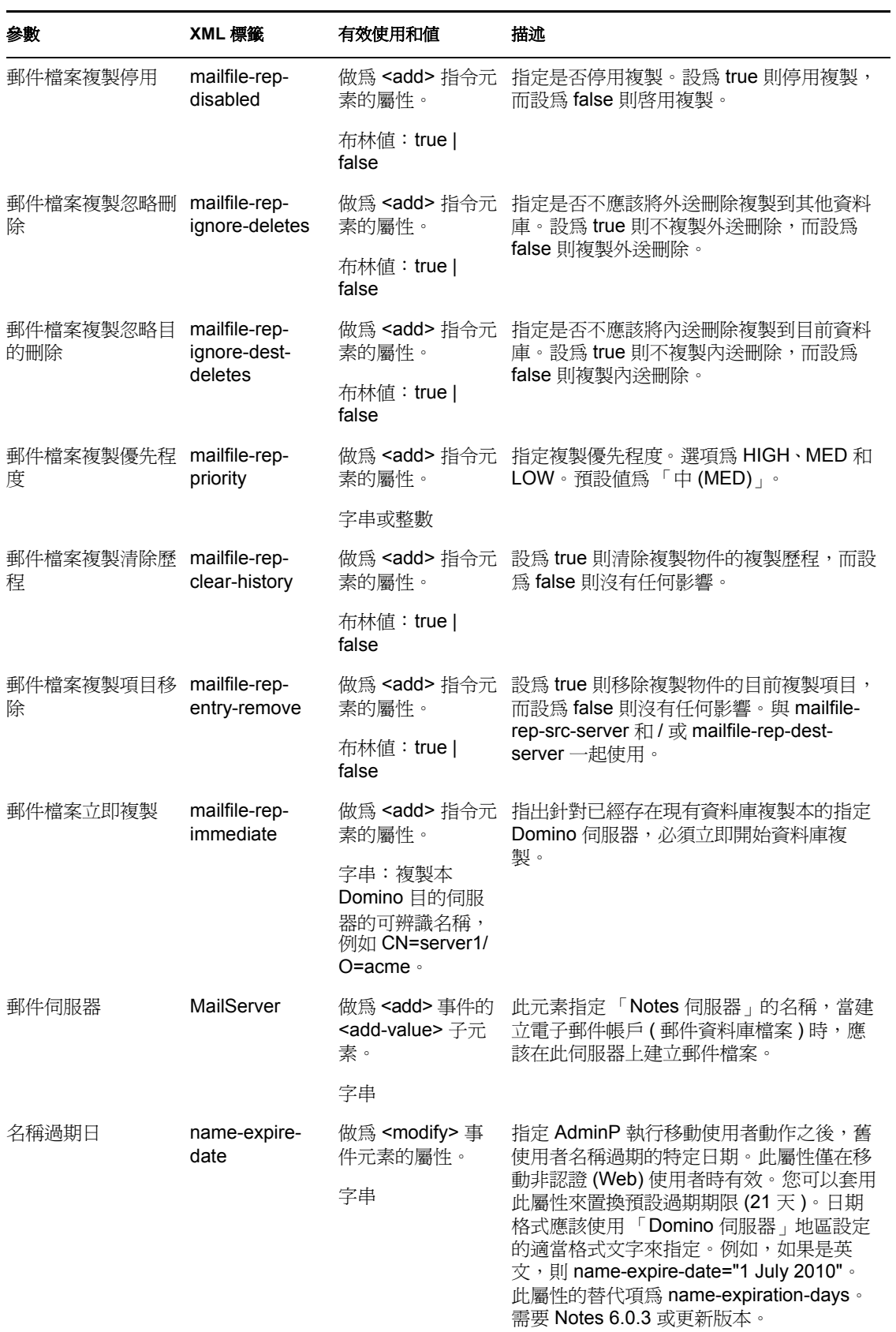

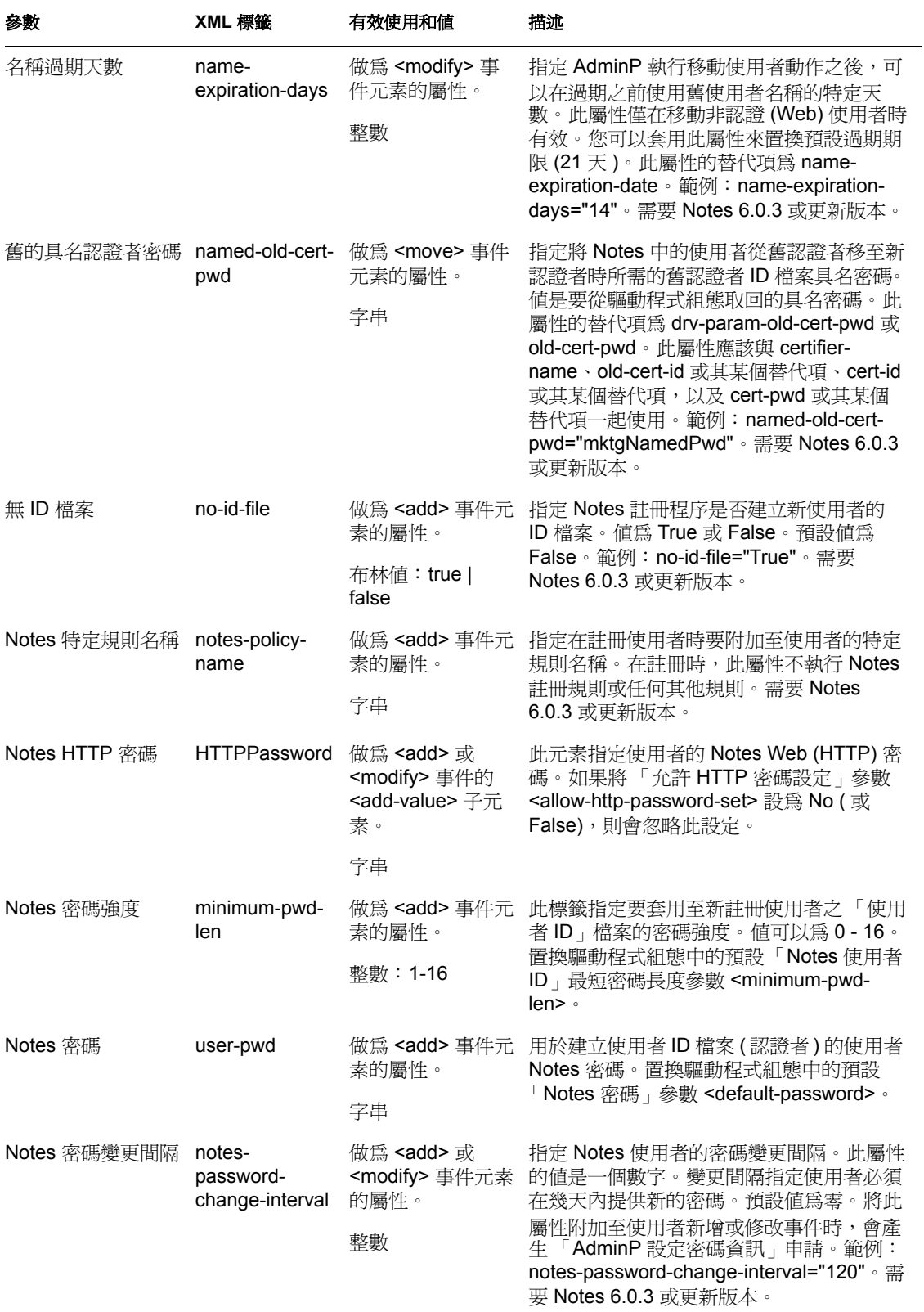

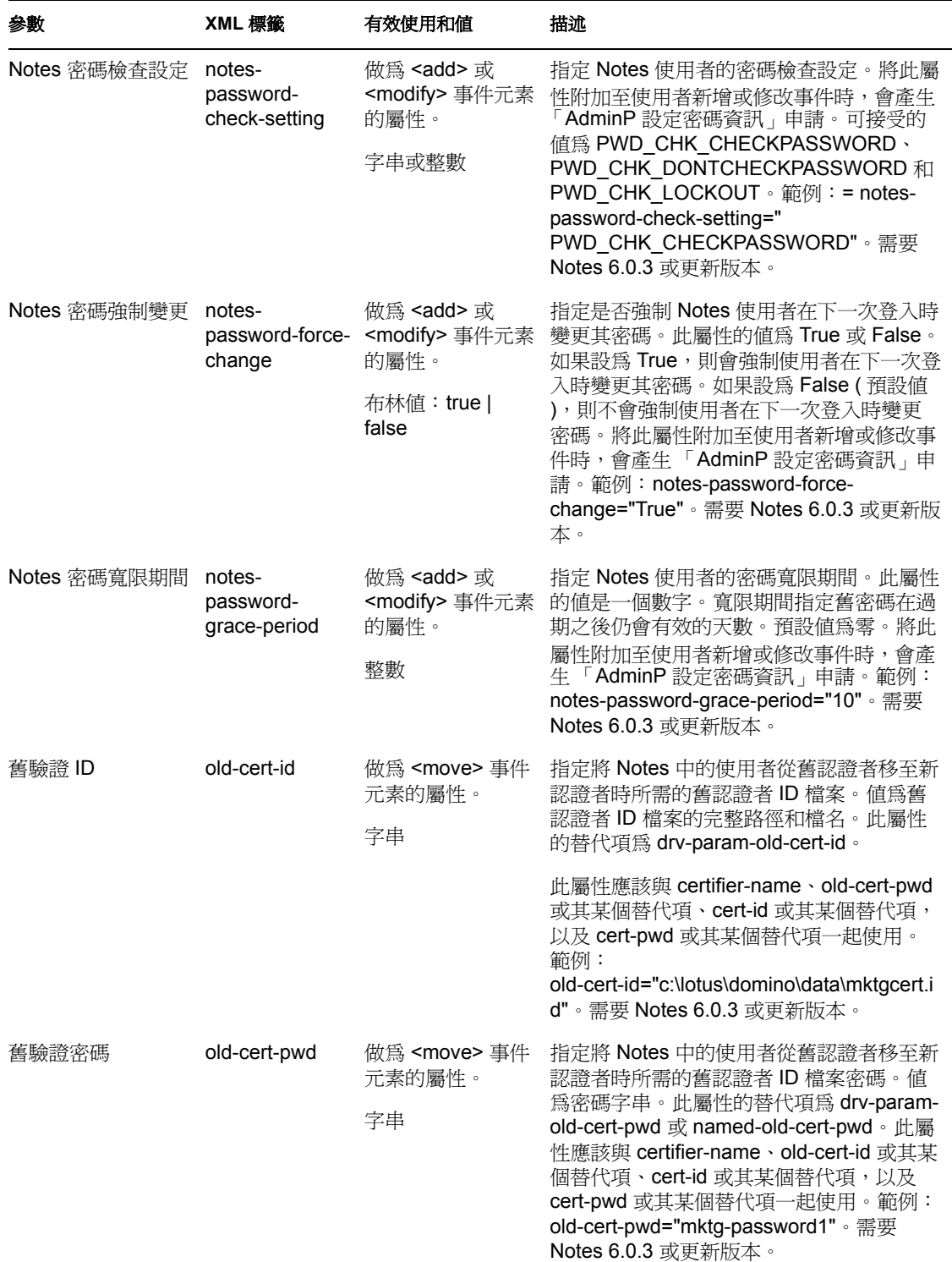

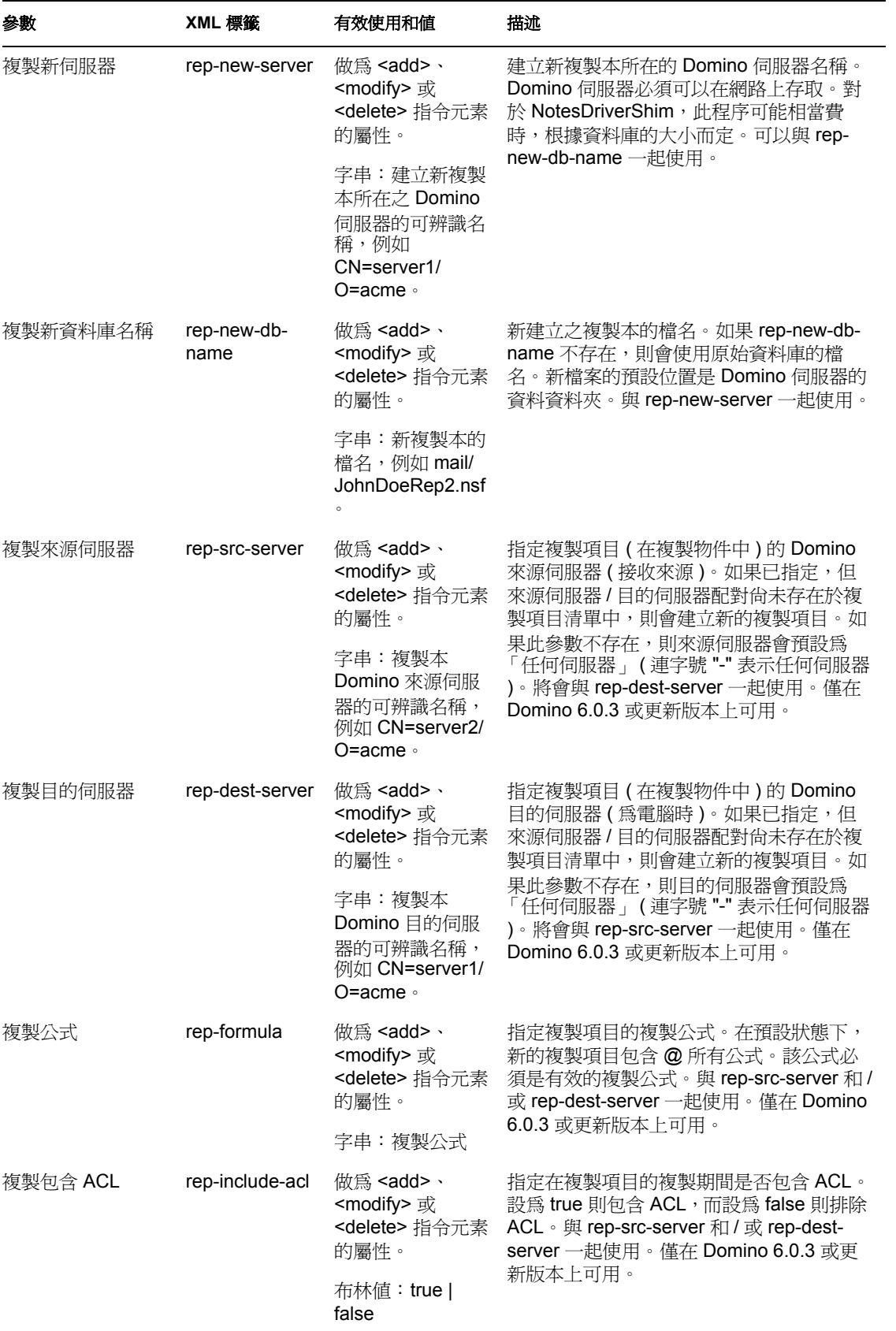

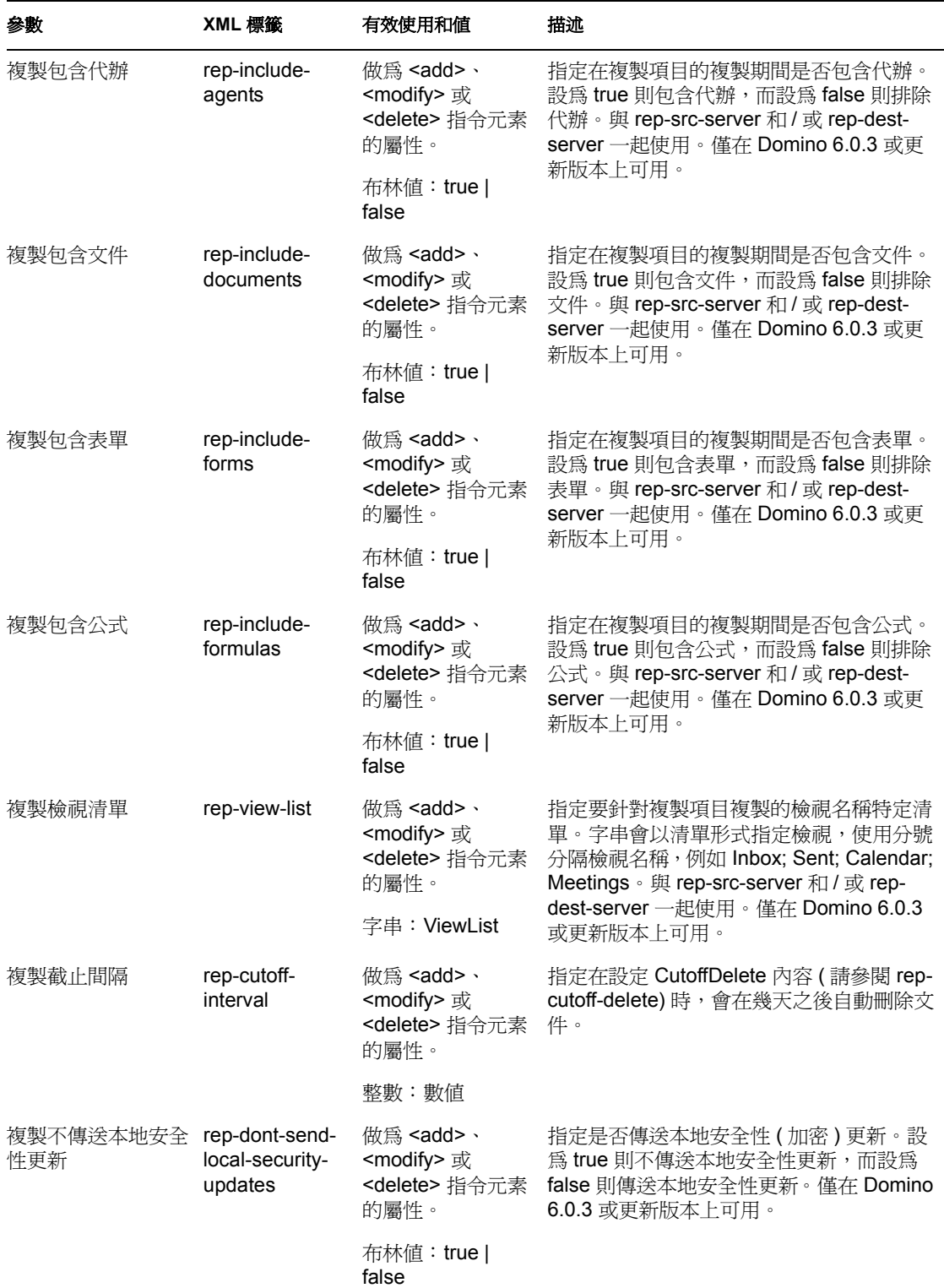

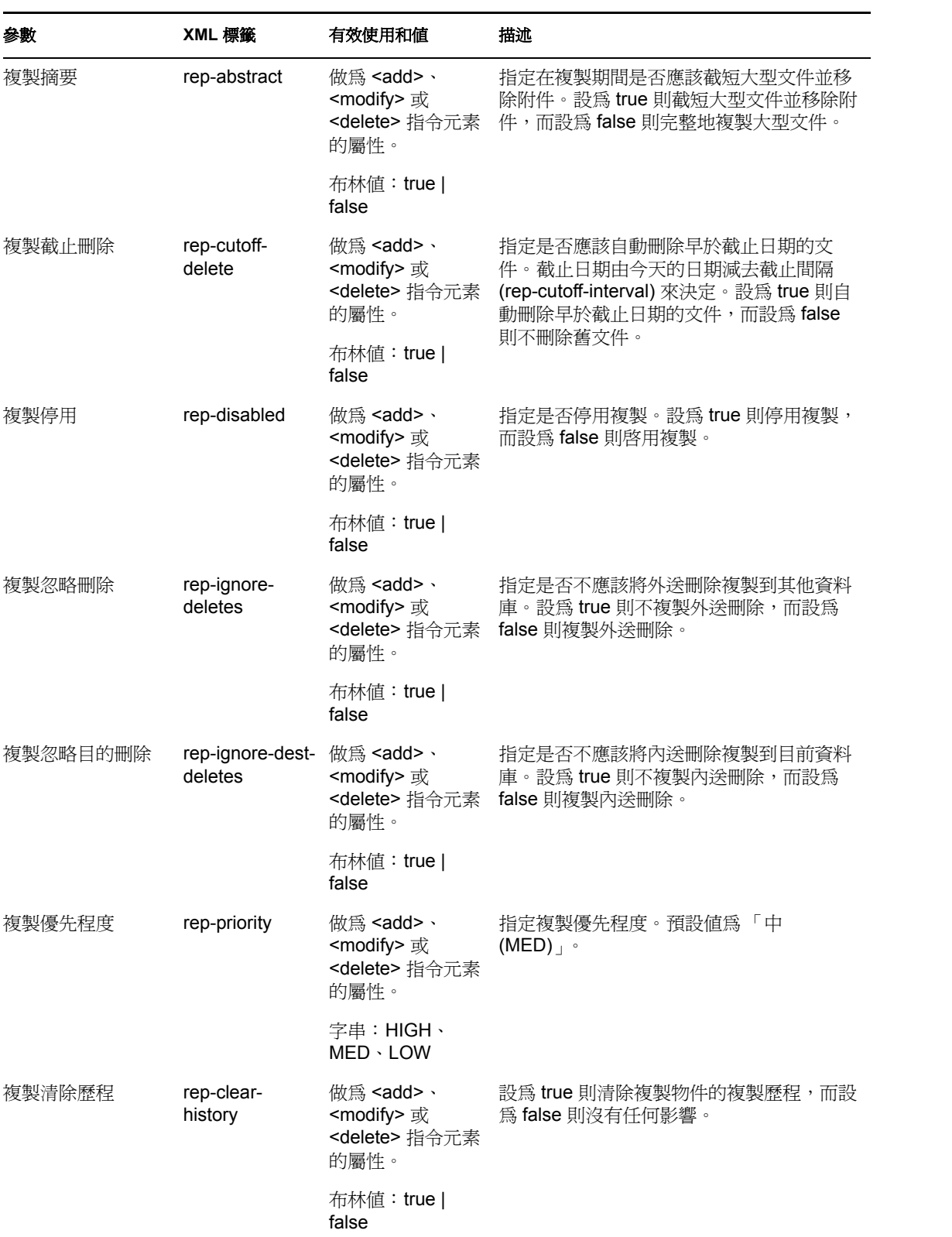

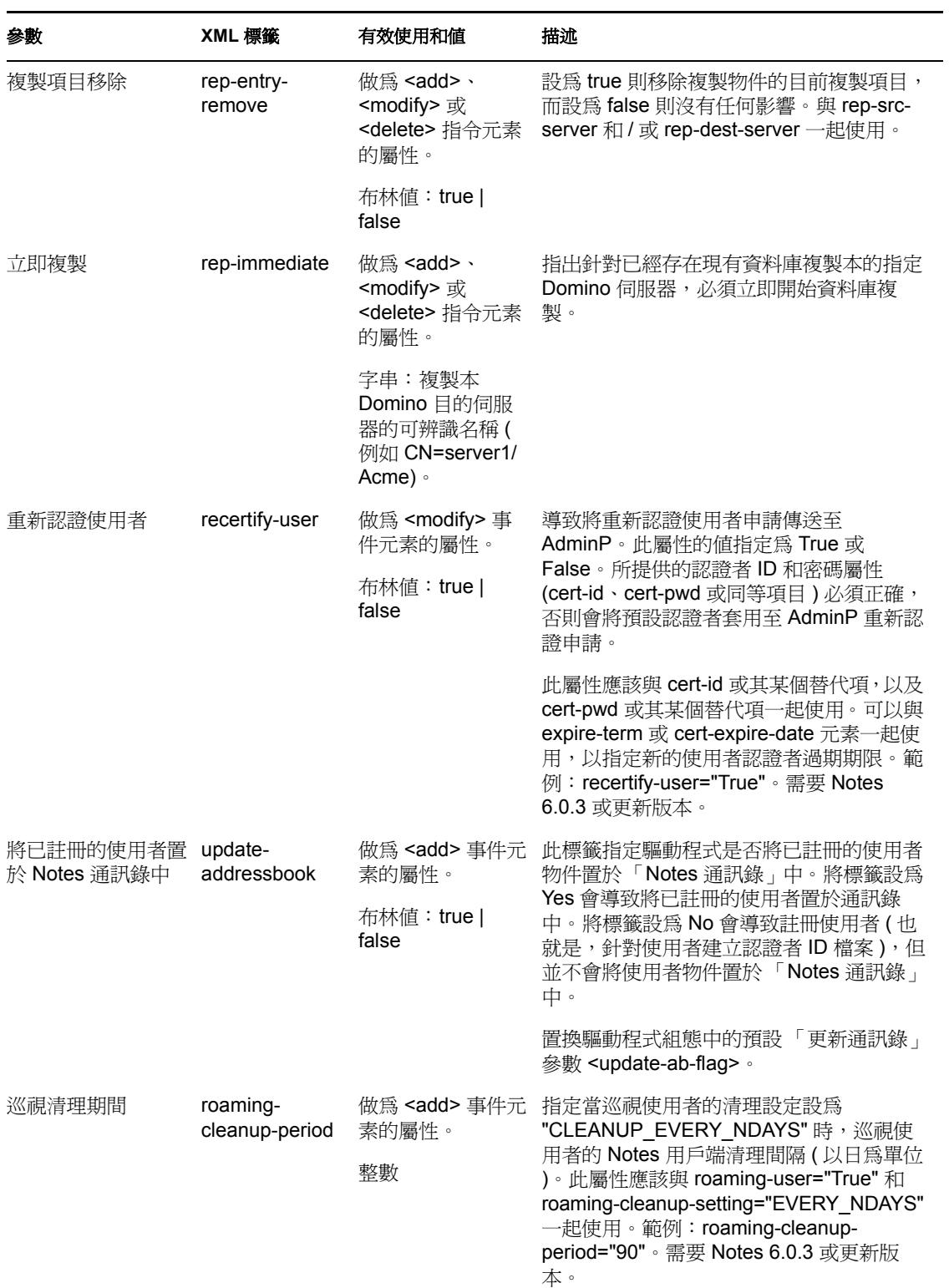

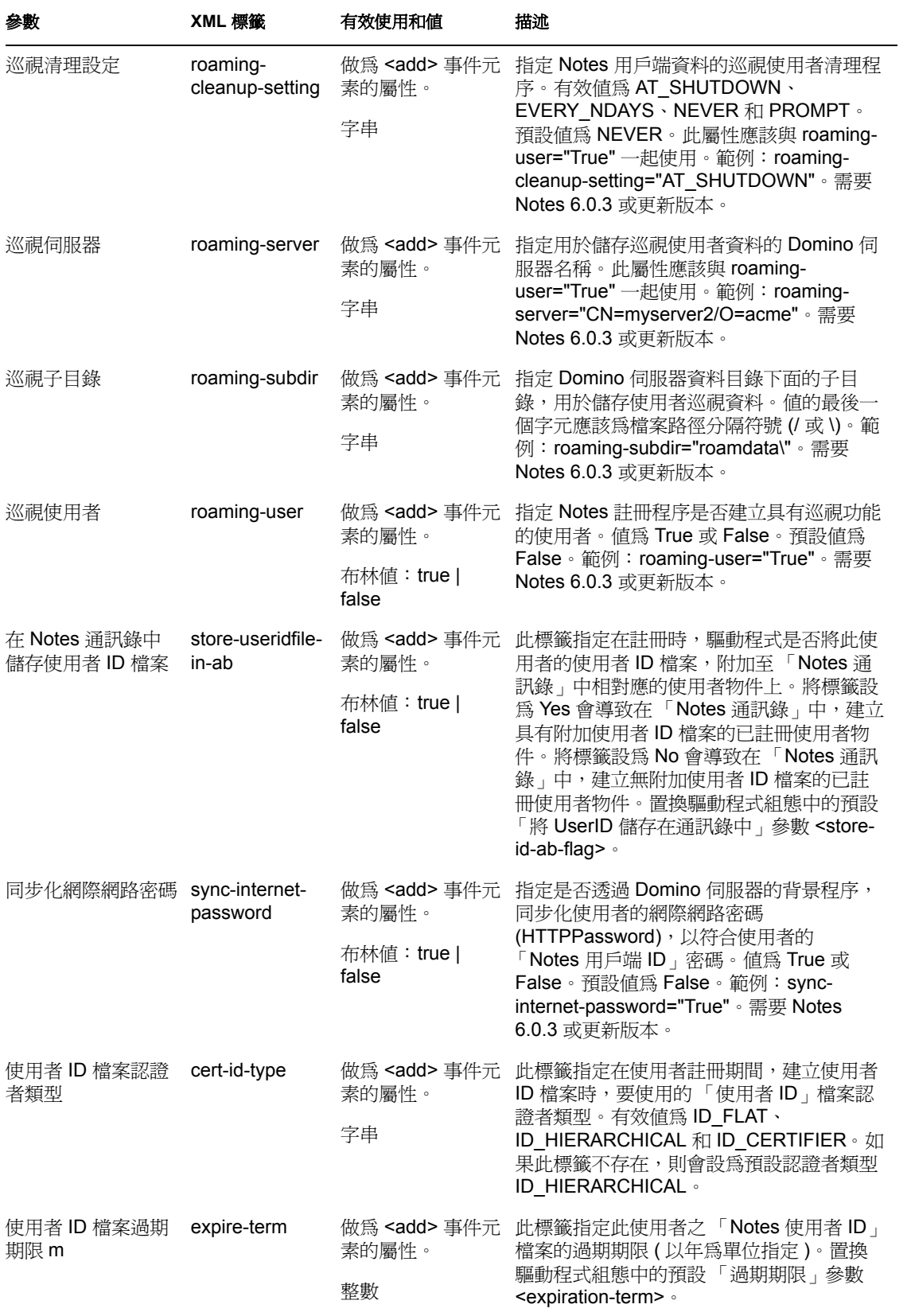

表格 *4-5 ACL* 描述及其 *Java ACL* 常數

ACL 描述 **Notes Java ACL 常數** 

NOACCESS DEPOSITOR READER AUTHOR EDITOR DESIGNER MANAGER ACL.LEVEL\_NOACCESS ACL.LEVEL\_DEPOSITOR ACL.LEVEL\_READER ACL.LEVEL\_AUTHOR ACL.LEVEL\_EDITOR ACL.LEVEL\_DESIGNER ACL.LEVEL\_MANAGER

# <span id="page-69-0"></span>**4.6** 其他範例規則

樣式表是定義如何轉換或修改 XML 文件的 XSLT 文件。您可以使用 iManager 設定並建立規 則 (Rule)、規則 (Policy) 和樣式表。

Identity Manager 提供下列其他範例:

 **NotesMoveSample.xml**:此範例規則是 「發行者」通道規則,它包含在移動相關聯的 Notes 物件時,決定 eDirectory 物件位置的邏輯。

在 「輸入驅動程式精靈」中,此規則名為 「Notes:移動範例」,您可以在 「其他規 則」標題下找到。請參閱 「移動 Notes 物件時決定 eDirectory [物件位置」,第](#page-34-0) 31 頁。

 **NotesReturnEmail.xml**:此範例規則是一種 「指令轉換」規則,針對 「訂閱者」通道 上的使用者 「新增」事件產生電子郵件地址。

只有在將驅動程式 Shim 和組態從 1.*x* 升級至 3 時,才需要此規則 ( 該規則已經內含在驅 動程式 2.1 版或更新版本隨附的範例組態中 )。

在 「輸入驅動程式精靈 <sub>」</sub>中,此規則名為 「Notes:傳回電子郵件地址 」,您可以在 「其他規則」標題下找到。請參閱 「輸入規則以寫回新使用者的 Notes 電子郵件地 址」,第 29 頁。

 **Cert.xsl**:一種 「輸出轉換」樣式表,它包含根據 <add> 標籤上的 src-dn 屬性判定要使 用之 Notes 認證者的邏輯。

如需相關資訊,請參閱[「自動判定要使用的認證者」,第](#page-35-0) 32頁。

- **Override.xsl**。顯示如何使用屬性來置換參數的範例。請參閱 [「自定驅動程式參數」,](#page-46-0) 第 [43](#page-46-0) 頁中的清單。
- **Placemove.xsl**:一種 「輸入轉換」樣式表,它包含在同步化從 Lotus Notes 到 Identity Vault 的移動時,決定位置包含的邏輯。 如需相關資訊,請參閱 「移動 Notes 物件時決定 eDirectory 物件位置 」,第 31 頁。
- **AddUniqueName.xsl**。如何針對 Notes 使用者建立唯一名稱的簡易範例。
- **EntitlementGrpCmdCompletionSS.xsl**。如果在輸入範例組態時選擇使用 「角色授 權」,則會包含此樣式表。這是如何處理 <operation-data> 元素封包內容的範例。
- **NotesCertifierSelectionSampleSS.xsl**。根據 Cert.xsl,顯示如何使用多個 Notes 認證者的 增強範例。該範例會示範如何以多種方式使用具名密碼。請參閱 [「自動判定要使用的](#page-35-0) [認證者」,第](#page-35-0) 32 頁和「 使用具名密碼」,第 33 頁。

附註:大多數這些範例都位於產品配送中 (nt/dirxml/drivers/lotusNotes/rules)。部份範例用於 範例驅動程式組態中。

# **4.7** 同步化 **Names.nsf** 以外的資料庫

雖然驅動程式是用來做為 Notes 目錄的目錄同步化驅動程式,但是也可以設定驅動程式組 態,以使用 names.nsf 以外的 Notes 資料庫。在此情況下,您需要確定 「綱要映射」規則適 用於目標資料庫中的綱要。

# **4.8** 綱要映射類型和格式

在 Notes 名稱和通訊錄中,每個文件都包含 「類型」欄位和 「格式」欄位。 「類型」欄位 透過提供類別名稱支援 Notes 上的 「LDAP 伺服器」。 「格式」欄位是標準的 Notes 文件欄 位,它指出在顯示文件時應該使用的格式。 「格式」項目不是必要的,如果不存在,則 Notes 用戶端就會使用預設格式。

Identity Manager 不提供將單一 DS 屬性映射至多個目標應用程式屬性的能力。這表示無法使 用 「綱要映射」規則,將物件類別映射為 「格式」和 「類型」。為了處理此問題,「驅動 程式組態﹔會詢問目錄資料庫是否真的是 Notes 目錄。如果是,則會使用 DSEntry 的類別名 稱 ( 轉換為 Notes 名稱空間 ) 做為 「類型」的值。

DSAttribute 物件的 object-class 屬性,可以用來更新「格式」項目(如果已在「綱要映射」 規則中指定 )。這樣不但提供了一種設定這兩個屬性的方法,還提供映射以允許 「類型」和 「格式﹐的値不同。如果 「綱要映射﹐規則包含 eDirectory 屬性和 「格式﹐之間的映射,則 可能需要轉換 eDirectory 屬性的內容。您可以使用 「輸出轉換」規則來完成此動作。相反 地,可以使用 「輸入轉換」規則,將內容從 Notes 名稱空間轉換為 eDirectory 名稱空間。

如果目錄來源不是 「Notes 目錄 」,則驅動程式不會寫入 「類型 」項目,而會將 「類別名 稱」屬性寫入 「格式」項目。如果 「格式」項目顯示在過濾器中,則驅動程式和 ndsrep 會 將其忽略。

如果根據 Notes 目錄設定驅動程式的組態,則會將已轉換的類別名稱值寫入 Notes 資料庫中 的 「類型」項目,且可能會將 「格式」包含在 「綱要映射」規則中。如果根據 Notes 資料 庫 ( 而非 Notes 目錄 ) 設定驅動程式的組態,則會將已轉換的類別名稱值寫入 Notes 資料庫 中的 「格式」項目,且可能不會將 「格式」包含在 「綱要映射」規則中。

## **4.9** 移動 **/** 重新命名

預設組態中不支援 「移動」和 「重新命名」事件。然而,如果您修改預設 「綱要映射」和 預設 「發行者過濾器」並新增規則,則可以在整個 「發行者」通道上,同步化 Notes 中的 「移動」或「重新命名」事件,並將其移轉至 Identity Vault。

此外,如果您具有 Notes 6.0.3 或更新版本,而且啓用 AdminP 支援,並新增提供必要屬性的 規則,則可以在「訂閱者」通道上同步化「移動」或「重新命名」事件。

- [「訂閱者通道」,第](#page-70-0) 67 頁
- [「發行者通道」,第](#page-72-0) 69 頁
- $\cdot$  「使用 AdminP [的考量」,第](#page-72-1)69頁

#### <span id="page-70-0"></span>**4.9.1** 訂閱者通道

- 「移動使用者」,第 68 頁
- ◆ 「修改 eDirectory 中的使用者名稱 (Notes 中的重新命名事件)」, 第 68 頁

「重新命名群組」,第 68 頁

移動使用者

- 1 確定您使用的是 Notes 6.0.3 或更新版本,而且已檢視 「使用 AdminP 的考量」, 第 69 [頁。](#page-72-1)
- 2 確定您已啓用 AdminP 程序的支援,啓用方法是將下列參數新增至驅動程式參數中的 「訂閱者選項」:

```
<allow-adminp-support display-name="Allow Domino AdminP 
Support">True</allow-adminp-support>
```
請參閱[「訂閱者選項」,第](#page-39-0) 36 頁中的「允許 Domino AdminP 支援」。

- **3** 建立將下列屬性新增至移動事件的驅動程式規則:
	- Notes 中目的認證者的認證者名稱。
	- Notes 中目的認證者的認證者 ID 和密碼 ( 使用者要轉到此認證者 )
	- Notes 中來源認證者的舊認證者 ID 和密碼 ( 使用者來自此認證者 )

移動使用者的驅動程式 Shim 指令範例內含在「 移動使用者範例 」,第 79 頁中。

修改 **eDirectory** 中的使用者名稱 **(Notes** 中的重新命名事件 **)**

當 eDirectory 中使用者的姓氏、中間縮寫名或名字發生變更時,此事件可能會導致「重新命 名」 Lotus Notes 中的物件。如果您具有 Notes 6.0.3 或更新版本,而且已啓用 AdminP 支援, 則可以在 Notes 中執行 「重新命名」。

- 1 確定您使用的是 Notes 6.0.3 或更新版本,而且已檢視 「使用 AdminP 的考量」, 第 69 [頁。](#page-72-1)
- 2 確定您已啓用 AdminP 程序的支援,啓用方法是將下列參數新增至驅動程式參數中的 「訂閱者選項」:

```
<allow-adminp-support display-name="Allow Domino AdminP 
Support">True</allow-adminp-support>
```
請參閱[「訂閱者選項」,第](#page-39-0) 36 頁中的「允許 Domino AdminP 支援」。

**3** 建立針對要重新命名的 Notes 使用者,提供正確認證者和密碼的驅動程式規則。 如果事件中未指定認證者和密碼,則會使用驅動程式參數中指定的預設認證者和密碼。 重新命名使用者的驅動程式 Shim 指令範例內含在 [「重新命名範例:修改使用者的](#page-81-0) [姓」,第](#page-81-0) 78 頁中。

重新命名群組

如果您具有 Notes 6.0.3 或更新版本,而且已啓用 AdminP 支援,則可以重新命名群組。 eDirectory 中用於群組的重新命名事件,不需要您建立任何其他驅動程式規則。
eDirectory 中的重新命名事件只能套用到 Notes 中的群組物件上 ( 對於使用者,驅動程式 Shim 會使用適當的修改事件,來重新命名 Notes 中的使用者,如 「 修改 eDirectory 中的使 用者名稱 (Notes 中的重新命名事件) : , 第 68 頁中所述) 。

- 1 確定您使用的是 Notes 6.0.3 或更新版本,而且已檢視 「使用 AdminP 的考量」, 第 69 [頁。](#page-72-0)
- 2 確定您已啓用 AdminP 程序的支援,啓用方法是將下列參數新增至驅動程式參數中的 「訂閱者選項」:

```
<allow-adminp-support display-name="Allow Domino AdminP 
Support">True</allow-adminp-support>
```
請參閱 [「訂閱者選項」,第](#page-39-0) 36 頁中的 「允許 Domino AdminP 支援」。

#### **4.9.2** 發行者通道

若要啓用單向物件移動 / 重新命名同步化,請執行下列動作:

- 1 修改綱要映射,將 eDirectory Full Name 映射至 Notes FullName。
- **2** 啟用 「發行者」過濾器中的 Full Name 屬性。
- **3** 確定並未啟用 「訂閱者」過濾器中的 Full Name 屬性。
- **4** 確定驅動程式組態參數中的 「公用 / 私人 AB」設定為 Yes。
- 5 在驅動程式組態中使用規則,例如「移動 Notes 物件時決定 eDirectory [物件位置」,第](#page-34-0) [31](#page-34-0) 頁中所述的規則。

進行這些修改之後,ndsrep 會偵測 FullName 的變更。因為 FullName 在單一屬性中同時包含 名稱和位置資訊,所以 ndsrep 無法區分 「移動」和 「重新命名」。因此,變更 FullName 會 啟始同步化 「移動」和 「重新命名」事件,並將其移轉至 eDirectory。

### <span id="page-72-0"></span>**4.9.3** 使用 **AdminP** 的考量

AdminP 支援提供數種新功能,但是若要有效地使用這些功能,您必須注意下列事項:

- 您需要瞭解 AdminP 和 Notes 管理。
- 針對 AdminP 申請傳回至驅動程式的成功訊息,只表示 AdminP 已順利收到申請,並不 表示已順利完成申請。
- 驅動程式所提出的 AdminP 申請要到 AdminP 嘗試執行動作時才能完成。時間取決於由 Notes 管理員設定的 「管理程序」組態、Domino 伺服器網路和所申請動作的複雜度。
- 某些 AdminP 申請需要 Notes 管理員先手動核准,才能完成。
- ◆ 通常,AdminP 申請包含 Notes 使用者的 FullName ( 或群組的 ListName)。啓始申請時, 驅動程式會根據使用者的 FullName 傳送申請,但是 AdminP 不一定會立即完成此申請, 可能會有影響同一使用者物件之 FullName 的其他申請正在等待處理。如果申請變更了 使用者的 FullName,則後續的申請可能會由於 AdminP 找不到使用者而失敗。

例如,請考量下列案例:

 您從驅動程式傳送一個申請,以變更 Notes 中使用者的名字,然後使用 AdminP 功 能另外重新命名使用者物件 ( 變更 FullName)。

◆ 接著,立即從驅動程式傳送第二個申請,以變更 Notes 中同一使用者的姓氏,然後 另外重新命名使用者物件 ( 變更 FullName)。

AdminP 收到了這兩個申請。這兩個申請都參考具有相同 FullName 的使用者。在午夜時 間,AdminP 會開始處理申請。第一個申請順利完成。然而,由於第一個申請變更了 FullName,所以第二個申請會失敗。

為了協助您有效地使用 AdminP,提供下列功能:

- 您可以讓驅動程式將指令直接傳送至 「Domino 主控台」。例如,您可以發出指令,以 立即處理所有 AdminP 申請。請參閱「 [Tell AdminP](#page-73-0) 指令 」,第 70 頁,以及 [「自定驅](#page-46-0) [動程式參數」,第](#page-46-0) 43 頁中的 Domino 主控台指令。
- <span id="page-73-1"></span>• 您可以針對個別指令啓用或停用 AdminP 支援。請參閱 [「自定驅動程式參數」,第](#page-46-0) 43 [頁中](#page-46-0)的 Allow AdminP Support。

### <span id="page-73-0"></span>**4.10 Tell AdminP** 指令

當驅動程式針對 Domino AdminP 程序發出申請時,這些申請會延遲到 AdminP 程序完成申 請為止 ( 如需管理處理間隔的相關資訊,請參閱 Notes 文件 )。

必要的話,您可以將 <tell-adminp-process> 屬性附加至事件。如果事件包含需要執行的 AdminP 任務,則會將您指定的指令傳送至 Domino 伺服器主控台。您可以在「 自定驅動程 [式參數」,第](#page-46-0) 43 頁的 Domino 主控台指令中瞭解此屬性。

例如,當傳送 「移動」使用者事件時,您可以在移動事件上包含下列屬性:

tell-adminp-process="tell adminp process new"

此範例指令會讓驅動程式要求 AdminP 程序處理所有新任務,包含在此事件中申請的移動任 務。

若要使用 tell-adminp-process 指令,請執行下列動作:

- **1** 確定您使用的是 Notes 6.0.3 或更新版本。
- 2 確定您已啓用 AdminP 程序的支援,啓用方法是將下列參數新增至驅動程式參數中的 「訂閱者選項」:

```
<allow-adminp-support display-name="Allow Domino AdminP 
Support">True</allow-adminp-support>
```
請參閱 [「訂閱者選項」,第](#page-39-0) 36 頁中的 「允許 Domino AdminP 支援」。

- **3** 確定驅動程式的 Notes 使用者有權限將指令傳送至 Domino 伺服器主控台。
- **4** 確定事件包含 AdminP 任務。

只有在需要執行 AdminP 任務 ( 做為事件的一部份 ) 時,才會傳送 tell-adminp-process 指 令。

**5** 使用正確的語法。

使用 tell-adminp-process 指令的範例內含在附錄 B 「 新功能範例 」, 第 77 頁 中。

6 若要瞭解 AdminP 申請是否已順利完成,請使用 Lotus Notes 工具,例如「Domino 管理 員」。

Notes 驅動程式 Shim 完成指令 (包含 AdminP 申請),並不表示指令已順利完成。這只 表示已將申請提交至 AdminP。

例如,驅動程式可能順利將移動使用者的申請提交至 AdminP。然而,如果在事件中指 定的認證者不正確,則會在 AdminP 程序嘗試移動時發生失敗。

# <sup>A</sup> 使用 **Movecfg.exe** 公用程式

movecfg.exe 公用程式是 Windows 主控台命令列公用程式,您可以使用它將 Identity Manager Driver for Lotus Notes 1.x 升級至 2.2 版。如果您在 Identity Manager 安裝期間,選取安裝公用 程式的選項,則會安裝此公用程式。

movecfg.exe 公用程式可用來將特定的 Identity Manager Driver for Lotus Notes 1.*x* 參數,從 Windows 登錄移至 Identity Vault 中的 Identity Manager Driver for Lotus Notes 2.2 參數位置。

如果您有多個 ndsrep 例項,則必須使用-ndsrep 參數, 針對每個例項執行一次 movecfg.exe。

使用 Identity Manager Driver for Lotus Notes 2.2 版時,ndsrep Domino 增益程序會從 Lotus Notes 資料庫 (dsrepcfg.nsf) 讀取組態參數。在 2.0 之前的版本中,這些參數儲存在 Windows 登錄中 (\HKEY\_LOCAL\_MACHINE\SOFTWARE\NOVELL\VRD\DOMINO)。

此公用程式會嘗試將必要的參數,從 Windows 登錄移至 Identity Vault 中的 「Lotus Notes 驅 動程式」物件 ( 升級中 )。此外,會嘗試將儲存在登錄中 ndsrep 的 LastEventTimeStamp 置於 Lotus Notes 資料庫 (dsrepcfg.nsf) 中。 LastEventTimeStamp 並不是做為驅動程式參數儲存在 Identity Vault 中。因此,會直接將其置於 ndsrep 組態資料庫 (dsrepcfg.nsf) 中。

您可以使用批次檔案,例如[「要使用的範例批次檔案」,第](#page-77-0) 74 頁中提供的範例。

- [「先決條件」,第](#page-76-0) 73 頁
- [「要使用的範例批次檔案」,第](#page-77-0) 74 頁
- 「使用 Movecfg.exe [公用程式」,第](#page-77-1) 74 頁
- [「疑難排解」,第](#page-78-0) 75 頁

附註:尚未將此公用程式當地語系化為特定的語言。輸入指定驅動程式的所有參數描述都為 英文。

## <span id="page-76-0"></span>**A.1** 先決條件

- ◆ 已安裝 Identity Manager 公用程式。如果您在安裝 Identity Manager 3 時,選取 「公用程 式」選項,則會安裝 movecfg.exe 公用程式。如果您在安裝 Identity Manager 時並未安裝 公用程式,則可以重新執行 Identity Manager 安裝,並選取只安裝公用程式,或者可以 從 Identity Manager 3 Linux NW Win.iso CD 上的 Utilities 目錄,下載 movecfg.exe。
- ◆ 從「Domino 伺服器」機器執行 movecfg.exe。您應該從啓動 ndsrep 的同一「Domino 伺 服器」,執行 movecfg.exe 公用程式。
- 「Domino 伺服器」在使用中。 「Domino 伺服器」必須已啟動並在執行中。
- 需要具有對 eDirectory 的輕量目錄存取協定 (LDAP) 存取權限。必須將使用者名稱 ( 輕量 目錄存取協定 (LDAP) 格式 ) 和密碼做為參數傳遞至 movecfg。如果未傳遞密碼,則 movecfg 會提示需要密碼。密碼並未加密,因此輕量目錄存取協定 (LDAP) 伺服器必須 接受純文字密碼,否則 LDAP 伺服器結合會失敗。
- Lotus Notes ID 檔案密碼。當 movecfg 公用程式嘗試建立 ( 或更新 ) ndsrep 組態資料庫 (dsrepcfg.nsf) 時,會提示需要上次從此機器存取 Domino 伺服器 ( 或者可能是用戶端 ) 時 Notes ID 檔案的 Lotus Notes 密碼 ( 從 notes.ini 檔案參考此 Notes ID 檔案 )。如果此密 碼輸入正確,則可以使用從登錄中 ndsrep 組態複製的 LastEventTimeStamp, 適當地更

新 ndsrep 組態資料庫 (dsrepcfg.nsf)。若要讓 movecfg.exe 啓始建立 dsrepcfg.nsf, dsrepcfg.ntf ( 與 Identity Manager Driver 2.2 for Lotus Notes 一起配送 ) 必須可供 「Domino 伺服器」使用 ( 位於 c:\Lotus\Domino\Data\dsrepcfg.ntf)。

 多個 Lotus Notes 驅動程式例項。如果有多個 Lotus Notes 驅動程式連接至相同的 Domino 伺服器,則必須針對要轉換的每個 Lotus Notes 驅動程式例項,執行一次 movecfg.exe。如果要轉換的 「Lotus Notes 驅動程式」參數,不是預設驅動程式參數 ( 而是第 2 個、第 3 個、第 4 個等 Notes 驅動程式參數 ),則必須使用 -ndsrep 參數。

### <span id="page-77-0"></span>**A.2** 要使用的範例批次檔案

您可以使用類似下列範例的批次檔案,執行 movecfg.exe 公用程式:

```
@echo off REM 
**********************************************************************
******** REM REM Name: MoveCfg1to2.bat REM Description: Sample batch 
file to demonstrate the usage and launch parameters REM \qquad \qquad of
movecfg.exe REM See movecfg.txt for descriptions of
movecfg.exe usage parameters REM REM Copyright (C) 2003-2004 Novell, 
Inc., All Rights Reserved REM REM 
**********************************************************************
******** setlocal
```
REM echo on

REM SAMPLE CALL 1 call movecfg.exe -host server.acme.com -port 389 edir-dn cn=admin,o=acme -edir-pwd acmePass -driverDN cn=NotesDriver,cn=DriverSet1,o=acme -noteSvr cn=Domino1/o=acme timeout 15

REM SAMPLE Call 2: When converting a second or third Notes driver on the same machine, use the -ndsrep parameter REM call movecfg.exe -host server.acme.com -port 389 -edir-dn cn=admin, o=acme -edir-pwd acmePass -driverDN cn=Notes2Driver, cn=DriverSet1, o=acme -noteSvr cn=Domino1/ o=acme -timeout 15 -ndsrep Notes2Driver

### <span id="page-77-1"></span>**A.3** 使用 **Movecfg.exe** 公用程式

movecfg.exe 公用程式包含下列參數:

movecfg -host <ldap host name/address> -port <port number> -edir-dn <login dn> -edir-pwd <password> -driverDN <driverDN> -noteSvr <Domino Server Name> [-ndsrep] <NDSREP instance name> [-timeout] <timeout> [ f] <ndsrep config db>

#### 範例:

```
movecfg -host ldapsvr.mycompany.com -port 389 -edir-dn 
cn=admin, o=MyOrg -edir-pwd secret -driverDN
```
#### 表格 *A-1 Movecfg* 公用程式的參數及其描述

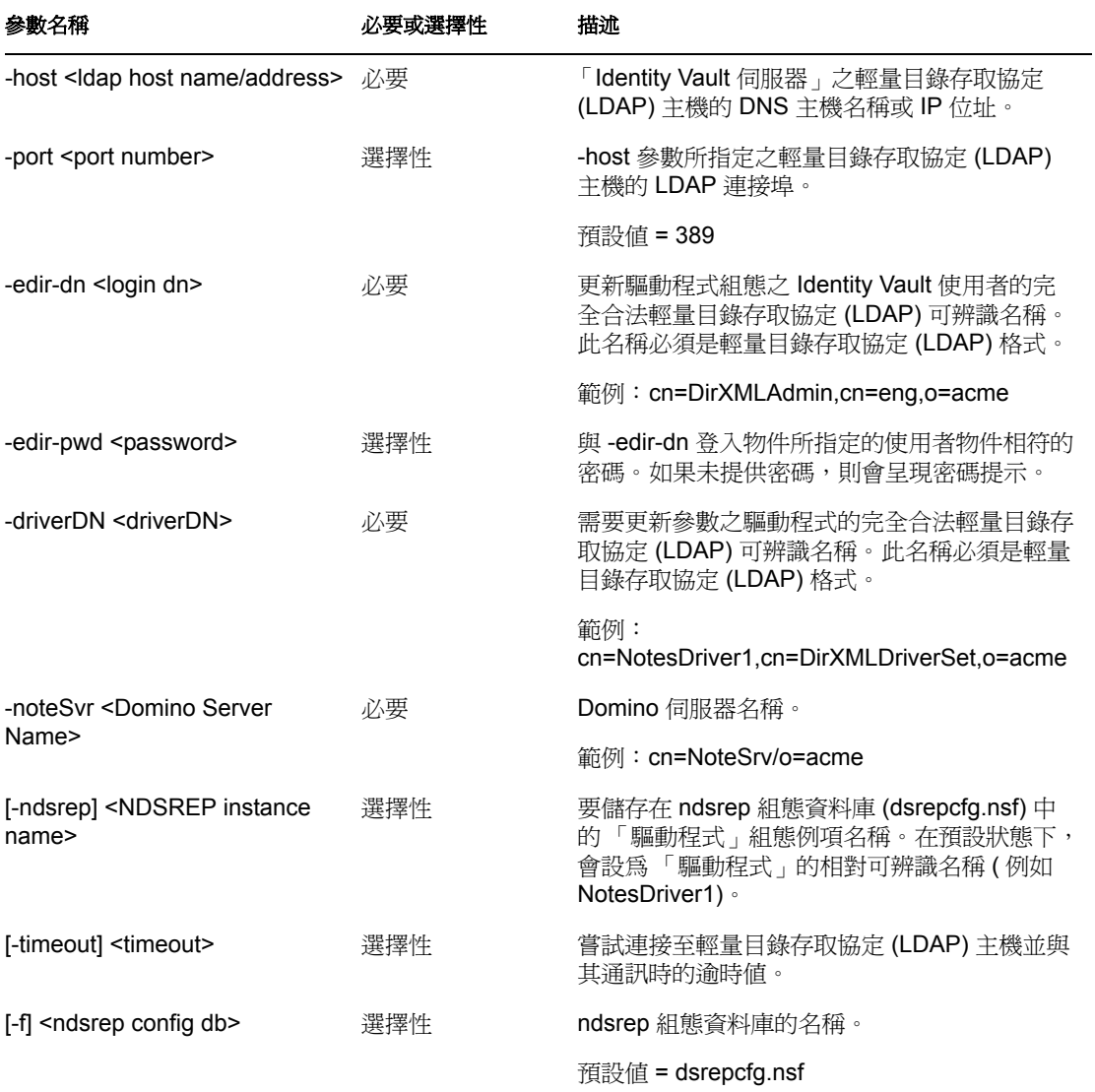

### <span id="page-78-0"></span>**A.4** 疑難排解

如果 movecfg 公用程式未順利更新過期的「Lotus Notes 驅動程式」組態,請嘗試執行下列 手動程序。

- **1** 關閉 ndsrep 啟動所在的 「Domino 伺服器」。
- **2** 關閉正在升級的 Identity Manager Driver for Lotus Notes。
- **3** 複製本文件中的下列文字,並將其貼到 「Lotus Notes 驅動程式」組態的 <publisheroptions> 區段。

```
<publisher-options> <polling-interval display-name="Polling
```
Interval (in seconds)">30</polling-interval> <loop-detect-flag display-name="Enable Loop Back Detection">Yes</loop-detect-flag> <schedule-units display-name="NDSREP Schedule Units">SECONDS</ schedule-units> <schedule-value display-name="NDSREP Schedule Value">30</schedule-value> <dn-format displayname="DNFormat">SLASH</dn-format> <check-attrs-flag displayname="Check Attributes?">Yes</check-attrs-flag> <write-timestampsflag display-name="Write Time Stamps?">No</write-timestamps-flag> </publisher-options>

**4** 使用 Windows 上的 Regedit 公用程式,檢視每個 ndsrep 組態值。 Regedit 機碼值位於 \HKEY\_LOCAL\_MACHINE\SOFTWARE\NOVELL\VRD\DOMINO 之下。

更新新的 「Lotus Notes 驅動程式」 publisher-options 組態值,以符合 Windows 登錄中儲 存的相對應值。

**5** 啓動「Lotus Notes 驅動程式」和「Domino 伺服器」。

# <span id="page-80-0"></span>新功能範例

驅動程式支援使用 AdminP 程序,例如 「刪除」、「移動」和 「重新命名」。這些功能需要 您使用 Notes 6.0.3 或更新版本,啓用驅動程式的 AdminP 支援 ( 請參閱「訂閱者選項 」,第 [36](#page-39-1) 頁中的「允許 Domino AdminP 支援」),以及變更驅動程式規則。

驅動程式還支援將指令傳送至 Domino 伺服器主控台。

本節提供由 Metadirectory 引擎產生之事件的範例,以及必須提供給驅動程式 Shim 的指令。 並未提供規則範例,但是上述範例顯示如何必須轉換事件,以及需要規則提供的屬性。

如需相關資訊,請參閱「移動/[重新命名」,第](#page-70-0)67頁和「[Tell AdminP](#page-73-1) 指令」,第70頁。

- [「新增使用者範例」,第](#page-80-1) 77 頁
- [「重新命名範例:修改使用者的姓」,第](#page-81-0) 78 頁
- [「移動使用者範例」,第](#page-82-0) 79 頁
- [「刪除使用者範例」,第](#page-83-0) 80 頁
- 「將指令傳送至 Domino [伺服器主控台範例」,第](#page-84-0) 81 頁
- [「複製屬性標籤」,第](#page-85-0) 82 頁
- 「範例 ACL [項目標籤」,第](#page-88-0) 85 頁
- 「設定並修改 Lotus Notes [欄位旗標」,第](#page-91-0) 88 頁

### <span id="page-80-1"></span>**B.1** 新增使用者範例

本節顯示在 Identity Vault 中建立使用者 John Doe 的事件範例。

- 「由 Metadirectory [引擎產生的新增事件」,第](#page-80-2) 77 頁
- 「由 Notes 驅動程式 Shim [接收的新增事件」,第](#page-81-1) 78 頁

### <span id="page-80-2"></span>**B.1.1** 由 **Metadirectory** 引擎產生的新增事件

```
<nds dtdversion="2.0" ndsversion="8.x"> <source> <product 
version="2.0.5.38 ">DirXML</product> <contact>Novell, Inc.</contact> 
</source> <input> <add class-name="User" event-id="MYSERVER-
NDS#20040603175534#1#1" qualified-src-
dn="O=DirXML\OU=Notes\OU=Users\OU=sales\CN=John Doe" src-
dn="\mytree\DirXML\Notes\Users\sales\John Doe" src-entry-id="38727"> 
<association state="pending"></association> <add-attr attr-name="CN">
<value naming="true" timestamp="1086285300#20" type="string">John 
Doe</value> </add-attr> <add-attr attr-name="Surname"> <value
timestamp="1086285300#3" type="string">Doe</value> </add-attr> <add-
attr attr-name="Given Name"> <value timestamp="1086285334#1" 
type="string">John</value> </add-attr> </add> </input> </nds>
```
### <span id="page-81-1"></span>**B.1.2** 由 **Notes** 驅動程式 **Shim** 接收的新增事件

<nds dtdversion="2.0" ndsversion="8.x"> <source> <product version="2.0.5.38">Identity Manager</product> <contact>Novell, Inc.</ contact> </source> <input> <add *expire-term="5" certifyuser="Yes"* class-name="Person" *create-mail="Yes"* dest-dn="cn=John Doe/ou=sales/o=dirxml" drv-param-cert-id="sales-cert-id-file" drv-param-cert-pwd="sales-cert-id-password" *enforce-unique-shortname="No"* event-id="MYSERVER-NDS#20040603175534#1#1" *internetpassword-force-change="Yes" mail-acl-level="MANAGER" mail-acl-manager-name="CN=Notes Driver/O=dirxml" mail-filequota="120000" mail-quota-warning-threshold="100000" notes-password-change-interval="100" notes-password-checksetting="PWD\_CHK\_CHECKPASSWORD" notes-password-graceperiod="5" notes-policy-name="/EmployeePolicy"* qualifiedsrc-dn="O=DirXML\OU=Notes\OU=Users\OU=sales\CN=John Doe" *roamingcleanup-period="90" roaming-cleanupsetting="REG\_ROAMING\_CLEANUP\_EVERY\_NDAYS" roamingserver="cn=myserver/o=dirxml" roamingsubdir="Roaming\JohnDoe" roaming-user="Yes"* srcdn="\mytree\DirXML\Notes\Users\sales\John Doe" src-entry-id="38727" *sync-internet-password="Yes">* <add-attr attr-name="FullName"> <value naming="true" timestamp="1086285300#20" type="string">John Doe</value> </add-attr> <add-attr attr-name="LastName"> <value timestamp="1086285300#3" type="string">Doe</value> </add-attr> <addattr attr-name="FirstName"> <value timestamp="1086285334#1" type="string">John</value> </add-attr> <add-attr attrname="InternetAddress"> <value>John Doe@dirxml.com</value> </add-attr> </add> </input> </nds>

### <span id="page-81-0"></span>**B.2** 重新命名範例:修改使用者的姓

本節顯示在 Identity Vault 中將姓從 Doe 變更為 Doerr 的事件範例。如需相關資訊,請參閱 「移動 / [重新命名」,第](#page-70-0)67頁。

- 「由 Metadirectory [引擎產生的修改事件」,第](#page-81-2) 78 頁
- ◆ 「由 Notes 驅動程式 Shim [接收的修改事件」,第](#page-82-1) 79 頁

### <span id="page-81-2"></span>**B.2.1** 由 **Metadirectory** 引擎產生的修改事件

```
<nds dtdversion="2.0" ndsversion="8.x"> <source> <product 
version="2.0.5.38 ">Identity Manager</product> <contact>Novell, Inc.</
contact> </source> <input> <modify class-name="User" event-
id="MYSERVER-NDS#20040603175500#1#3" qualified-src-
dn="O=DirXML\OU=Notes\OU=Users\OU=sales\CN=John Doe" src-
dn="\mytree\DirXML\Notes\Users\sales\John Doe" src-entry-id="38727" 
timestamp="1086291578#2"> <association 
state="associated">BB888BB0C35D13EC87256EA8006296CE</association> 
<modify-attr attr-name="Surname"> <remove-value> <value
```
timestamp="1086285300#3" type="string">Doe</value> </remove-value> <add-value> <value timestamp="1086291578#2" type="string">Doerr</ value> </add-value> </modify-attr> </modify> </input> </nds>

### <span id="page-82-1"></span>**B.2.2** 由 **Notes** 驅動程式 **Shim** 接收的修改事件

```
<nds dtdversion="2.0" ndsversion="8.x"> <source> <product 
version="2.0.5.38 ">Identity Manager</product> <contact>Novell, Inc.</
contact> </source> <input> <modify class-name="Person" drv-param-cert-
id="sales-cert-id-file" drv-param-cert-pwd="sales-cert-
id-password" event-id="MYSERVER-NDS#20040603175500#1#3" qualified-
src-dn="O=DirXML\OU=Notes\OU=Users\OU=sales\CN=John Doe" src-
dn="\mytree\DirXML\Notes\Users\sales\John Doe" src-entry-id="38727" 
tell-adminp-process="tell adminp process all" 
timestamp="1086291578#2"> <association 
state="associated">BB888BB0C35D13EC87256EA8006296CE</association> 
<modify-attr attr-name="LastName"> <remove-value> <value 
timestamp="1086285300#3" type="string">Doe</value> </remove-value>
<add-value> <value timestamp="1086291578#2" type="string">Doerr</
value> </add-value> </modify-attr> </modify> </input> </nds>
```
### <span id="page-82-0"></span>**B.3** 移動使用者範例

本節顯示在 eDirectory™ 中將 John Doerr 從 OU=sales 移至 OU=mktg 的事件範例。如需相關 資訊,請參閱「移動/[重新命名」,第](#page-70-0)67頁。

- 「由 Metadirectory [引擎產生的移動事件」,第](#page-82-2) 79 頁
- 「由 Notes 驅動程式 Shim [接收的移動事件」,第](#page-83-1) 80 頁

### <span id="page-82-2"></span>**B.3.1** 由 **Metadirectory** 引擎產生的移動事件

```
<nds dtdversion="2.0" ndsversion="8.x"> <source> <product 
version="2.0.5.38 ">Identity Manager</product> <contact>Novell, Inc.</
contact> </source> <input> <move class-name="User" event-
id="MYSERVER-NDS#20040603175500#1#1" old-src-
dn="\mytree\DirXML\Notes\Users\sales\John Doerr"
```

```
 qualified-old-src-
dn="O=DirXML\OU=Notes\OU=Users\OU=sales\CN=John Doerr"
```

```
 qualified-src-
dn="O=DirXML\OU=Notes\OU=Users\OU=mktg\CN=John Doerr" src-
dn="\mytree\DirXML\Notes\Users\mktg\John Doerr" src-entry-id="38727" 
timestamp="1086285300#1"> <association 
state="associated">BB888BB0C35D13EC87256EA8006296CE</association> 
<parent qualified-src-dn="O=DirXML\OU=Notes\OU=Users\OU=mktg" src-
```
dn="\mytree\DirXML\Notes\Users\mktg" src-entry-id="36691"/> </move> </ input> </nds>

### <span id="page-83-1"></span>**B.3.2** 由 **Notes** 驅動程式 **Shim** 接收的移動事件

```
<nds dtdversion="2.0" ndsversion="8.x"> <source> <product 
version="2.0.5.38 ">Identity Manager</product> <contact>Novell, Inc.</
contact> </source> <input> <move certifier-name="/mktg/dirxml"
class-name="Person" drv-param-cert-id="mktg-cert-id-file" 
drv-param-cert-pwd="mktg-cert-id-password" drv-param-old-
cert-id="sales-cert-id-file" drv-param-old-cert-pwd="sales-
cert-id-password" event-id="MYSERVER-NDS#20040603175500#1#1" old-src-
dn="\mytree\DirXML\Notes\Users\sales\John Doerr" qualified-old-src-
dn="O=DirXML\OU=Notes\OU=Users\OU=sales\CN=John Doerr" qualified-src-
dn="O=DirXML\OU=Notes\OU=Users\OU=mktg\CN=John Doerr" src-
dn="\mytree\DirXML\Notes\Users\mktg\John Doerr" src-entry-id="38727" 
tell-adminp-process="tell adminp process all"
timestamp="1086285300#1"> <association 
state="associated">BB888BB0C35D13EC87256EA8006296CE</association> 
<parent qualified-src-dn="O=DirXML\OU=Notes\OU=Users\OU=mktg" src-
dn="\mytree\DirXML\Notes\Users\mktg" src-entry-id="36691"/> </move> </
input> </nds>
```
### <span id="page-83-0"></span>**B.4** 刪除使用者範例

本節顯示從 eDirectory 中刪除 John Doerr 的事件範例。

- ◆ 「由 Metadirectory [引擎產生的刪除事件」,第](#page-83-2) 80 頁
- 「由 Notes 驅動程式 Shim [接收的刪除事件」,第](#page-83-3) 80 頁

#### <span id="page-83-2"></span>**B.4.1** 由 **Metadirectory** 引擎產生的刪除事件

```
<nds dtdversion="2.0" ndsversion="8.x"> <source> <product 
version="2.0.5.38 ">Identity Manager</product> <contact>Novell, Inc.</
contact> </source> <input> <delete class-name="User" event-
id="MYSERVER-NDS#20040603195215#1#6" qualified-src-
dn="O=DirXML\OU=Notes\OU=Users\OU=mktg\CN=John Doerr" src-
dn="\mytree\DirXML\Notes\Users\mktg\John Doerr" src-entry-id="38727" 
timestamp="1086292335#6"> <association 
state="associated">BB888BB0C35D13EC87256EA8006296CE</association> </
delete> </input> </nds>
```
### <span id="page-83-3"></span>**B.4.2** 由 **Notes** 驅動程式 **Shim** 接收的刪除事件

```
<nds dtdversion="2.0" ndsversion="8.x"> <source> <product
```

```
version="2.0.5.38 ">Identity Manager</product> <contact>Novell, Inc.</
contact> </source> <input> <delete class-name="Person" delete-
windows-user="false" deny-access-group-
id="7EFB951A3574521F87256E540001F140" event-id="MYSERVER-
NDS#20040603195215#1#6" immediate="true" mail-file-
action="MAILFILE_DELETE_ALL" qualified-src-
dn="O=DirXML\OU=Notes\OU=Users\OU=mktg\CN=John Doerr" src-
dn="\mytree\DirXML\Notes\Users\mktg\John Doerr" src-entry-id="38727" 
tell-adminp-process="tell adminp process all" 
timestamp="1086292335#6"> <association 
state="associated">BB888BB0C35D13EC87256EA8006296CE</association> </
delete> </input> </nds>
```
## <span id="page-84-0"></span>**B.5** 將指令傳送至 **Domino** 伺服器主控台範例

本節顯示將指令傳送至 Domino 伺服器主控台並接收回應的驅動程式功能使用範例。

- ◆ 「驅動程式 Shim 接收的 Domino [主控台指令」,第](#page-84-1) 81 頁
- 「Notes 驅動程式 Shim [傳回的指令回應」,第](#page-84-2) 81 頁

### <span id="page-84-1"></span>**B.5.1** 驅動程式 **Shim** 接收的 **Domino** 主控台指令

<nds dtdversion="1.0" ndsversion="8.5" xmlns:notes="http:// www.novell.com/dirxml/notesdriver"> <input> <notes:domino-consolecommand event-id="0">show server -xml</notes:domino-console-command> </input> </nds>

#### <span id="page-84-2"></span>**B.5.2 Notes** 驅動程式 **Shim** 傳回的指令回應

回應會在 32000 個字元之後截短。

```
<nds dtdversion="2.0" ndsversion="8.x" xmlns:notes="http://
www.novell.com/dirxml/notesdriver"> <source> <product 
build="20040602_1644" instance="NotesDriver" version="2.1">Identity 
Manager Driver for Lotus Notes</product> <contact>Novell, Inc.</
contact> </source> <output> <notes:domino-console-response event-
id="0"> <server platform="Windows/32" time="20040603T141140,48-06" 
version="Release 6.5"> <name>myserver/dirxml</name> <title>MyServer 
Domino Server</title> <directory>C:\Lotus\Domino\Data</directory> 
<partition>C.Lotus.Domino.Data</partition> <uptime days="6" hours="1" 
minutes="52" seconds="38"/> <transactions hour="80" minute="2" 
peak="3614"/> <sessions peaknumber="5" peaktime="20040528T130914,23-
06"/> <transactions count="35797" maxconcurrent="20"/> <threadpool 
threads="40"/> <availability index="100" state="AVAILABLE"/> 
<mailtracking enabled="0" state="Not Enabled"/> <mailjournalling 
enabled="0" state="Not Enabled"/> <sharedmail enabled="0" state="Not 
Enabled"/> <mailboxes number="1"/> <mail dead="0" pending="0"/> <tasks 
waiting="0"/> <transactionlogging enabled="0"/> <hosting enabled="0"/>
```

```
<faultrecovery enabled="0" state="Not Enabled"/> <activitylogging 
enabled="0" state="Not Enabled"/> <controller enabled="0" state="Not 
Enabled"/>
```

```
<diagnosticdirectory>C:\Lotus\Domino\Data\IBM_TECHNICAL_SUPPORT</
diagnosticdirectory> <consolelogging enabled="0" state="Not Enabled"/>
```

```
<consolelogfile>C:\Lotus\Domino\Data\IBM_TECHNICAL_SUPPORT\console.log
</consolelogfile> </server> </notes:domino-console-response> <status 
event-id="0" level="success"/> </output> </nds>
```
### <span id="page-85-0"></span>**B.6** 複製屬性標籤

- [「資料庫複製的新增事件規則」,第](#page-85-1) 82 頁
- ◆ 「提交給 Shim [的郵件檔案資料庫複製屬性標籤」,第](#page-86-0) 83 頁
- [「範例修改事件規則」,第](#page-87-0) 84 頁
- ◆ 「提交至 Shim [的修改事件屬性標籤」,第](#page-88-1) 85 百

#### <span id="page-85-1"></span>**B.6.1** 資料庫複製的新增事件規則

以下的範例 「新增事件」規則會代表新建立的郵件檔案提交資料庫複製參數:

```
<tule> <description>Add User E-Mail: Mail File Replication Settings</
description> <conditions> <and> <if-operation op="equal">add</if-
operation> <if-class-name mode="nocase" op="equal">User</if-class-
name> </and> </conditions> <actions> <do-set-xml-attr expression="../
add" name="mailfile-rep-new-server"> <arg-string> <token-text 
xml:space="preserve">CN=server1/O=novell</token-text> </arg-string> </
do-set-xml-attr> <do-set-xml-attr expression="../add" name="mailfile-
rep-new-db-name"> <arg-string> <token-text>mail/daffyduck rep1.nsf</
token-text> </arg-string> </do-set-xml-attr> <do-set-xml-attr 
expression="../add" name="mailfile-rep-dest-server"> <arg-string> 
<token-text xml:space="preserve">CN=server1/O=novell</token-text> </
arg-string> </do-set-xml-attr> <do-set-xml-attr expression="../add" 
name="mailfile-rep-priority"> <arg-string> <token-text>LOW</token-
text> </arg-string> </do-set-xml-attr> <do-set-xml-attr 
expression="../add" name="mailfile-rep-src-server"> <arg-string> 
<token-text xml:space="preserve">CN=server2/O=novell</token-text> </
arg-string> </do-set-xml-attr> <do-set-xml-attr expression="../add" 
name="mailfile-rep-include-acl"> <arg-string> <token-text>true</token-
text> </arg-string> </do-set-xml-attr> <do-set-xml-attr 
expression="../add" name="mailfile-rep-include-agents"> <arg-string> 
<token-text>true</token-text> </arg-string> </do-set-xml-attr> <do-
set-xml-attr expression="../add" name="mailfile-rep-include-
documents"> <arg-string> <token-text>true</token-text> </arg-string>
</do-set-xml-attr> <do-set-xml-attr expression="../add" 
name="mailfile-rep-include-forms"> <arg-string> <token-text>true</
token-text> </arg-string> </do-set-xml-attr> <do-set-xml-attr 
expression="../add" name="mailfile-rep-include-formulas"> <arg-string> 
<token-text>true</token-text> </arg-string> </do-set-xml-attr> <do-
```
set-xml-attr expression="../add" name="mailfile-rep-view-list"> <argstring> <token-text xml:space="preserve">Inbox;Sent;Calendar;Meetings</token-text> </argstring> </do-set-xml-attr> <do-set-xml-attr expression="../add" name="mailfile-rep-cutoff-interval"> <arg-string> <token-text>240</ token-text> </arg-string> </do-set-xml-attr> <do-set-xml-attr expression="../add" name="mailfile-rep-dont-send-local-securityupdates"> <arg-string> <token-text>false</token-text> </arg-string> </ do-set-xml-attr> <do-set-xml-attr expression="../add" name="mailfilerep-abstract"> <arg-string> <token-text>false</token-text> </argstring> </do-set-xml-attr> <do-set-xml-attr expression="../add" name="mailfile-rep-cutoff-delete"> <arg-string> <token-text>false</ token-text> </arg-string> </do-set-xml-attr> <do-set-xml-attr expression="../add" name="mailfile-rep-disabled"> <arg-string> <tokentext>false</token-text> </arg-string> </do-set-xml-attr> <do-set-xmlattr expression="../add" name="mailfile-rep-ignore-deletes"> <argstring> <token-text>false</token-text> </arg-string> </do-set-xmlattr> <do-set-xml-attr expression="../add" name="mailfile-rep-ignoredest-deletes"> <arg-string> <token-text>false</token-text> </argstring> </do-set-xml-attr> <do-set-xml-attr expression="../add" name="mailfile-rep-clear-history"> <arg-string> <token-text>false</ token-text> </arg-string> </do-set-xml-attr> <do-set-xml-attr expression="../add" name="mailfile-rep-entry-remove"> <arg-string> <token-text>false</token-text> </arg-string> </do-set-xml-attr> <doset-xml-attr expression="../add" name="mailfile-rep-immediate"> <argstring> <token-text>CN=server1/0=novell</token-text> </arg-string> </ do-set-xml-attr> </actions> </rule>

### <span id="page-86-0"></span>**B.6.2** 提交給 **Shim** 的郵件檔案資料庫複製屬性標籤

以下的範例 「新增事件」包含提交至 Notes 驅動程式 Shim 的郵件檔案資料庫複製屬性標 籤。此範例會修改新 Notes 使用者新建立之郵件檔案的複製設定,還會在 CN=server1/ O=novell 的伺服器上建立複製本。

<nds dtdversion="2.0" ndsversion="8.x"> <source> <product version="2.0.8.20050127 ">Identity Manager</product> <contact>Novell, Inc.</contact> </source> <input> <addcertify-user="true" classname="Person" create-mail="true" dest-dn="CN=DaffyDuck/OU=eng/ O=novell" drv-param-cert-id="eng-cert-id-file" drv-param-certpwd="eng-cert-id-password" event-id="BLACKCAP-NDS#20050331215122#1#1" mail-acl-manager-name="CN=Notes Driver/O=novell" mailfile-repabstract="false" mailfile-rep-clear-history="false" mailfile-repcutoff-delete="false" mailfile-rep-cutoff-interval="240" mailfile-repdest-server="CN=server1/O=novell" mailfile-rep-disabled="false" mailfile-rep-dont-send-local-security-updates="false" mailfile-repentry-remove="false" mailfile-rep-ignore-deletes="false" mailfile-repignore-dest-deletes="false" mailfile-rep-immediate="CN=server1/ O=novell" mailfile-rep-include-acl="true" mailfile-rep-includeagents="true" mailfile-rep-include-documents="true" mailfile-repinclude-forms="true" mailfile-rep-include-formulas="true" mailfilerep-new-db-name="mail/daffyduck\_rep1.nsf" mailfile-rep-newserver="CN=server1/O=novell" mailfile-rep-priority="LOW" mailfile-repsrc-server="CN=server2/O=novell" mailfile-rep-viewlist="Inbox;Sent;Calendar;Meetings" qualified-srcdn="O=DirXML\OU=Notes\OU=Users\OU=eng\CN=DaffyDuck" srcdn="\novell\_tree\DirXML\Notes\Users\eng\DaffyDuck" src-entryid="40729" timestamp="1112305882#22"> <add-attr attr-name="FullName"> <value timestamp="1112305882#22" type="string">DaffyDuck</value> </ add-attr> <add-attr attr-name="LastName"> <value timestamp="1112305882#7" type="string">Duck</value> </add-attr> <addattr attr-name="FirstName"> <value timestamp="1112305882#5" type="string">Daffy</value> </add-attr> <add-attr attrname="InternetAddress"> <value>DaffyDuck@novell.com</value> </addattr> </add> </input> </nds>

### <span id="page-87-0"></span>**B.6.3** 範例修改事件規則

提交資料庫複製參數的範例 「修改事件」規則:

<rule> <description>Modify Group - Apply Database Replication Parameters</description> <conditions> <and> <if-operation op="equal">modify</if-operation> <if-class-name mode="nocase" op="equal">Group</if-class-name> </and> </conditions> <actions> <doset-xml-attr expression="../modify" name="rep-dest-server"> <argstring> <token-text xml:space="preserve">CN=server1/O=novell</tokentext> </arg-string> </do-set-xml-attr> <do-set-xml-attr expression="../modify" name="rep-priority"> <arg-string> <tokentext>HIGH</token-text> </arg-string> </do-set-xml-attr> <do-set-xmlattr expression="../modify" name="rep-src-server"> <arg-string> <token-text xml:space="preserve">CN=server2/O=novell</token-text> </ arg-string> </do-set-xml-attr> <do-set-xml-attr expression="../modify" name="rep-include-acl"> <arg-string> <token-text>true</token-text> </ arg-string> </do-set-xml-attr> <do-set-xml-attr expression="../modify" name="rep-include-agents"> <arg-string> <token-text>true</token-text> </arg-string> </do-set-xml-attr> <do-set-xml-attr expression="../ modify" name="rep-include-documents"> <arg-string> <token-text>true</ token-text> </arg-string> </do-set-xml-attr> <do-set-xml-attr expression="../modify" name="rep-include-forms"> <arg-string> <tokentext>true</token-text> </arg-string> </do-set-xml-attr> <do-set-xmlattr expression="../modify" name="rep-include-formulas"> <arg-string> <token-text>true</token-text> </arg-string> </do-set-xml-attr> <doset-xml-attr expression="../modify" name="rep-view-list"> <arg-string> <token-text xml:space="preserve">People;People By Category; Groups; Groups By Category</token-text> </arg-string> </doset-xml-attr> <do-set-xml-attr expression="../modify" name="repcutoff-interval"> <arg-string> <token-text>240</token-text> </argstring> </do-set-xml-attr> <do-set-xml-attr expression="../modify" name="rep-dont-send-local-security-updates"> <arg-string> <tokentext>true</token-text> </arg-string> </do-set-xml-attr> <do-set-xmlattr expression="../modify" name="rep-abstract"> <arg-string> <tokentext>false</token-text> </arg-string> </do-set-xml-attr> <do-set-xmlattr expression="../modify" name="rep-cutoff-delete"> <arg-string> <token-text>false</token-text> </arg-string> </do-set-xml-attr> <doset-xml-attr expression="../modify" name="rep-disabled"> <arg-string>

<token-text>false</token-text> </arg-string> </do-set-xml-attr> <doset-xml-attr expression="../modify" name="rep-ignore-deletes"> <argstring> <token-text>false</token-text> </arg-string> </do-set-xmlattr> <do-set-xml-attr expression="../modify" name="rep-ignore-destdeletes"> <arg-string> <token-text>false</token-text> </arg-string> </ do-set-xml-attr> <do-set-xml-attr expression="../modify" name="repclear-history"> <arg-string> <token-text>false</token-text> </argstring> </do-set-xml-attr> <do-set-xml-attr expression="../modify" name="rep-entry-remove"> <arg-string> <token-text>false</token-text> </arg-string> </do-set-xml-attr> <do-set-xml-attr expression="../ modify" name="rep-immediate"> <arg-string> <token-text>CN=server1/ O=novell</token-text> </arg-string> </do-set-xml-attr> </actions> </ rule>

#### <span id="page-88-1"></span>**B.6.4** 提交至 **Shim** 的修改事件屬性標籤

包含提交至 Notes 驅動程式 Shim 之資料庫複製屬性標籤的範例 「修改事件」。此範例會修 改同步 .nsf 資料庫 ( 在本例中為 names.nsf):

```
<nds dtdversion="2.0" ndsversion="8.x"> <source> <product 
version="2.0.8.20050127 ">Identity Manager</product> <contact>Novell, 
Inc.</contact> </source> <input> <modify class-name="Group" event-
id="BLACKCAP-NDS#20050401191642#1#1" qualified-src-
dn="O=DirXML\OU=Notes\OU=Groups\CN=Engineering" rep-abstract="false" 
rep-clear-history="false" rep-cutoff-delete="false" rep-cutoff-
interval="240" rep-dest-server="CN=server1/O=novell" rep-
disabled="false" rep-dont-send-local-security-updates="true" rep-
entry-remove="false" rep-ignore-deletes="false" rep-ignore-dest-
deletes="false" rep-immediate="CN=server1/O=novell" rep-include-
acl="true" rep-include-agents="true" rep-include-documents="true" rep-
include-forms="true" rep-include-formulas="true" rep-priority="HIGH" 
rep-src-server="CN=server2/O=novell" rep-view-list="People;People By 
Category;Groups;Groups By Category" src-
dn="\novell_tree\DirXML\Notes\Groups\Engineering" src-entry-id="40743" 
timestamp="1112383002#1"> <association 
state="associated">3EEB6FC36CBE4D3687256FD60069C721</association> 
<modify-attr attr-name="ListDescription"> <add-value> <value 
timestamp="1112383002#1" type="string">Software Engineering Group</
value> </add-value> </modify-attr> </modify> </input> </nds>
```
## <span id="page-88-0"></span>**B.7** 範例 **ACL** 項目標籤

acl-entry-enable-role 和 acl-entry-disable-role 標籤值需要 ACL 記錄中所定義的角色清單。這 兩個標籤値亦接受 [[ALL]] 標籤,表示使用 ACL 記錄中的所有角色。

您可以選取具有字串 acl-entry-enable-role="[[ALL]]" 的所有角色。這相當於 names.nsf 的 aclentry-enable-role="[GroupCreator] [GroupModifier] [NetCreator] [NetModifier] [PolicyCreator] [PolicyModifier] [PolicyReader] [ServerCreator] [ServerModifier] [UserCreator] [UserModifier]"。

您可以取消選取具有字串 acl-entry-disable-role="[[ALL]]" 的所有角色。這相當於 names.nsf 的 acl-entry-disable-role="[GroupCreator] [GroupModifier] [NetCreator] [NetModifier] [PolicyCreator] [PolicyModifier] [PolicyReader] [ServerCreator] [ServerModifier] [UserCreator] [UserModifier]"。

- 「提交 ACLEntry [參數的新增事件規則」,第](#page-89-0) 86 頁
- ◆ 「提交至 Notes 驅動程式 Shim [的新增事件](#page-90-0) ACLEntry 標籤」,第 87 頁
- [「範例修改事件規則」,第](#page-90-1) 87 頁
- ◆ 「提交至 Notes 驅動程式 Shim 的修改事件」, 第 88 頁

### <span id="page-89-0"></span>**B.7.1** 提交 **ACLEntry** 參數的新增事件規則

提交 ACLEntry 參數的範例 「新增事件」規則:

<rule> <description>Apply ACL entry attributes to ADD events</ description> <conditions> <or disabled="true"> <if-operation op="equal">add</if-operation> </or> </conditions> <actions> <do-setxml-attr expression="../add" name="acl-entry-public-reader"> <argstring> <token-text>true</token-text> </arg-string> </do-set-xml-attr> <do-set-xml-attr expression="../add" name="acl-entry-public-writer"> <arg-string> <token-text>true</token-text> </arg-string> </do-set-xmlattr> <do-set-xml-attr expression="../add" name="acl-entry-level"> <arg-string> <token-text>MANAGER</token-text> </arg-string> </do-setxml-attr> <do-set-xml-attr expression="../add" name="acl-entry-usertype"> <arg-string> <token-text>PERSON</token-text> </arg-string> </ do-set-xml-attr> <do-set-xml-attr expression="../add" name="acl-entryenable-role"> <arg-string> <token-text>[[ALL]]</token-text> </argstring> </do-set-xml-attr> <do-set-xml-attr expression="../add" name="acl-entry-disable-role"> <arg-string> <token-text xml:space="preserve">[NetCreator] [NetModifier]</token-text> </argstring> </do-set-xml-attr> <do-set-xml-attr expression="../add" name="acl-entry-can-create-documents"> <arg-string> <token-text>true</ token-text> </arg-string> </do-set-xml-attr> <do-set-xml-attr expression="../add" name="acl-entry-can-create-ls-or-java-agent"> <arg-string> <token-text>true</token-text> </arg-string> </do-set-xmlattr> <do-set-xml-attr expression="../add" name="acl-entry-can-createpersonal-agent"> <arg-string> <token-text>true</token-text> </argstring> </do-set-xml-attr> <do-set-xml-attr expression="../add" name="acl-entry-can-create-personal-folder"> <arg-string> <tokentext>true</token-text> </arg-string> </do-set-xml-attr> <do-set-xmlattr expression="../add" name="acl-entry-can-create-shared-folder"> <arg-string> <token-text>true</token-text> </arg-string> </do-set-xmlattr> <do-set-xml-attr expression="../add" name="acl-entry-can-deletedocuments"> <arg-string> <token-text>true</token-text> </arg-string> </do-set-xml-attr> <do-set-xml-attr expression="../add" name="aclentry-can-replicate-or-copy-documents"> <arg-string> <tokentext>true</token-text> </arg-string> </do-set-xml-attr> </actions> </ rule>

### <span id="page-90-0"></span>**B.7.2** 提交至 **Notes** 驅動程式 **Shim** 的新增事件 **ACLEntry** 標籤

包含提交至 Notes 驅動程式 Shim 之 ACLEntry 標籤的範例 「新增事件」:

<nds dtdversion="2.0" ndsversion="8.x"> <source> <product version="2.0.5.51 ">Identity Manager</product> <contact>Novell, Inc.</ contact> </source> <input> <add acl-entry-can-create-documents="true" acl-entry-can-create-ls-or-java-agent="true" acl-entry-can-createpersonal-agent="true" acl-entry-can-create-personal-folder="true" aclentry-can-create-shared-folder="true" acl-entry-can-deletedocuments="true" acl-entry-can-replicate-or-copy-documents="true" aclentry-enable-role="[[ALL]]" acl-entry-level="MANAGER" acl-entrypublic-reader="true" acl-entry-public-writer="true" acl-entry-usertype="PERSON" certify-user="true" class-name="Person" createmail="true" dest-dn="CN=DaffyDuck/OU=sales/O=novell" drv-param-certid="sales-cert-id-file" drv-param-cert-pwd="sales-cert-id-password" event-id="MYSERVER-NDS#20040920214955#1#1" expire-term="2" mail-aclmanager-name="CN=Notes Driver/O=novell" qualified-srcdn="O=DirXML\OU=Notes\OU=Users\OU=sales\CN=DaffyDuck" srcdn="\mytree\DirXML\Notes\Users\sales\DaffyDuck" src-entry-id="39862"> <add-attr attr-name="FullName"> <value naming="true" timestamp="1095716982#20" type="string">DaffyDuck</value> </add-attr> <add-attr attr-name="LastName"> <value timestamp="1095716982#3" type="string">Duck</value> </add-attr> <add-attr attrname="FirstName"> <value timestamp="1095716995#1" type="string">Daffy</value> </add-attr> <add-attr attrname="InternetAddress"> <value>DaffyDuck@novell.com</value> </addattr> </add> </input> </nds>

### <span id="page-90-1"></span>**B.7.3** 範例修改事件規則

以下的範例 「修改事件」規則會將 ACLEntry 參數提交至 Notes 驅動程式 Shim:

```
<rule> <description>Apply ACL entry attributes to MODIFY events</
description> <conditions> <or disabled="true"> <if-operation 
op="equal">modify</if-operation> </or> </conditions> <actions> <do-
set-xml-attr expression="../modify" name="acl-entry-public-reader"> 
<arg-string> <token-text>true</token-text> </arg-string> </do-set-xml-
attr> <do-set-xml-attr expression="../modify" name="acl-entry-public-
writer"> <arg-string> <token-text>true</token-text> </arg-string> </
do-set-xml-attr> <do-set-xml-attr expression="../modify" name="acl-
entry-level"> <arg-string> <token-text>MANAGER</token-text> </arg-
string> </do-set-xml-attr> <do-set-xml-attr expression="../modify" 
name="acl-entry-user-type"> <arg-string> <token-text>PERSON</token-
text> </arg-string> </do-set-xml-attr> <do-set-xml-attr 
expression="../modify" name="acl-entry-enable-role"> <arg-string> 
<token-text>[[ALL]]</token-text> </arg-string> </do-set-xml-attr> <do-
set-xml-attr expression="../modify" name="acl-entry-disable-role"> 
<arg-string> <token-text xml:space="preserve">[NetCreator] 
[NetModifier]</token-text> </arg-string> </do-set-xml-attr> <do-set-
xml-attr expression="../modify" name="acl-entry-can-create-documents"> 
<arg-string> <token-text>true</token-text> </arg-string> </do-set-xml-
```
attr> <do-set-xml-attr expression="../modify" name="acl-entry-cancreate-ls-or-java-agent"> <arg-string> <token-text>true</token-text> </arg-string> </do-set-xml-attr> <do-set-xml-attr expression="../ modify" name="acl-entry-can-create-personal-agent"> <arg-string> <token-text>true</token-text> </arg-string> </do-set-xml-attr> <doset-xml-attr expression="../modify" name="acl-entry-can-createpersonal-folder"> <arg-string> <token-text>true</token-text> </argstring> </do-set-xml-attr> <do-set-xml-attr expression="../modify" name="acl-entry-can-create-shared-folder"> <arg-string> <tokentext>true</token-text> </arg-string> </do-set-xml-attr> <do-set-xmlattr expression="../modify" name="acl-entry-can-delete-documents"> <arg-string> <token-text>true</token-text> </arg-string> </do-set-xmlattr> <do-set-xml-attr expression="../modify" name="acl-entry-canreplicate-or-copy-documents"> <arg-string> <token-text>true</tokentext> </arg-string> </do-set-xml-attr> </actions> </rule>

### <span id="page-91-1"></span>**B.7.4** 提交至 **Notes** 驅動程式 **Shim** 的修改事件

以下所顯示的 「修改事件」包含提交至 Notes 驅動程式 Shim 的 ACLEntry 標籤。

<nds dtdversion="2.0" ndsversion="8.x"> <source> <product version="2.0.5.51 ">Identity Manager</product> <contact>Novell, Inc.</ contact> </source> <input> <modify acl-entry-can-createdocuments="true" acl-entry-can-create-ls-or-java-agent="true" aclentry-can-create-personal-agent="true" acl-entry-can-create-personalfolder="true" acl-entry-can-create-shared-folder="true" acl-entry-candelete-documents="true" acl-entry-can-replicate-or-copydocuments="true" acl-entry-disable-role="[NetCreator] [NetModifier]" acl-entry-enable-role="[[ALL]]" acl-entry-level="MANAGER" acl-entrypublic-reader="true" acl-entry-public-writer="true" acl-entry-usertype="PERSON" class-name="Person" event-id="MYSERVER-NDS#20040920215410#1#1" qualified-srcdn="O=DirXML\OU=Notes\OU=Users\OU=sales\CN=DaffyDuck" srcdn="\mytree\DirXML\Notes\Users\sales\DaffyDuck" src-entry-id="39862" timestamp="1095717426#2"> <association state="associated">BE64D2CAAB6EADD987256F150077EF7B</association> <modify-attr attr-name="OfficePhoneNumber"> <remove-value> <value timestamp="1095717250#1" type="teleNumber">444-4444</value> </removevalue> <add-value> <value timestamp="1095717426#2" type="teleNumber">555-1212</value> </add-value> </modify-attr> </ modify> </input> </nds>

## <span id="page-91-0"></span>**B.8** 設定並修改 **Lotus Notes** 欄位旗標

Notes Driver v2.2.1 和更新版本可以在同步化的 Lotus Notes 資料庫 (.nsf) 中,設定 ( 新增 ) 或 修改文件 ( 記錄 ) 上的 Lotus Notes 欄位旗標 ( 僅限 「訂閱者」通道 )。驅動程式可適當設定 的 Lotus Notes 欄位旗標為:*read-access*、*read/write-access*、*names*、*protected* 和 *summary*。 也可以啟用或停用 *seal* 和 *sign* 旗標,但沒有預期的支援功能。

每一個 Notes 欄位旗標都可以使用對應的 XML 標籤進行啟用或停用。下表顯示此映射。

#### 表格 *B-1* 驅動程式屬性標籤及其對應的 *Notes* 欄位旗標

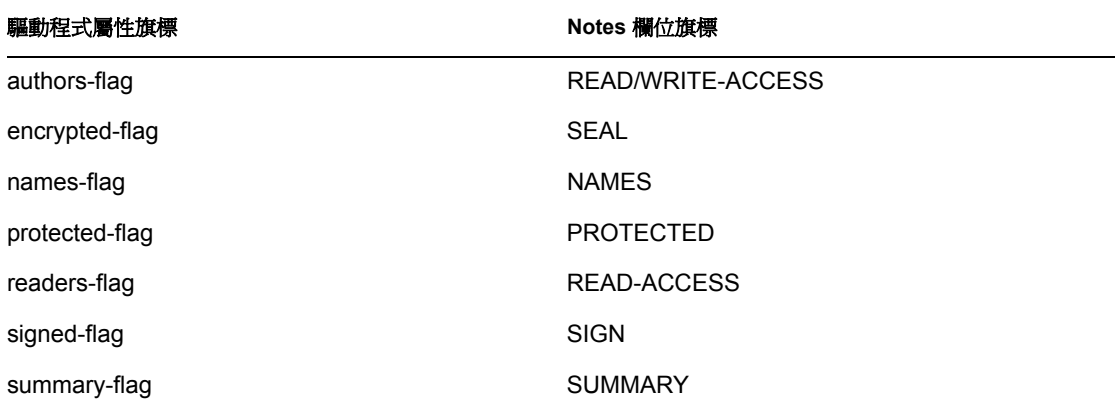

您可以將這些 XML 標籤 ( 驅動程式屬性旗標 ) 插入 「訂閱者 - 通道的 XDS 文件,做為 <add-attr> 或 <modify-attr> 元素的屬性 (attr-name 屬性的同級 )。必須根據 Lotus Notes 資料 庫綱要和設計規則,以適當的方式使用欄位旗標。如果欄位上存在不適當的旗標 ( 或旗標組 合 ),可能會導致此文件 ( 記錄 ) 產生非預期的結果。

例如,當欄位上的某些屬性旗標 (readers-flag、authors-flag) 未適當設定,而導致欄位無法處 理旗標時,可能會從 「Notes 通訊錄」的檢視窗中移除未經認證的使用者 ( 將其轉換為無法 存取 )。

您可以設定欄位的 encrypted-flag, 縱使驅動程式並不會採取必要的步驟, 以在適當的證書 內呼叫加密方法。因此,可以將某個欄位設為 *SEAL*,但其他程式碼需要呼叫在文件中加密 此欄位的適當方法,否則將無法真正密封 ( 加密 ) 此欄位。

- [「範例建立規則」,第](#page-92-0) 89 頁
- [「範例修改規則」,第](#page-93-0) 90 頁
- 「範例新增 XDS [文件」,第](#page-94-0) 91 頁
- 「範例修改 XDS [文件」,第](#page-94-1) 91 頁

#### <span id="page-92-0"></span>**B.8.1** 範例建立規則

以下的範例在建立規則中使用欄位旗標:

```
<rule> <description>Add Shoe Size</description> <conditions> <and> 
<if-operation op="equal">add</if-operation> </and> </conditions> 
<actions> <do-add-dest-attr-value class-name="User" name="ShoeSize"> 
<arg-value type="string"> <token-text xml:space="preserve">9.5</token-
text> </arg-value> </do-add-dest-attr-value> </actions> </rule> <rule>
<description>Apply ShoeSize Field Flags</description> <conditions> 
<and> <if-operation op="equal">add</if-operation> <if-class-name 
mode="nocase" op="equal">User</if-class-name> </and> </conditions> 
<actions> <do-set-xml-attr expression="../add[@class-name='User']/add-
attr[@attr-name='ShoeSize']" name="authors-flag"> <arg-string> <token-
text>false</token-text> </arg-string> </do-set-xml-attr> <do-set-xml-
attr expression="../add[@class-name='User']/add-attr[@attr-
name='ShoeSize']" name="readers-flag"> <arg-string> <token-
text>false</token-text> </arg-string> </do-set-xml-attr> <do-set-xml-
```
attr expression="../add[@class-name='User']/add-attr[@attrname='ShoeSize']" name="names-flag"> <arg-string> <token-text>false</ token-text> </arg-string> </do-set-xml-attr> <do-set-xml-attr expression="../add[@class-name='User']/add-attr[@attrname='ShoeSize']" name="protected-flag"> <arg-string> <tokentext>true</token-text> </arg-string> </do-set-xml-attr> <do-set-xmlattr expression="../add[@class-name='User']/add-attr[@attrname='ShoeSize']" name="summary-flag"> <arg-string> <token-text>true</ token-text> </arg-string> </do-set-xml-attr> <do-set-xml-attr expression="../add[@class-name='User']/add-attr[@attrname='ShoeSize']" name="signed-flag"> <arg-string> <token-text>false</ token-text> </arg-string> </do-set-xml-attr> <do-set-xml-attr expression="../add[@class-name='User']/add-attr[@attrname='ShoeSize']" name="encrypted-flag"> <arg-string> <tokentext>false</token-text> </arg-string> </do-set-xml-attr> </actions> </ rule>

#### <span id="page-93-0"></span>**B.8.2** 範例修改規則

下一個是指令轉換中的 「修改」規則範例:

<rule> <description>Apply User Telephone Number Field Flags</ description> <conditions> <and> <if-class-name mode="nocase" op="equal">User</if-class-name> <if-operation op="equal">modify</ifoperation> <if-op-attr name="Telephone Number" op="available"/> </and> </conditions> <actions> <do-set-xml-attr expression="../modify[@classname='User']/modify-attr[@attr-name='Telephone Number']" name="authors-flag"> <arg-string> <token-text>false</token-text> </ arg-string> </do-set-xml-attr> <do-set-xml-attr expression="../ modify[@class-name='User']/modify-attr[@attr-name='Telephone Number']" name="readers-flag"> <arg-string> <token-text>false</token-text> </ arg-string> </do-set-xml-attr> <do-set-xml-attr expression="../ modify[@class-name='User']/modify-attr[@attr-name='Telephone Number']" name="names-flag"> <arg-string> <token-text>false</token-text> </argstring> </do-set-xml-attr> <do-set-xml-attr expression="../ modify[@class-name='User']/modify-attr[@attr-name='Telephone Number']" name="protected-flag"> <arg-string> <token-text>true</token-text> </ arg-string> </do-set-xml-attr> <do-set-xml-attr expression="../ modify[@class-name='User']/modify-attr[@attr-name='Telephone Number']" name="summary-flag"> <arg-string> <token-text>true</token-text> </argstring> </do-set-xml-attr> <do-set-xml-attr expression="../ modify[@class-name='User']/modify-attr[@attr-name='Telephone Number']" name="signed-flag"> <arg-string> <token-text>false</token-text> </argstring> </do-set-xml-attr> <do-set-xml-attr expression="../ modify[@class-name='User']/modify-attr[@attr-name='Telephone Number']" name="encrypted-flag"> <arg-string> <token-text>false</token-text> </ arg-string> </do-set-xml-attr> </actions> </rule>

### <span id="page-94-0"></span>**B.8.3** 範例新增 **XDS** 文件

以下是在提交至 Notes 驅動程式 Shim 之前 「新增 XDS 文件」的範例:

<nds dtdversion="2.0" ndsversion="8.x"> <source> <product version="2.0.5.51 ">Identity Manager</product> <contact>Novell, Inc.</ contact> </source> <input> <add certify-user="true" classname="Person" create-mail="true" dest-dn="CN=ErnieEngineer/OU=eng/ O=novell" drv-param-cert-id="eng-cert-id-file" drv-param-certpwd="eng-cert-id-password" event-id="BLACKCAP-NDS#20040915163542#1#1" expire-term="22" internet-password-force-change="false" mail-aclmanager-name="CN=Notes Driver/O=novell" mail-file-inherit-flag="true" no-id-file="false" notes-password-change-interval="0" notes-passwordcheck-setting="PWD\_CHK\_CHECKPASSWORD" notes-password-grace-period="0" qualified-src-dn="O=DirXML\OU=Notes\OU=Users\OU=eng\CN=ErnieEngineer" roaming-cleanup-period="90" roaming-cleanupsetting="REG\_ROAMING\_CLEANUP\_EVERY\_NDAYS" roaming-server="CN=blackcap/ O=novell" roaming-subdir="Roaming\ErnieEngineer" roaming-user="false" src-dn="\raspberry\DirXML\Notes\Users\eng\ErnieEngineer" src-entryid="39853" store-useridfile-in-ab="true" sync-internetpassword="true"> <add-attr attr-name="FullName"> <value naming="true" timestamp="1095266118#20" type="string">ErnieEngineer</value> </addattr> <add-attr attr-name="LastName"> <value timestamp="1095266118#3" type="string">Engineer</value> </add-attr> <add-attr attrname="FirstName"> <value timestamp="1095266142#1" type="string">Ernie</value> </add-attr> <add-attr attrname="InternetAddress"> <value>ErnieEngineer@novell.com</value> </addattr> <add-attr attr-name="ShoeSize" authors-flag="false" encryptedflag="false" names-flag="false" protected-flag="true" readersflag="false" signed-flag="false" summary-flag="true"> <value type="string">9.5</value> </add-attr> </add> </input> </nds>

### <span id="page-94-1"></span>**B.8.4** 範例修改 **XDS** 文件

以下是在提交至 Notes 驅動程式 Shim 之前 「修改 XDS 文件」的範例:

```
<nds dtdversion="2.0" ndsversion="8.x"> <source> <product 
version="2.0.5.51 ">Identity Manager</product> <contact>Novell, Inc.</
contact> </source> <input> <modify class-name="Person" event-
id="BLACKCAP-NDS#20040915164613#1#1" qualified-src-
dn="O=DirXML\OU=Notes\OU=Users\OU=eng\CN=ErnieEngineer" src-
dn="\raspberry\DirXML\Notes\Users\eng\ErnieEngineer" src-entry-
id="39853" tell-adminp-process="tell adminp process all" 
timestamp="1095267005#2"> <association 
state="associated">A4C23EE8273577AF87256F10005B2BF9</association> 
<modify-attr attr-name="OfficePhoneNumber" authors-flag="false" 
encrypted-flag="false" names-flag="false" protected-flag="true" 
readers-flag="false" signed-flag="false" summary-flag="true"> <remove-
value> <value timestamp="1095266773#1" type="teleNumber">222-2222</
value> </remove-value> <add-value> <value timestamp="1095267005#2"
type="teleNumber">222-2221</value> </add-value> </modify-attr> </
```
modify> </input> </nds>